#### **UNIVERSIDADE FEDERAL DO RIO GRANDE DO SUL FACULDADE DE ARQUITETURA CURSO DE DESIGN VISUAL**

**Tamires Daiane Souza Melo**

# **PROJETO DE INTERFACE GRÁFICA DE AMBIENTE VIRTUAL DE APRENDIZAGEM COM FOCO NA EXPERIÊNCIA DOS ALUNOS DOS ANOS INICIAIS DO ENSINO FUNDAMENTAL**

Porto Alegre 2021

## **TAMIRES DAIANE SOUZA MELO**

## **PROJETO DE INTERFACE GRÁFICA DE AMBIENTE VIRTUAL DE APRENDIZAGEM COM FOCO NA EXPERIÊNCIA DOS ALUNOS DOS ANOS INICIAIS DO ENSINO FUNDAMENTAL**

Trabalho de Conclusão de Curso submetido ao curso de Design Visual, da Faculdade de Arquitetura, como requisito para obtenção do título de Bacharel em Design Visual.

Orientador: Prof. Dr. Régio Pierre da Silva

Porto Alegre 2021

### **TAMIRES DAIANE SOUZA MELO**

## **PROJETO DE INTERFACE GRÁFICA DE AMBIENTE VIRTUAL DE APRENDIZAGEM COM FOCO NA EXPERIÊNCIA DOS ALUNOS DOS ANOS INICIAIS DO ENSINO FUNDAMENTAL**

Trabalho de Conclusão de Curso submetido ao curso de Design Visual, da Faculdade de Arquitetura, como requisito para obtenção do título de Bacharel em Design Visual.

Orientador: Prof. Dr. Régio Pierre da Silva

\_\_\_\_\_\_\_\_\_\_\_\_\_\_\_\_\_\_\_\_\_\_\_\_\_\_\_\_\_\_\_\_\_\_\_\_\_

\_\_\_\_\_\_\_\_\_\_\_\_\_\_\_\_\_\_\_\_\_\_\_\_\_\_\_\_\_\_\_\_\_\_\_\_\_

BANCA EXAMINADORA

Profa. Dra. Priscila Zavadil

Prof. Dr. João Aguiar

#### **AGRADECIMENTOS**

Agradeço a Deus por sempre estar comigo e por todas as coisas boas que ele fez e continua fazendo minha vida. Agradeço a minha família, por sempre ter acreditado e por ter feito de tudo para me ajudar e me apoiar para que eu pudesse almejar os meus sonhos e objetivos. Agradeço a minha segunda família daqui de Porto Alegre que me acolheram e sempre me ajudaram nos momentos bons e ruins, em especial ao meu companheiro Felipe, obrigada Fê por sempre estar comigo, me incentivando, dando apoio e me colocando para cima, eu te amo!

Agradeço a todas as pessoas que cruzaram meu caminho e que de alguma forma contribuíram para o meu desenvolvimento acadêmico e profissional. Agradeço a participação das pessoas que reservaram um tempinho do seu dia para contribuir direta e indiretamente para a realização deste projeto.

Agradeço ao meu orientador Régio Pierre da Silva, por ter aceitado me orientar, por todo o suporte e orientação dado durante todo o tempo de projeto. Por fim, gostaria de agradecer a UFRGS por ter possibilitado que eu pudesse adquirir um vasto conhecimento e pelas pessoas incríveis que eu conheci e que levarei para a vida.

> Dedico este trabalho ao meu eterno pai, Mario Marcos de Melo

#### **RESUMO**

A pandemia do coronavírus iniciada em 2019 acelerou o processo de transformação digital na educação através do "ensino remoto emergencial". Porém, com a baixa quantidade de ambientes virtuais de aprendizagem disponíveis com foco no ensino fundamental, o resultado observado foi uma queda brusca na qualidade de aprendizado dos alunos. Dessa forma, o presente trabalho apresenta o processo de criação de uma solução de projeto de interface gráfica de um ambiente virtual de aprendizagem focado nos alunos dos anos iniciais do ensino fundamental, cujo objetivo é auxiliar o aluno a ter controle, autonomia e autogerenciamento da sua vida escolar. O projeto propõe uma navegação fácil com uma interface amigável, trazendo princípios de design de interface, design de experiência, acessibilidade e gamificação. Para isso, utilizou-se a metodologia de Passos (2010), que propõe o desenvolvimento de projetos de interface centrados nos usuários. As etapas consistem em coleta de dados e priorização das informações sobre o tema, identificação dos objetivos e requisitos, investigação da identidade visual e o desenvolvimento da interface. O projeto finaliza com a apresentação das telas, incluindo um modelo funcional navegável, do ambiente virtual de aprendizado validado através de testes de usabilidade com os usuários do públicoalvo.

Palavras-chave: design de interface, design de experiência, educação a distância, ensino fundamental, ambiente virtual de aprendizagem.

#### **ABSTRACT**

The coronavirus pandemic started in 2019 accelerated the process of digital transformation in education through "emergency remote teaching". However, with the low amount of virtual learning environments available with focus on the elementary and middle school education, the observed result was a sharp drop in the quality of students' learning. Therefore, this work presents the process of creating graphical user interfaces solutions for a virtual learning environment focused on the elementary school audience, whose objective is to help the student to have control, autonomy, and self-management of their school life. The project aims to have easy navigation with a user-friendly interface, bringing principles of interface design, experience design, accessibility, and gamification. For this, the methodology of Passos (2010) was used, which proposes the development of user-centered interface projects. The steps consist of collecting data and prioritizing information on the topic, identifying objectives and requirements, investigating visual identity, and developing the interface. The project ends with the presentation of the screens, including a navigable functional model, of the virtual learning environment after validation by usability tests with users of the target audience.

Keywords: interface design, experience design, distance education, elementary school, virtual learning environment.

## **LISTA DE FIGURAS**

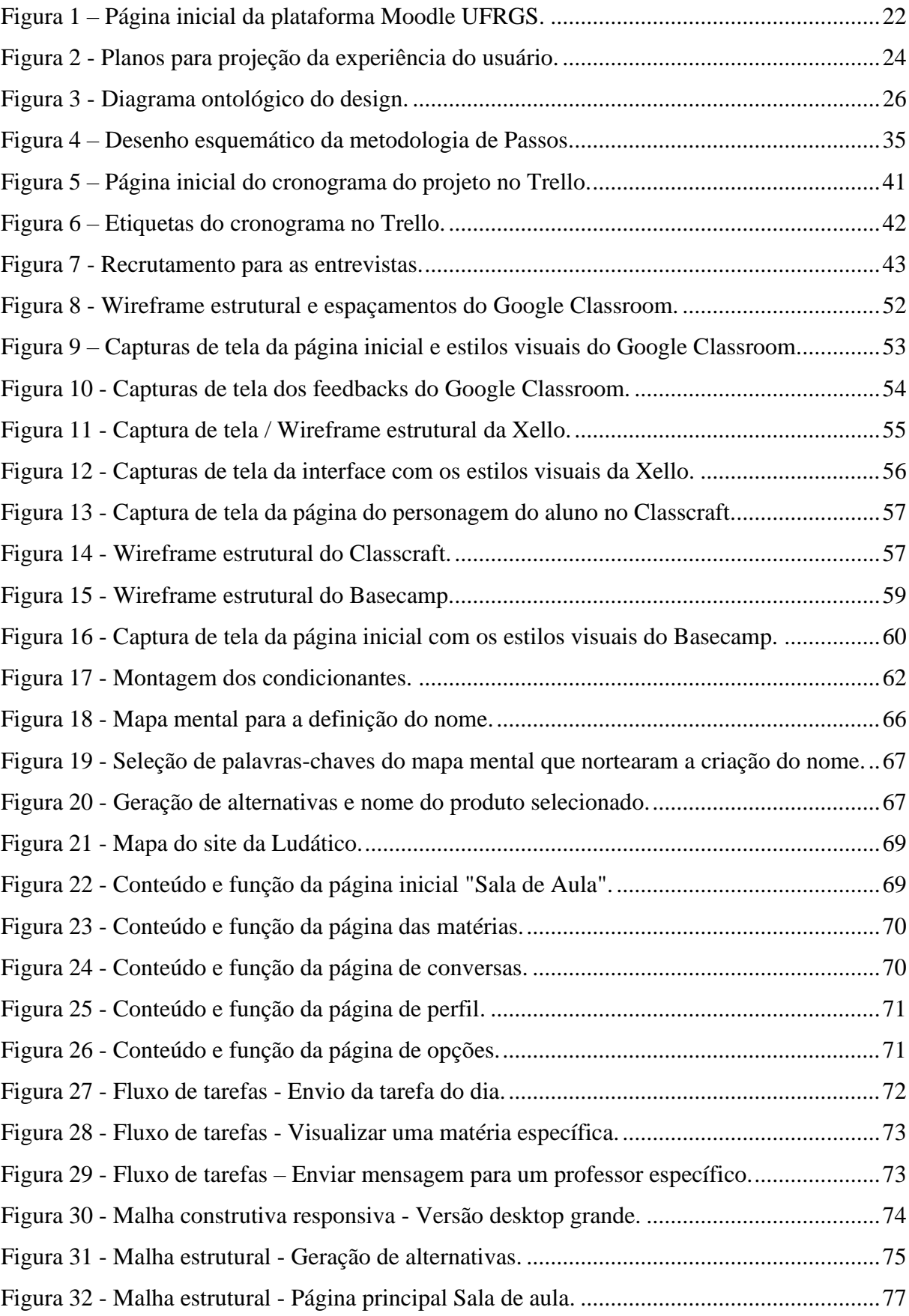

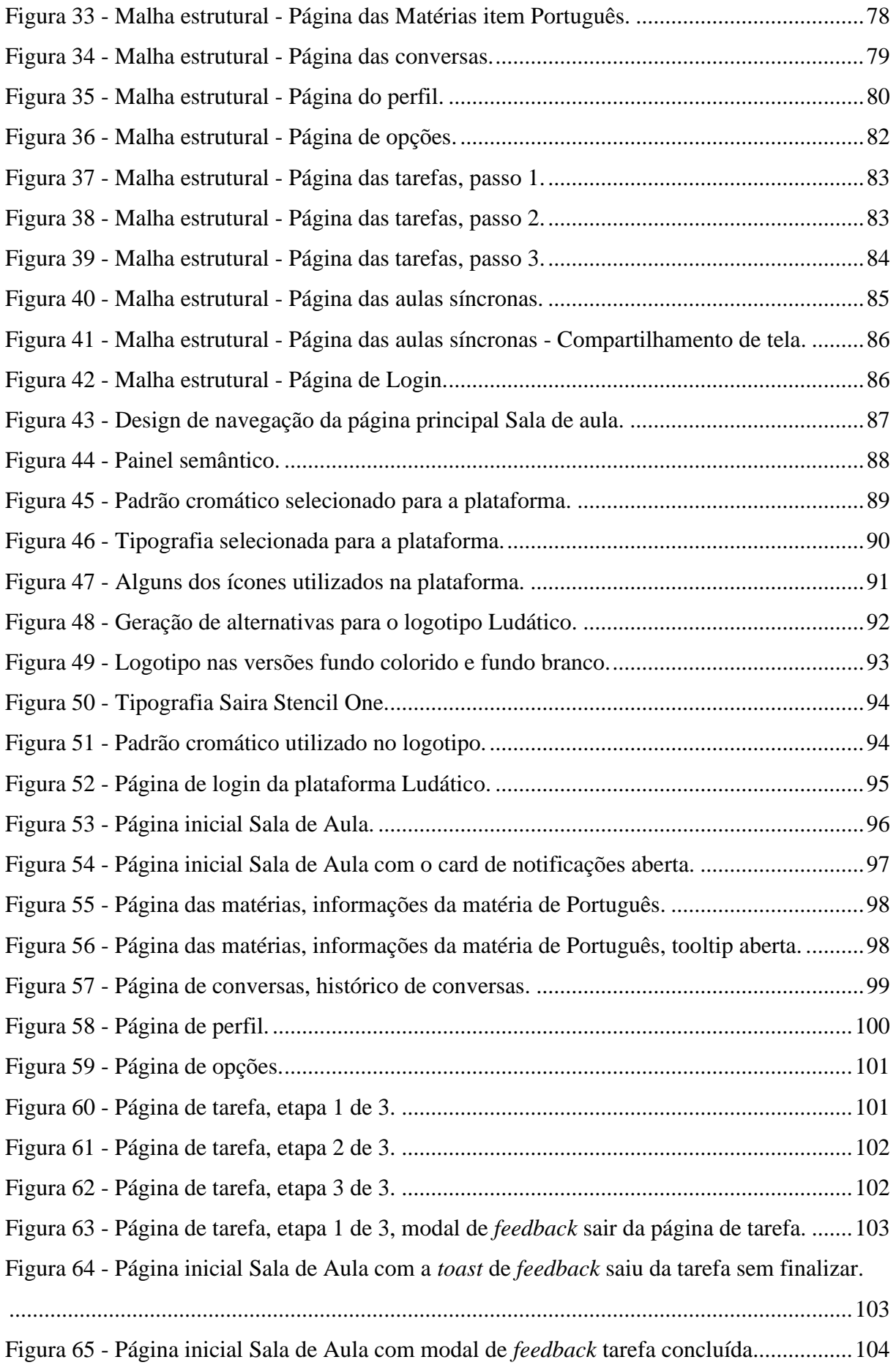

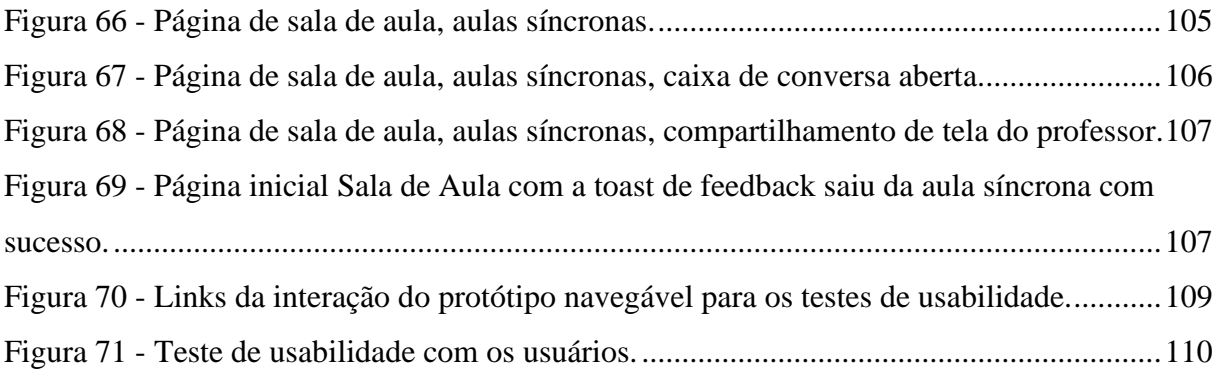

## **LISTA DE QUADROS**

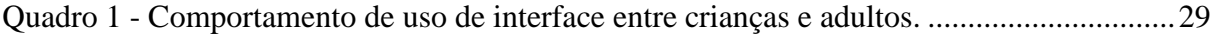

#### **LISTA DE ABREVIATURAS E SIGLAS**

- AVA Ambiente virtual de aprendizagem
- CMC Comunicação mediada por computador
- EAD Educação a distância
- FTD Frère Théophane Durand
- INEP Instituto Nacional de Estudos e Pesquisas Educacionais Anísio Teixeira
- OMS Organização Mundial de Saúde
- RPG Role Playing Game
- TIC Tecnologias da Informação e Comunicação
- UFRGS Universidade Federal do Rio Grande do Sul
- WEB World Wide Web

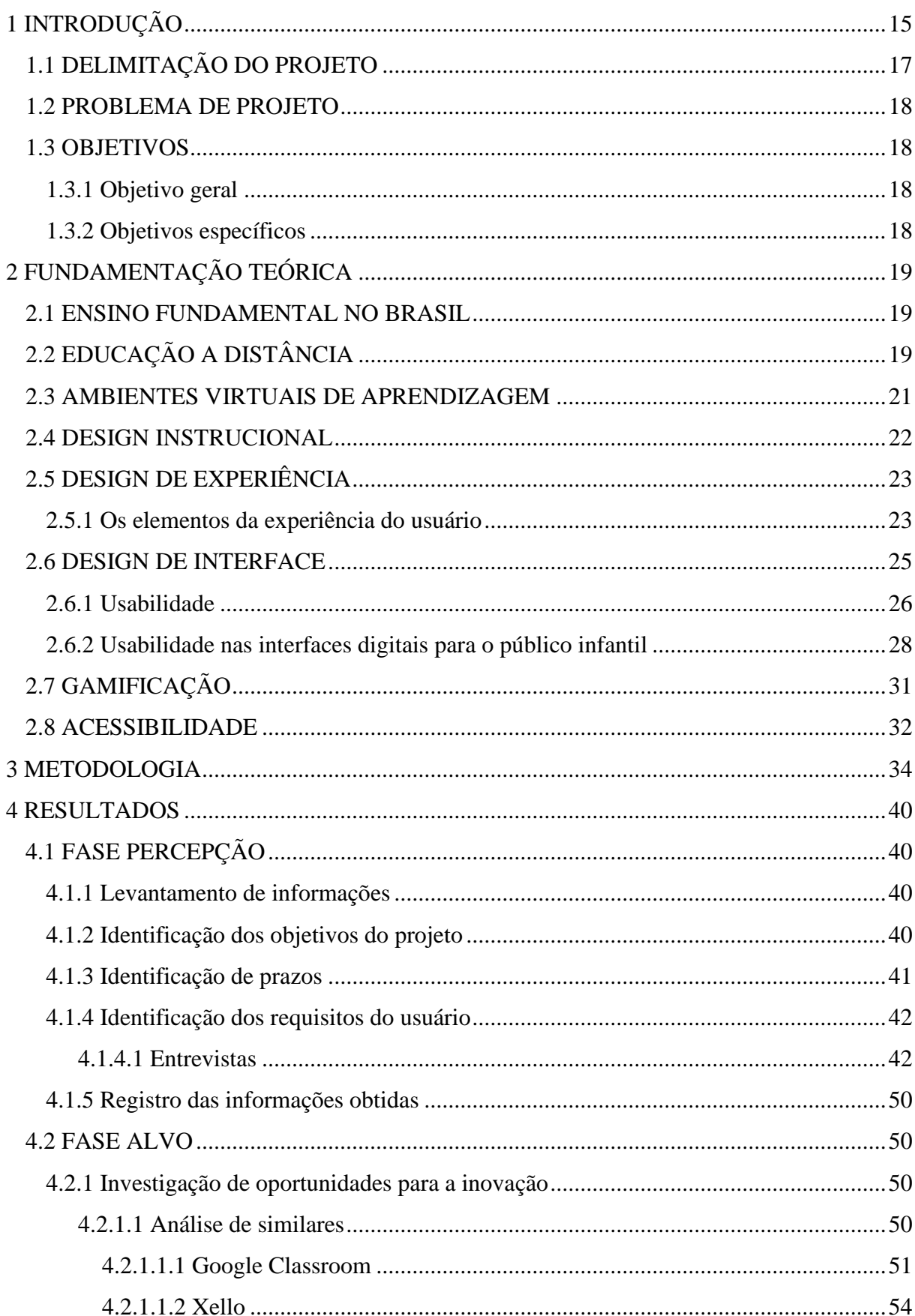

# **SUMÁRIO**

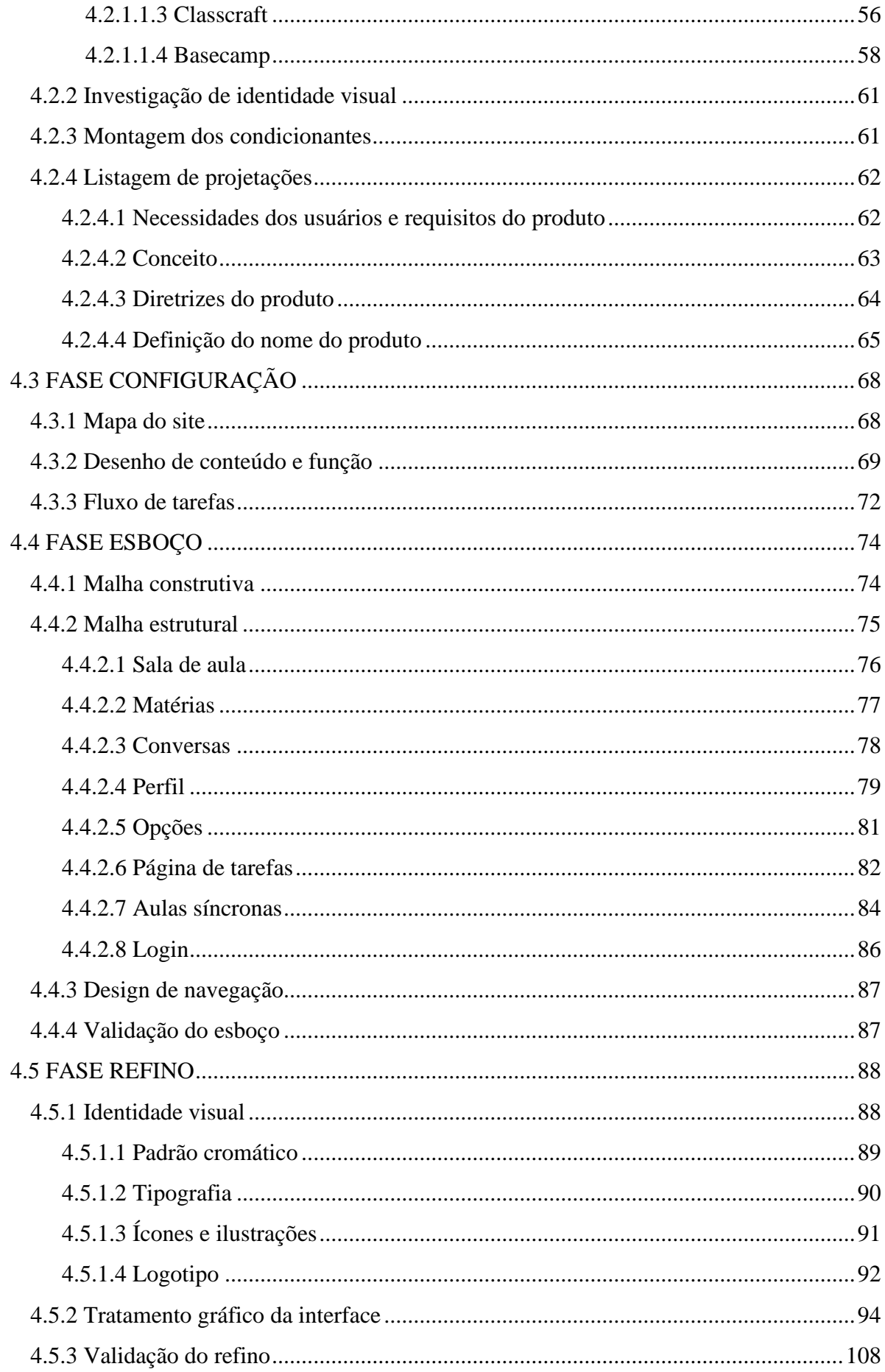

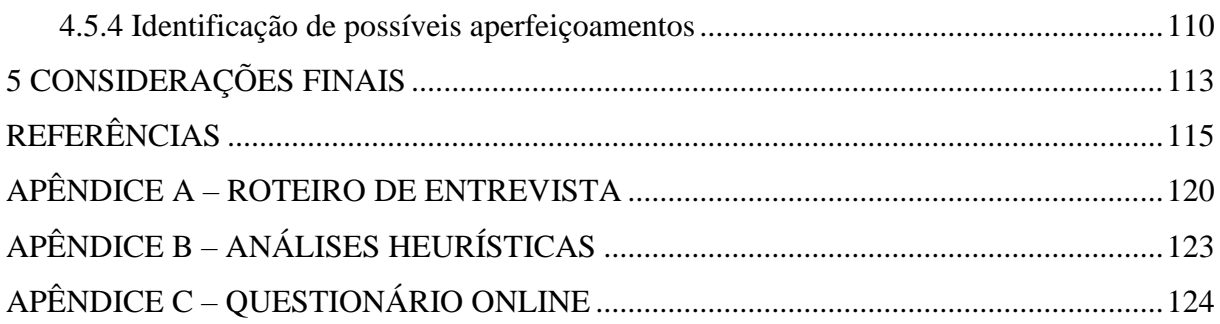

## <span id="page-14-0"></span>**1 INTRODUÇÃO**

A pandemia do coronavírus pegou o mundo de surpresa em 2019. O vírus, identificado inicialmente em dezembro de 2019 na cidade de Wuhan, na República Popular da China, se espalhou rapidamente por todos os continentes, sendo declarada uma pandemia em março de 2020 pela Organização Mundial da Saúde (OMS). A elevada taxa de transmissão da doença, juntamente com sua alta capacidade de exigir atendimento hospitalar, levou o mundo a um colapso sanitário, social e econômico. Com o objetivo de reduzir a propagação do vírus, muitos países decidiram pela interrupção e cancelamento de diversas atividades, entre elas, as atividades presenciais da educação.

Segundo relatório da Organização das Nações Unidas (ONU) de 2020, a pandemia do coronavírus causou o distúrbio mais grave nos sistemas educacionais da história, afetando quase 1,6 bilhões de estudantes em mais de 190 países, impactando 94% da população estudantil mundial. No Brasil, cerca de 47,9 milhões de alunos de ensino infantil, fundamental e médio sofreram com escolas fechadas e aulas interrompidas desde março de 2020 (INEP, 2019). As escolas públicas do país começaram a retomar as aulas presenciais apenas no decorrer do ano de 2021 (TOKARINA; CRISTALDO, 2021).

Muitas barreiras ainda são impostas para que todos os alunos matriculados possam retomar os seus estudos. Cerca de 5,5 milhões de estudantes brasileiros (crianças e adolescentes entre 6 e 17 anos) chegaram a deixar de estudar em 2020, seja por não receberem atividades para realizar em casa ou até mesmo abandonarem o ensino por não possuírem estrutura e apoio mínimo para continuar os estudos (Unicef, Instituto Claro e Cenpec Educação, 2021). O custo dos alunos não terem aula nem serem compensados com um ensino a distância de qualidade acarretará um problema de médio a longo prazo para a sociedade, podendo provocar um retrocesso de até quatro anos na educação brasileira, sendo os mais prejudicados aqueles do ensino fundamental (FGV EESP Clear, 2020).

A falta de estrutura e de um plano de contingência, associadas a resistência de algumas instituições e de professores ao ensino on-line, dificultaram a transição para a adoção da modalidade de educação a distância no Brasil e no mundo, nesse período. Muitas redes de ensino e educadores tiveram que produzir materiais e conteúdos às pressas para que os alunos, que tivessem uma estrutura mínima, estudassem de suas residências durante o ensino remoto emergencial. Educadores e alunos também tiveram que aprender a utilizar novas ferramentas e

plataformas de ensino-aprendizagem digitais, que foram desenvolvidas a partir das tecnologias de informação e comunicação (TIC's). Essas plataformas são, em sua maioria, inadequadas, pois não foram projetadas para esse público-alvo. Muito disso se deve a situação da legislação brasileira antes da pandemia do coronavírus. Não existia permissão para cursos de educação a distância (EAD) na educação infantil e ensino fundamental. Saldaña (2020) informa que era permitido até 30% da carga horária para o ensino médio em cursos noturnos e 20% em cursos diurnos, já no ensino superior até 40% da carga horária poderia ser realizada de forma on-line. Para evitar um aumento ainda maior da desigualdade e da evasão escolar, o Ministério da Educação permitiu atividades remotas para o ensino básico e superior, público e particular, até o fim da pandemia, a qual continuava em curso ao longo da realização desta pesquisa. (BRASIL, 2020).

Apesar de todos os problemas impostos pela pandemia, é relevante observar que esse período criou uma grande oportunidade para um processo de integração entre a tecnologia e a educação. Especialistas no assunto preferem chamar as ações realizadas no mundo em resposta à pandemia de "ensino remoto emergencial", ao invés do termo "educação a distância" (CASATTI, 2020). Experiências de aprendizado à distância bem planejadas são significativamente diferentes dos cursos oferecidos remotamente em resposta a uma crise ou desastre. Movimentos acelerados de tantas instituições ao mesmo tempo rumo ao ensino remoto emergencial podem causar uma percepção de qualidade inferior ao aprendizado presencial, quando, na verdade, não foi tirado o máximo proveito dos recursos e possibilidades do formato EAD nessa transição, pelo motivo dos professores estarem em suas casas, sem ferramentas adequadas e profissionais especializados para produzirem um conteúdo destinado ao EAD (HODGES *et al*., 2020). Dessa forma, as iniciativas criadas de maneira precipitada durante esse período não devem ser confundidas com soluções de longo prazo, que, com um bom planejamento, boa infraestrutura tecnológica e capacitação de todos os envolvidos, podem trazer bons retornos para uma educação bem-sucedida, tornando-se uma solução permanente para o futuro.

Para o mundo pós-pandemia, uma forte expectativa é que exista uma mistura entre o ensino presencial e o ensino a distância, conhecido como ensino híbrido (SOUZA, 2020). A maior vantagem que o ensino híbrido proporciona é o engajamento e a liberdade dos estudantes, conferindo autonomia ao seu processo de aprendizagem, além de aprimorar as lições e possibilitar um processo de melhoria contínua, maximizando as oportunidades de assimilação de conteúdo, minimizando o tempo e esforços gastos nesse processo (DUTRA, 2020).

Embora o ensino a distância seja realidade para cursos técnicos e superiores, para o ensino infantil, fundamental e médio, a modalidade ainda precisa de desenvolvimento. Uma grande dificuldade para essa execução está relacionada ao fato de muitos estudantes não possuírem acesso à internet e a computadores. Porém, com a pandemia, o governo brasileiro tem tentado buscar soluções para reduzir a desigualdade no acesso ao ensino a distância, como, por exemplo, o projeto de lei 3477/20, que destina R\$ 3,5 bilhões para a compra de tablets e pacotes de dados para 14 milhões de alunos de baixa renda e 1,5 milhão de professores da rede pública de ensino (BRANDT; RESENDE, 2020).

Outra grande dificuldade na implementação do ensino a distância de qualidade ocorre devido a maioria dos ambientes virtuais de aprendizagem (AVA's) não serem projetadas para o público-alvo do ensino infantil e fundamental, dificultando o processo de aprendizagem. Para esse público, a tecnologia usada precisa possuir facilidade de navegação, ser amigável e conter gamificação, melhorando a motivação e o envolvimento (ALMEIDA *et al*., 2020).

O presente trabalho propõe projetar a interface gráfica de um ambiente virtual de aprendizagem focando na experiência dos alunos do ensino fundamental anos iniciais, cujos requisitos serão descobertos a partir do levantamento de pesquisas e entrevistas com usuários, de análises de AVA's existentes. A solução traz elementos de design de interface, de experiência do usuário, de acessibilidade e gamificação.

### <span id="page-16-0"></span>1.1 DELIMITAÇÃO DO PROJETO

O motivo principal que justifica o foco do trabalho nos alunos dos anos iniciais do ensino fundamental é a baixa quantidade e qualidade de ambientes virtuais de aprendizagem desenvolvidas para esse público-alvo. A dificuldade na utilização das ferramentas, muitas vezes necessitando do auxílio dos pais, a exigência de conexão permanente de internet, e a falta de recursos nos AVA's que os motivem e os envolvam nos estudos são algumas das razões que acabaram tornando esses os alunos que mais sofreram com a interrupção das aulas presenciais no período de pandemia.

#### <span id="page-17-0"></span>1.2 PROBLEMA DE PROJETO

Como projetar interfaces de AVA's focado na experiência dos alunos dos anos iniciais do ensino fundamental?

#### <span id="page-17-1"></span>1.3 OBJETIVOS

#### <span id="page-17-2"></span>1.3.1 Objetivo geral

Projetar a interface gráfica dos usuários para um ambiente virtual de aprendizagem considerando a experiência dos alunos dos anos iniciais do ensino fundamental em um contexto de ensino a distância.

#### <span id="page-17-3"></span>1.3.2 Objetivos específicos

- Realizar uma análise contextual relativa ao problema de aprendizagem no ensino a distância;
- Caracterizar o público-alvo, entendendo e analisando as necessidades e problemas enfrentados no uso e interação com os ambientes virtuais de aprendizagem tradicionais;
- Estabelecer formas de como apresentar os conteúdos programáticos a serem trabalhados nos anos iniciais do ensino fundamental no ensino a distância;
- Organizar e priorizar as necessidades principais dos usuários, traduzindo-os em requisitos do projeto de interface do ambiente virtual de aprendizagem;

### <span id="page-18-0"></span>**2 FUNDAMENTAÇÃO TEÓRICA**

#### <span id="page-18-1"></span>2.1 ENSINO FUNDAMENTAL NO BRASIL

A Lei nº 9394 de 1996 estabelece as diretrizes e bases da educação nacional. Com uma carga horária mínima de 800 horas anuais divididas em 200 dias letivos efetivos, o ensino fundamental é um dos níveis de ensino básico no Brasil, sendo obrigatório e oferecido de forma gratuita em escolas públicas. Seu objetivo principal é a formação básica do cidadão. Desde 2006, o ensino fundamental passou a ter duração de nove anos, sendo divididos em anos iniciais e anos finais. Os anos iniciais abrangem do primeiro ao quinto ano, sendo obrigatório o ingresso da criança a partir dos 6 anos de idade. Nessa etapa o aluno tem o seu processo de alfabetização iniciado, tendo acesso a atividades lúdicas que proporcionem o seu desenvolvimento motor, cognitivo e social. No quinto ano a criança já está preparada para iniciar uma nova fase, na qual os campos do conhecimento são ampliados e o estudante passa a ter contato com uma maior quantidade de professores. A grade curricular das séries iniciais engloba as seguintes disciplinas: Linguagens (Língua Portuguesa, Artes, Educação Física e Língua Inglesa), Matemática, Ciências da Natureza (Ciências), Ciências Humanas (História e Geografia) e Ensino Religioso. Na etapa dos anos finais, que abrangem do sexto ao nono ano, é cobrado mais maturidade dos alunos, apresentando conteúdos mais complexos. Além disso, é considerada uma etapa importante por representar uma base para a complexidade que será apresentada no ensino médio.

## <span id="page-18-2"></span>2.2 EDUCAÇÃO A DISTÂNCIA

Moran (2002) define a educação a distância como um processo de ensino-aprendizagem mediado por tecnologias, no qual professores e alunos estão separados espacial e/ou temporalmente. Ele explica que hoje temos a educação presencial, semipresencial (parte presencial e parte virtual ou a distância) e educação a distância (ou virtual). A presencial é o ensino convencional, sendo cursos regulares, de qualquer nível, onde professores e alunos se encontram, sempre num local físico chamado sala de aula. A semipresencial acontece em parte na sala de aula e outra parte a distância, através de tecnologias. Já a educação a distância pode ter ou não momentos presenciais, mas acontece fundamentalmente com professores e alunos separados fisicamente no espaço e ou no tempo, mas podendo estar juntos através de tecnologias de informação e comunicação (TIC).

Keegan (1980), apresenta alguns elementos-chave que caracterizam os processos educacionais a distância, tais como:

- Separação física entre professores e alunos;
- Influência de uma organização educacional;
- Uso de meios digitais para interligar professores e alunos e veicular o conteúdo educacional;
- Fornecimento de comunicação bidirecional;
- Possibilidade de encontros ocasionais para fins didáticos e de socialização.

Já Tori (2010) cita três componentes primários necessários para que exista uma atividade a distância:

- **Distância espacial**: separação geográfica entre professor e aluno;
- **Distância temporal**: atividades realizadas de forma assíncrona (interação entre professor e aluno não acontecem ao mesmo tempo, ou seja, o aluno vai no tempo dele para realizar a atividades no ambiente virtual) e síncrona (interação entre professor e aluno acontece em tempo real no mesmo ambiente virtual através de chat ou videoconferência);
- **Distância interativa**: refere-se a maneira como o professor se aproxima dos alunos com o auxílio de ferramentas com tecnologias interativas.

Para que aconteça uma proximidade entre professor e aluno, é necessário que haja alguma interação por interatividade através de alguma ferramenta. O dicionário Michaelis define interação como uma "ação recíproca entre usuário e um equipamento" e interatividade como um "sistema de comunicação que possibilita a interação". Já para o interativo ele tem como uma de suas definições sendo um "programa de computador que permite ao usuário a interação por meio da troca de dados e informações; conversacional".

A interatividade pode acontecer em diversos meios. Sims (1997) *apud* Tori (2010) avalia os níveis de interatividade que podem acontecer dentro de um contexto de mídias digitais, onde alguns deles são aplicados na solução final do presente trabalho.

- **Interatividade dos objetos**: interação com objetos virtuais por meio de cliques;
- **Interatividade linear**: navegação por páginas sequenciais;
- **Interatividade de suporte**: mensagens de ajuda, manuais on-line, tutoriais e similares;
- **Interatividade de atualização**: a sequência de conteúdos depende das respostas do usuário;
- **Interatividade de construção**: o usuário só consegue terminar uma atividade se seguir uma sequência pré-definida;
- **Interatividade refletida**: o usuário pode visualizar, e refletir sobre, as respostas de outros usuários;
- **Interatividade de simulação**: o usuário interage com objetos ou sistemas simulados;
- **Interatividade de** *hyperlinks*: navegação por meio de *hyperlinks*;
- **Interatividade contextual não imersiva**: integração dos níveis anteriores;
- **Interatividade virtual imersiva**: interação em mundos virtuais de realidade virtual.

#### <span id="page-20-0"></span>2.3 AMBIENTES VIRTUAIS DE APRENDIZAGEM

Schlemmer (2005) define ambientes virtuais de aprendizagem como *softwares* desenvolvidos para o gerenciamento de aprendizagem via Web. Ele explica que os AVAs são sistemas que sintetizam a funcionalidade do *software* para Comunicação Mediada por Computador (CMC) e métodos de entrega de materiais de cursos on-line. O uso dos AVAs não se restringe apenas ao EAD, é possível utilizar as ferramentas como apoio às atividades em salas de aula presenciais ou semipresenciais.

Para Silva (2016), os AVAs oferecem diversas funcionalidades e recursos para a interação dos participantes do processo de aprendizagem (professores e alunos), algumas delas já existentes na internet como correio, fórum, bate-papo, conferência, banco de recursos, entre outros. Esses possuem bancos de informações representados em diferentes mídias (textos, imagens, vídeos, hipertextos) e interligados com conexões constituídas por *links* internos ou externos ao sistema.

Para Almeida (2003) a capacidade dos AVAs de coletar e armazenar dados, que variam desde os registros de acesso, interações diversas com o sistema, mensagens em chat, fóruns etc., proporciona aos professores realizar a gestão e suporte aos alunos através da sala de aula virtual.

Existem diversos AVAs, comerciais, não comerciais e de código-aberto, que estão disponíveis no mercado e são utilizados tanto para o ensino a distância quanto para o ensino presencial. Dentre eles, podem ser destacados: Moodle, Blackboard, AulaNet (PUC Rio),

Teleduc (UNICAMP), Rooda (UFRGS), Claroline (Université Catholique de Louvain), Atutor (University of Toronto), Sakai (Fundação Mellon e Hewlett), eFront, Docebo, Dokeos, Ilias, Openelms e o e-Proinfo (Ministério da Educação).

O *Modular Object-Oriented Dynamic Learning Environment*, mais conhecido como Moodle (Figura 1), é uma das plataformas mais utilizadas no mundo, principalmente pelo fato de ser código-aberto e gratuito. Atualmente, o Moodle está presente em 241 países, com mais de 178 mil sites registrados, sendo 8 mil registrados no Brasil. Possui, no total, mais de 258 mil usuários e 34 mil cursos cadastrados.

<span id="page-21-0"></span>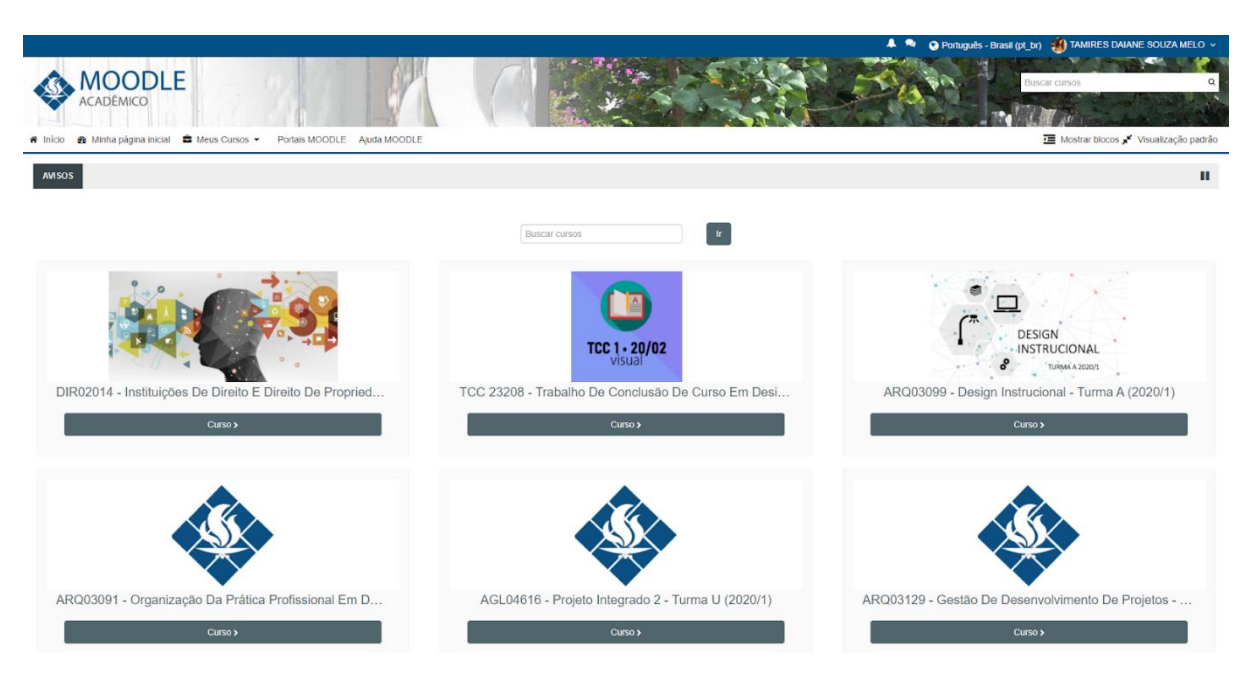

**Figura 1 – Página inicial da plataforma Moodle UFRGS.**

**Fonte: Captura de tela do Moodle UFRGS, 2021.**

#### <span id="page-21-1"></span>2.4 DESIGN INSTRUCIONAL

Para Filatro (2008), design instrucional é a ação intencional e sistemática de ensino que envolve o planejamento, o desenvolvimento e a aplicação de métodos, técnicas, atividades, materiais, eventos e produtos educacionais em situações didáticas específicas, com o objetivo de promover a aprendizagem humana.

Conforme a autora, o ensino-aprendizagem engloba os seguintes campos de conhecimentos: ciências humanas, ciências da informação, ciências da administração e ciências sociais. Nas ciências humanas estão a psicologia comportamental e o desenvolvimento humano, social e cognitivo. Nas ciências da informação estão as comunicações, mídias audiovisuais, gestão da informação e ciência da computação. A ciência da administração trata da abordagem sistêmica, gestão de projetos e engenharia da produção. Por fim, as ciências sociais abordam sobre o design. Filatro detalha que o design instrucional, na prática, aborda conceitos relacionados ao conteúdo, como gráficos para aprendizagem, design de interação, princípios de design de interface, abordando usabilidade e acessibilidade, *feedbacks* e modelos de avaliações e carga cognitiva. Alguns desses conceitos são levados em consideração no desenvolvimento do projeto e mais detalhados aqui em item próprio na fundamentação teórica. Dentro do design instrucional existem dois papéis a serem exercidos, o de aprendizagem, que são desempenhados pelo aluno (estudante ou aprendiz) e o de apoio, que são desempenhados pelo educador (tutor, monitor ou docente). (FILATRO, 2008).

No Brasil, existe um guia chamado Parâmetros Curriculares Nacionais (PCN, 1997), que servem como referência para a realização de práticas pedagógicas, onde os educadores da rede pública e privada de ensino podem utilizar e planejar os objetivos, os conteúdos, as didáticas, os métodos avaliativos, expectativas de aprendizagem das suas disciplinas do ensino fundamental e médio, entre outros. Algumas diretrizes do PCN voltadas para os anos iniciais do ensino fundamental são abordadas no item 2.1.

### <span id="page-22-0"></span>2.5 DESIGN DE EXPERIÊNCIA

Ao iniciar um projeto de criação de produto ou serviço, para que o resultado seja de sucesso, é importante planejar de forma que cada etapa do processo tenha o usuário como foco. Segundo Garrett (2011), a experiência do usuário é a maneira como as pessoas utilizam e interagem com determinado produto ou serviço. Pensar na experiência significa olhar além do funcionamento interno ou da estética externa, significa olhar para as necessidades e expectativas das pessoas que utilizarão o produto ou serviço.

#### <span id="page-22-1"></span>2.5.1 Os elementos da experiência do usuário

Garrett (2011) apresenta uma estrutura dividida em planos (Figura 2), onde o início acontece de baixo para cima. Essa estrutura possibilita o designer personalizar o processo para <span id="page-23-0"></span>entregar soluções que proporcionem melhores experiências para os usuários. A seguir são explicados cada plano.

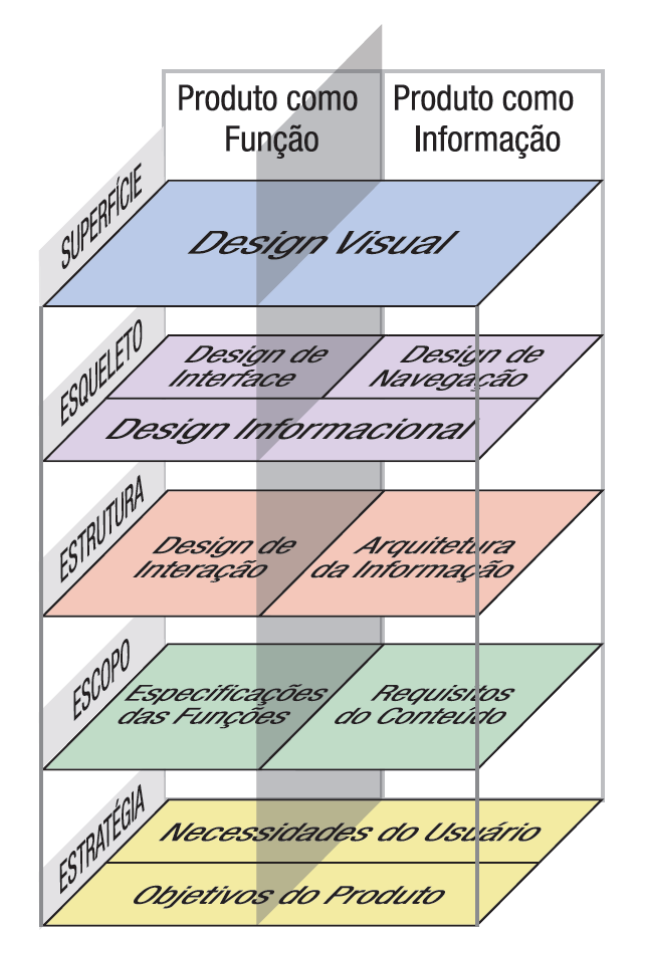

**Figura 2 - Planos para projeção da experiência do usuário.**

**Fonte: Imagem adaptada de Garrett (2011).**

- **Plano de estratégia**: o primeiro plano a ser trabalhado. Investiga quais são as necessidades e expectativas que o público-alvo possui em relação ao produto ou serviço e como isso se encaixa com os objetivos do negócio. É levantado uma lista de requisitos que será convertido em funcionalidades para a solução;
- **Plano de escopo**: o segundo plano divide-se em duas etapas, uma que trabalha as especificações das funções e a outra os requisitos de conteúdo. Após o levantamento dos requisitos na etapa anterior, são listados quais funcionalidades serão priorizadas para compor a solução, levando em consideração solucionar a maioria das necessidades

e expectativas dos usuários. Também é trabalhado o tipo de conteúdo que compõem cada uma das funcionalidades priorizadas;

- **Plano de estrutura**: também dividido em duas etapas, o terceiro plano trabalha com o design de interação e a arquitetura da informação. É definido como será organizado os elementos e conteúdo das páginas, o fluxo de navegação e interações que o usuário precisará executar para completar os seus objetivos;
- **Plano de esqueleto**: o quarto plano é uma continuação do plano anterior. Partindo do levantamento dos elementos e conteúdo, são estruturados de forma hierárquica os elementos e informações em cada página, visando uma maior eficiência ao realizar uma tarefa. É nesse plano que são criados os *wireframes* que guiam na organização eficiente dos componentes na página;
- **Plano de superfície**: por fim, o quinto plano determina a composição visual dos elementos gráficos, trazendo a definição da paleta de cores, as famílias tipográficas, animações etc., já pré-definidas nos planos anteriores e que serão aplicadas aos *wireframes*, finalizando assim o design visual do projeto.

Os planos sequenciais não dizem respeito ao modelo de processo tradicional cascata, onde o início de um plano acontece com finalização do plano anterior. Cada plano segue uma lógica, o designer pode optar por iniciar um plano antes da finalização do anterior, mas sempre tendo em mente o objetivo de proporcionar boas experiências de uso do produto ou serviço. Garrett (2011) afirma que não é necessário seguir os planos exatamente como ele propõe, é possível adaptar todo o processo para que se adeque as necessidades do projeto, mas é importante ter em mente que cada etapa tem que ser pensada para que a experiência do usuário não seja comprometida.

#### <span id="page-24-0"></span>2.6 DESIGN DE INTERFACE

Bonsiepe (1997) define interface como um artefato ou ferramenta que o usuário precisa para realizar efetivamente uma ação (Figura 3). Segundo o autor, a função da interface é permitir ao usuário obter uma visão panorâmica do conteúdo, navegar na massa de dados sem perder a orientação e, por fim, mover-se no espaço informacional de acordo com seus interesses.

#### **Figura 3 - Diagrama ontológico do design.**

<span id="page-25-0"></span>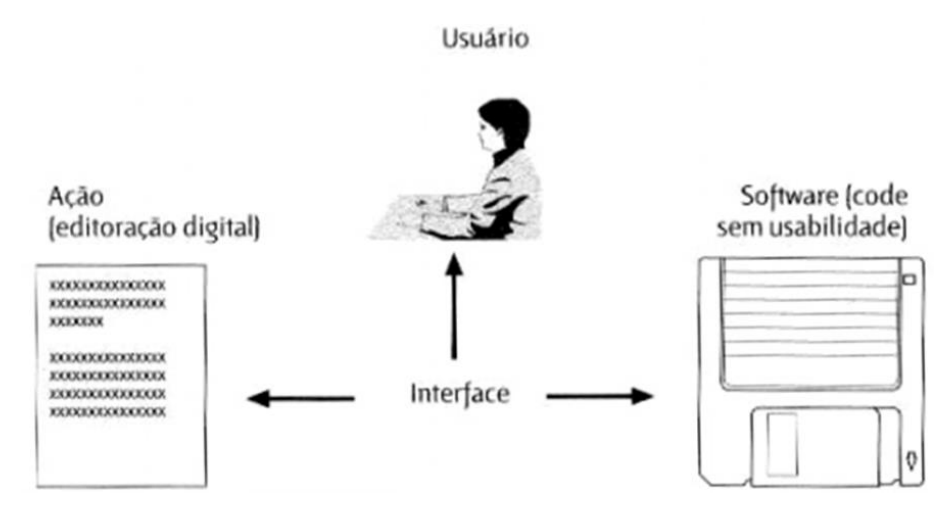

**Fonte: Imagem adaptada de Bonsiepe (1997).**

#### Conforme Bonsiepe (1997):

As interfaces de manipulação direta, ou interfaces gráficas, são constituídas por janelas, ícones, *menus* e teclas. Elas são compreendidas como instrumentos metafóricos de uma realidade com a qual o usuário está hoje em dia familiarizado. Porém, os objetos gráficos não representam uma realidade, mas constituem uma realidade. Para o usuário, a diferença entre o mundo metafórico e o mundo real tem pouco interesse. O usuário vive e trabalha em um só mundo, por isso podemos dizer que os elementos visuais sobre o monitor não são réplica de uma realidade, pois abrem um espaço para a ação.

#### <span id="page-25-1"></span>2.6.1 Usabilidade

Ao desenvolver produtos digitais, é imprescindível que sejam fáceis de utilizar, eficientes e agradáveis, e isso ocorre devido a uma boa usabilidade, proporcionando assim, satisfação ao usuário durante a interação. Para que a usabilidade seja satisfatória, Preece, Rogers e Sharp (2005) propõem as seguintes metas de usabilidade:

- **Eficácia**: o quanto um sistema é bom em fazer o que se espera dele;
- **Eficiência**: a maneira como o sistema auxilia os usuários na realização de suas tarefas;
- **Segurança**: proteger o usuário de condições perigosas e situações indesejáveis;
- **Utilidade**: refere-se a medida na qual o sistema proporciona de maneira que os usuários possam realizar aquilo que precisam ou que desejam;
- **Capacidade de aprendizagem**: o quão fácil é de o usuário aprender a utilizar o sistema;

• **Capacidade de memorização**: facilidade de memorização do usuário ao utilizar o sistema depois de aprender a utilizá-lo.

Ao utilizar esses critérios para avaliar a usabilidade de uma interface, Preece, Rogers e Sharp afirmam que é possível obter respostas sobre o tempo que o usuário leva para realizar determinada tarefa (eficiência), tempo para aprender uma tarefa (capacidade de aprendizagem) e o número de erros cometidos quando se realiza uma tarefa num determinado tempo (capacidade de memorização).

Nielsen (1994) propõe dez heurísticas baseadas nos princípios de design de interação. São regras gerais para guiar no processo de construção de uma interface, garantindo que os usuários consigam executar tarefas compreendidas na interface sem dificuldade e obter uma experiência de uso de qualidade:

- **1. Visibilidade do status do sistema**: o sistema deve sempre manter os usuários informados sobre o que está acontecendo, fornecendo *feedbacks* apropriados dentro de um prazo razoável;
- **2. Compatibilidade entre o sistema e o mundo real**: o sistema deve falar a linguagem do usuário, utilizando palavras, frases e conceitos familiares, em vez de linguagens orientadas ao sistema;
- **3. Controle e liberdade para o usuário**: os usuários costumam realizar ações por engano, o sistema deve apresentar uma "saída de emergência" que possibilite o usuário reverter uma ação indesejada de maneira rápida e fácil;
- **4. Consistência e padronização**: os usuários não devem se perguntar se palavras, situações ou ações diferentes significam a mesma coisa, a interface deve ser clara e consistente, seguindo as convenções da plataforma;
- **5. Prevenção de erros**: eliminar as condições sujeitas a erros ou verificar e apresentar ao usuário uma opção de confirmação antes de se comprometer com a ação;
- **6. Reconhecimento em vez de memorização**: o usuário não deve ter que se lembrar de informações de uma parte da interface para outra. O sistema deve reduzir a quantidade de informações que o usuário precisa memorizar e tornando visível objetos, opções e ações;
- **7. Eficiência e flexibilidade de uso**: o sistema deve atender tanto os usuários inexperientes quanto experientes, permitindo que os usuários personalizem ações frequentes;
- **8. Estética e design minimalista**: cada informação extra na interface compete com outros elementos relevantes, diminuindo sua visibilidade relativa. Evitar utilizar informações ou elementos visuais da interface competem com os objetivos principais do usuário;
- **9. Ajudar os usuários a reconhecer, diagnosticar e recuperar erros**: fornecer mensagens de erro com linguagens simples, indicar precisamente o problema e sugerir uma solução de forma construtiva;
- **10. Ajuda e documentação**: caso necessite de suporte, o sistema deve fornecer documentação extra para ajudar os usuários a entender como concluir suas tarefas.

#### <span id="page-27-0"></span>2.6.2 Usabilidade nas interfaces digitais para o público infantil

As crianças da geração atual, também conhecidas como "nativos digitais", já nasceram conectadas e imersas em novas tecnologias. Para elas, os jogos de computador, a internet, o telefone celular e as mensagens instantâneas fazem parte da vida cotidiana (PRENSKY, 2001). Até algum tempo atrás, não havia um estudo cuidadoso ao projetar interfaces de sites voltadas para o público infantil, elas eram projetadas da mesma maneira para adultos, com a diferença em utilizar muitas figuras, cores e fontes maiores para chamar a atenção das crianças. Atualmente o cenário é outro, é necessário desenvolver produtos digitais proporcionando experiências melhores que estimulem o uso das ferramentas da forma mais enriquecedora, permitindo o uso da tecnologia para melhorar o desenvolvimento cognitivo, emocional e intelectual da criança (GELMAN, 2014).

Ao desenvolver produtos digitais destinados ao público infantil, é preciso pensar em um estilo de design que siga diferentes diretrizes de usabilidade relacionadas a Web. Para facilitar no estudo e compreensão, é necessário atentar para os princípios de usabilidade destinados ao público adulto, mesmo que o propósito e paradigmas das crianças sejam diferentes. Nielsen e Sherwin (2010) enfatizam que muitas das coisas que fazem os websites mais fáceis para os adultos também os fazem mais fáceis para as crianças.

Com o objetivo de identificar possíveis problemas, o Nielsen Norman Group realizou um estudo em 53 websites com a participação de 90 crianças com idades entre 3 e 12 anos (NIELSEN; SHERWIN, 2010). Para isso, foram utilizadas tarefas direcionadas como, por exemplo: encontrar e assistir determinado vídeo em um site, encontrar a tradução de "obrigado" em japonês etc. Os estudos ocorreram em 2001 e 2010, o que levou Nielsen a descobrir que o

nível de experiência das crianças em relação à Web foi modificado ao longo dos anos. No quadro a seguir (Quadro 1), serão apresentadas algumas semelhanças e diferenças do comportamento de uso de interface entre crianças e adultos tiradas descobertas dos estudos.

<span id="page-28-0"></span>

|                                                            | <b>CRIANÇAS</b>                                                                                           | <b>ADULTOS</b>                                                                                    |
|------------------------------------------------------------|----------------------------------------------------------------------------------------------------|---------------------------------------------------------------------------------------------------|
| Objetivo ao visitar<br>websites                            | Entretenimento                                                                                            | Realizar tarefas, comunicação                                                                     |
| Primeiras reações                                          | Rápidas ao julgar o site (e deixá-lo se<br>não for bom)                                                   | Rápidas ao julgar o site (e deixá-lo<br>se não for bom)                                           |
| Disposição para<br>esperar                                 | Querer gratificação instantânea                                                                           | Têm paciência limitada                                                                            |
| Seguir convenções<br>de UI                                 | Preferido                                                                                                 | Preferido                                                                                         |
| Controle do usuário                                        | Preferido                                                                                                 | Preferido                                                                                         |
| Comportamento<br>exploratório                              | Gostam de experimentar muitas<br>opções / Varrem a tela                                                   | Permanecem no caminho principal                                                                   |
| Navegação múltipla<br>/ redundante                         | Muito confusa                                                                                             | Levemente confusa                                                                                 |
| Botão voltar                                               | Não utilizado (crianças pequenas) /<br>Experimental (crianças jovens) /<br>Confiam (crianças mais velhas) | Dependem / Confiam                                                                                |
| Leitura                                                    | Nada (crianças mais novas) / Tentam<br>(crianças pequenas) / Exploram<br>(crianças mais velhas)           | Exploram                                                                                          |
| Nível de<br>leiturabilidade                                | De acordo com o nível escolar                                                                             | Nível do ensino médio para a<br>maior parte dos consumidores                                      |
| Metáforas da vida<br>real (exemplo:<br>navegação espacial) | Muito útil para crianças que ainda não<br>sabem ler                                                       | Muitas vezes se distraem, ou são<br>muitos desajeitados para interface<br>de usuário (UI) on-line |
| Tamanho da fonte                                           | 14 pt (crianças jovens)<br>12 pt (crianças mais velhas)                                                   | 12 pt (até 14 pt para adultos mais<br>velhos)                                                     |
| Rolagem (scrolling)                                        | Evitam (crianças jovens)<br>Algumas (crianças mais velhas)                                                | Alguns                                                                                            |
| Animações e sons                                           | Gostam                                                                                                    | Geralmente não gostam                                                                             |

**Quadro 1 - Comportamento de uso de interface entre crianças e adultos.**

| Publicidade e<br>promoções               | Não conseguem distinguir do<br>conteúdo real                                                  | Publicidade evitada (cegos aos<br>banners) / Promoções vistas como<br>ceticismo       |
|------------------------------------------|-----------------------------------------------------------------------------------------------|---------------------------------------------------------------------------------------|
| Divulgação de<br>informações<br>privadas | Geralmente atento ao perigo:<br>hesitantes em inserir informações                             | Frequentemente dispostos a<br>conceder informações pessoal de<br>forma imprudente     |
| Idade-alvo para o<br>design              | Crucial com distinções muito<br>refinadas entre as faixas de idade                            | Não importante para a maioria dos<br>websites (a não ser para adultos<br>mais velhos) |
| <b>Busca</b>                             | Maior dependência de favoritos do<br>que da busca, porém crianças mais<br>velhas usam a busca | Maior ponto de entrada para a<br>Web                                                  |

**Fonte: Quadro adaptado de Nielsen e Sherwin, 2010.**

Além do estudo de Nielsen, Ruiten (2020) explica que para obter uma boa experiência do usuário é preciso atender as necessidades e desejos das crianças, se adaptar aos comportamentos e suas constantes mudanças ao longo do tempo, adotar medidas éticas apropriadas para a sua idade, não conter mídias e conteúdos inadequados e proteger a sua segurança on-line, apoiar as capacidades cognitivas, sociais e motoras das crianças, consistir em padrões exploratórios e pistas para tornar a experiência do usuário divertida e surpreendente, apoiar o seu crescimento ensinando-a a aprender com os erros através da ajuda de *feedback* suficiente e oportuno e apoiar o uso independente por parte da criança.

Idler (2013) aponta cinco critérios que contribuem para uma boa experiência de usuário para crianças:

- **Entretenimento**: as crianças esperam um alto fator de entretenimento nos produtos digitais (site ou aplicativos). É importante trabalhar a interface trazendo elementos que torne a navegação divertida e surpreendente, pois sua tolerância é baixa e ao decepcionálos eles perdem o interesse e rapidamente e procuram alternativas prazerosas;
- **Apelo visual**: o apelo visual da interface é o que chama mais atenção desse público. Uma interface divertida e atraente pode despertar curiosidade e motivá-las a começar a usar o produto. Após o uso inicial, o apelo visual ainda é importante, mas não pode ser o único critério para manter as crianças estimuladas;
- **Usabilidade**: as crianças estão mais exigentes, têm pouca paciência e não toleram que o aplicativo ou site não funcionem como elas esperam. Caso não seja intuitivo, as crianças não se darão o trabalho de ler as instruções (assumindo que elas possam ler) ou

gastar tempo descobrindo como elas funcionam. Uma boa usabilidade contribui para que as habilidades físicas e cognitivas, bem como as expectativas do público-alvo sejam mais eficazes;

- **Conteúdo apropriado à idade**: o conteúdo tem um papel importante na criação de mídias digitais, sendo necessário corresponder aos interesses naturais e modelos mentais para a faixa etária do público-alvo. Conteúdos simples são rapidamente considerados entediantes, ao mesmo tempo que as crianças têm dificuldades para se concentrar em conteúdos muito complexos. O desenvolvimento do produto digital precisa se concentrar em faixas etárias específicas, e caso tenha mais de uma faixa etária, oferecer múltiplos níveis de complexidade;
- **Incentivar a aprendizagem**: as crianças são curiosas por natureza, elas querem aprender e fazer isso brincando. Conteúdos interessantes e novos tornam o aplicativo ou site divertidos e cativantes. Para uso prolongado, é importante oferecer vários níveis, cada nível deve acrescentar novos desafios para mantê-las motivadas.

#### <span id="page-30-0"></span>2.7 GAMIFICAÇÃO

Para que a experiência de uso seja também divertida, é importante trazer aspectos que causem emoção para os usuários ao utilizar um produto ou serviço. Para isso, existe uma técnica conhecida como "gamificação" que pode ajudar a proporcionar engajamento, dedicação, motivação e satisfação ao usuário.

Burker (2015) define gamificação como um método utilizado para engajar indivíduos digitalmente em vez de pessoalmente, onde os jogadores irão interagir com computadores, smartphones e outros dispositivos digitais. Ele afirma que o objetivo da gamificação é motivar as pessoas para que elas alterem seus comportamentos, desenvolvam habilidades ou estimulem a inovação.

Para Vianna *et al*. (2014), a gamificação corresponde ao uso de mecanismos de jogos orientados ao objetivo de resolver problemas práticos ou despertar engajamento entre um público específico. Com a utilização a gamificação, é possível encorajar o usuário a adotar determinados comportamentos, a familiarizar-se com novas tecnologias, a agilizar seus processos de aprendizagem ou de treinamentos e tornar mais agradáveis tarefas consideradas

tediosas ou repetitivas. Os autores explicam que as recompensas são elementos-chave da gamificação, motivando os "jogadores" a persistirem em um "jogo". Para isso, é necessário considerar o desenvolvimento de modelos de *feedback* que sejam frequentes, que assegurem o engajamento e gere satisfação. As recompensas mais comuns listadas por Vianna *et al*. (2014) e que merecem atenção especial são:

- **Status**: sistema de rankings dos melhores jogadores através de distribuição de medalhas ou troféus;
- **Acesso**: promover o acesso a novos conteúdos, habilidades específicas e informações privilegiadas que mantém os jogadores engajados no seu propósito;
- **Influência (sistema de** *feedback***)**: o jogador tem a possibilidade de intervir, direta ou indiretamente, no jogo, proporcionando o controle da situação;
- **Brindes**: a forma mais simples de recompensa, através da distribuição de benefícios, itens, dicas etc.;
- *Giftings*: proporciona a interação social no jogo, a partir da troca de presentes entre outros jogadores.

#### <span id="page-31-0"></span>2.8 ACESSIBILIDADE

Para que um projeto seja inclusivo, acessível, proporcionando uma boa usabilidade para todos, a acessibilidade é um requisito indispensável, mas que na maioria das vezes é deixada de lado. A acessibilidade possui uma relação direta com a usabilidade quando se trata de proporcionar uma experiência centrada no usuário.

A World Wide Web Consortium (W3C, 2016) explica que a acessibilidade, usabilidade e inclusão são aspectos intimamente relacionados na criação de uma Web que funcione para todos. Seus objetivos, abordagens e diretrizes se sobrepõem significativamente. É mais eficaz tratá-los juntos ao projetar e desenvolver websites e aplicações. Na Web, acessibilidade significa que as pessoas com deficiências podem igualmente perceber, compreender, navegar e interagir com sites e ferramentas. Também significa que elas podem contribuir igualmente sem barreiras.

Para que o produto seja acessível, a W3C (2016) lista alguns requisitos técnicos e de design visual básicos que podem ser aplicados ao projeto para que ele seja de uso universal:

- Leitores de tela que leem conteúdo em voz alta;
- Ampliadores de tela que ampliam o conteúdo;
- Reconhecimento de voz usado para inserir texto;
- Instruções claras e compreensíveis;
- *Feedback* para formulários e aplicações do website;
- Fornecer contraste de cor e texto;
- Tamanho de fonte;
- Legendas para beneficiar as pessoas em ambientes ruidosos e silenciosos.

#### <span id="page-33-0"></span>**3 METODOLOGIA**

Como o presente trabalho possui como objetivo principal o projeto de interfaces, optouse por uma metodologia que contempla o processo de criação da interface do produto focando nas necessidades do usuário. Assim, de forma a guiar o desenvolvimento deste projeto, será utilizada a metodologia de Passos (2010), apresentada em detalhes na sua dissertação de mestrado no programa de Pós-Graduação em Design da UFRGS, intitulado "Metodologia para o design de interface de ambiente virtual centrado no usuário".

A metodologia de Passos traz um conjunto de etapas bem fundamentadas e embasadas em diversos conceitos desenvolvidos por autores já consolidados. São utilizados conceitos como o Design de Interação, proposto por Preece, Rogers e Sharp (2005), que visa estabelecer metas de usabilidade, garantindo que o contato com a interface seja fácil, agradável de utilizar e eficaz. Para obter uma qualidade satisfatória no design de interface, é destacado a importância para que todas as etapas do projeto tenham o usuário como foco, conceito vindo do processo de desenvolvimento de produto de Baxter (1998). Pressman (2002), a fim de proporcionar uma alta qualidade para aplicativos web, contribui apresentando atributos que pareçam bons aos olhos do usuário, como: usabilidade, funcionalidade, confiabilidade, eficiência e capacidade de manutenção. Ao mesmo tempo, esses atributos exibem características técnicas que permitem corrigir, adaptar, melhorar e dar suporte à implementação a longo prazo. Por fim, Passos utiliza também fundamentos do trabalho de Garrett (2011), onde é destacado o design visual dos elementos gráficos, e esclarece que esse conceito vai além da estética, trazendo também funcionalidades do sistema, legibilidade dos elementos da página e a estratégia da marca.

Dividida em cinco fases macro, a metodologia de Passos apresenta vinte e cinco subfases de desenvolvimento estruturadas para que sejam trabalhadas de maneiras distintas: **Percepção** (Levantamento de informações, Identificação dos objetivos do projeto, Identificação dos recursos disponíveis, Identificação dos prazos, Análise denotativa e conotativa, Investigação de tendências, Identificação dos requisitos do usuário e Registro das informações), **Alvo** (Investigação de oportunidades para inovação, Investigação de identidade visual, Montagem dos condicionantes, Listagem de projeções e Definição de tarefas e prazos), **Configuração** (Mapa do site, Desenho de conteúdo ou função, Fluxo de tarefas e caminhos de navegação e Validação da configuração), **Esboço** (Malha construtiva, Malha estrutural, Design da navegação e Validação do esboço) e **Refino** (Identidade visual, Tratamento gráfico da

interface, Validação do refino, Identificação de possíveis aperfeiçoamentos). O desenho esquemático da metodologia de Passos pode ser observado na figura 4 a seguir.

<span id="page-34-0"></span>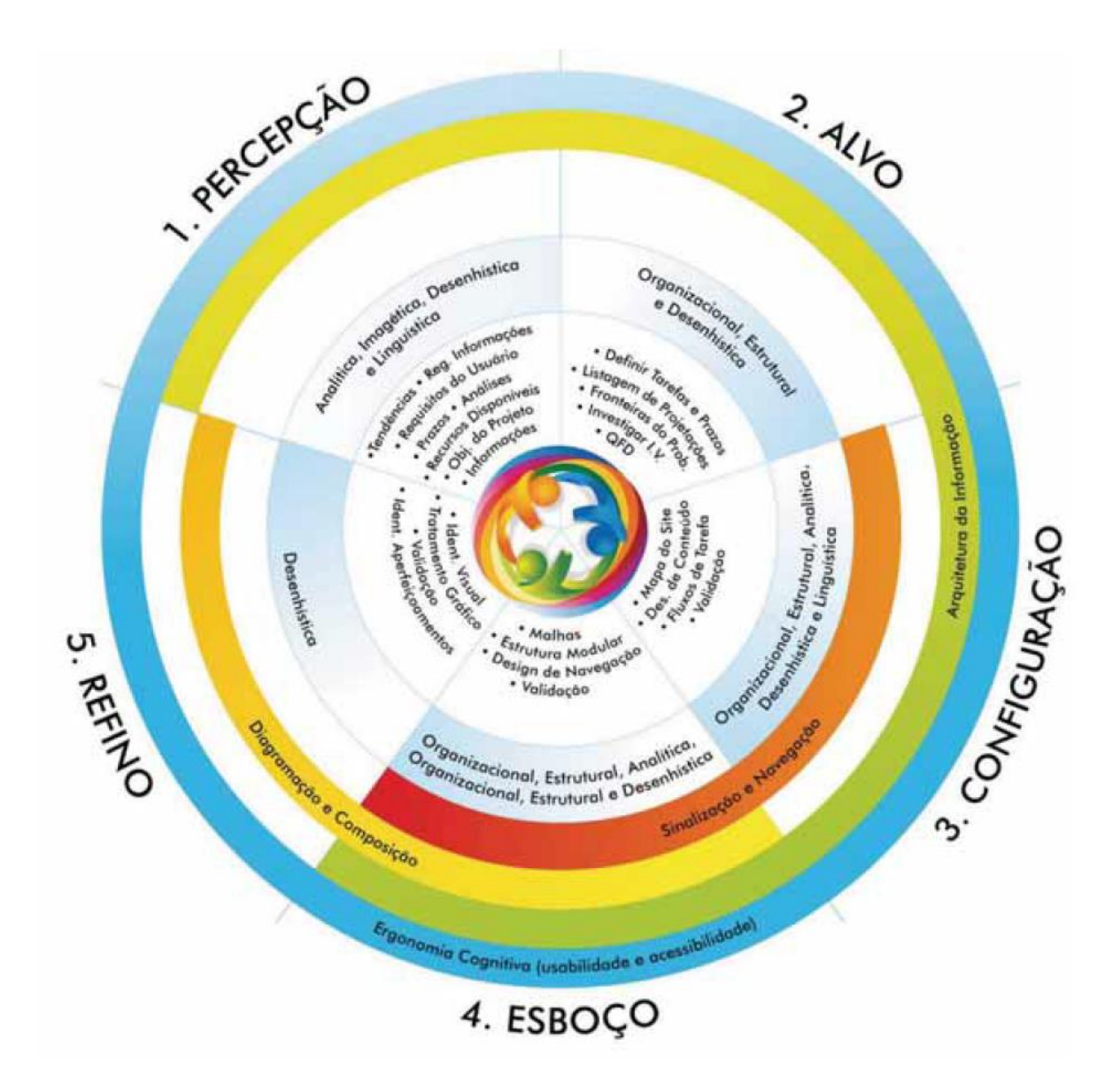

**Figura 4 – Desenho esquemático da metodologia de Passos.**

**Fonte: Passos, 2010.**

Para alcançar os objetivos e realizar a entrega do projeto dentro do prazo estipulado, a metodologia escolhida foi adaptada para o contexto do projeto, ou seja, algumas subfases da metodologia de Passos não foram consideradas. Logo abaixo serão apresentadas e descritas cada etapa que será utilizada para desenvolver o projeto.

A primeira fase é a de Percepção, seu objetivo principal é reunir informações gerais acerca do problema, explorando, compreendendo e elencando necessidades e oportunidades para o projeto. As subfases a serem trabalhadas no projeto são: levantamento de informações, identificação de objetivos do projeto, identificação de prazos, identificação de requisitos do usuário e registro de informações.

- **1. Levantamento de informações**: nessa etapa explora-se o máximo de informações disponíveis sobre o tema, ampliando assim, o repertório de conhecimento. Será realizado um agrupamento das informações relevantes para serem trabalhadas ao longo do projeto.
- **2. Identificação dos objetivos do projeto**: a partir do levantamento das informações, realizada na etapa anterior, é possível obter respostas para as principais questões sobre a motivação principal, a necessidade, e quem é o público-alvo que irá usufruir do ambiente virtual de aprendizagem a ser projetada.
- **3. Identificação de prazos**: com o conhecimento dos prazos estipulados pela universidade, é imprescindível a montagem de um cronograma bem estruturado, facilitando que as entregas de cada etapa do projeto sejam realizadas nas datas previstas.
- **4. Identificação dos requisitos do usuário**: com o objetivo de entender melhor públicoalvo e identificar suas necessidades, exigências e desejos, essa etapa aborda uma investigação através de entrevistas em profundidade com professores do ensino fundamental.
- **5. Registro das informações**: todo o conteúdo levantado relevante para o projeto é organizado e registrado no presente relatório.

A segunda fase, classificada como Alvo, tem como objetivo detalhar e refinar as informações de uma maneira mais aprofundada e específica do que as realizadas na fase anterior. Nessa fase é realizada uma investigação de oportunidades para a inovação, investigação de identidade visual, montagem dos condicionantes e a listagem de projetações.

**6. Investigação de oportunidades para a inovação**: a partir dos dados coletados das entrevistas, na fase anterior, são realizadas análises de similares para identificar características que complementam e que atendam às necessidades dos usuários. Com todos esses dados obtidos, é realizada uma análise identificando os requisitos, que são
convertidos em funcionalidades e conteúdo para o ambiente virtual de aprendizagem. Para auxiliar nas análises, optou-se por utilizar dois tipos de análises: desenhísticas (análise estrutural, funcional e visual, que envolve logográfica, cromográfica, tipográfica, pictográfica e iconográfica) e heurísticas, recomendadas pela metodologia do Projeto E (MEURER, 2010).

- **A. Análise desenhística**: desconstrução dos similares focando a análise nas seguintes características abaixo:
	- **a. Estrutural**: análise da estrutura da plataforma através da arquitetura da informação;
	- **b. Funcional**: análise das principais funcionalidades da plataforma;
	- **c. Visual**: são abordadas de maneira geral análise logográfica, cromográfica, tipográfica, pictográfica e iconográfica.
- **B. Análise heurística**: as dez heurísticas de Nielsen (1994), já descritas neste relatório (ver item 2.5.1 Usabilidade), garante que os usuários consigam executar tarefas compreendidas na interface sem dificuldade e obter uma boa experiência de uso.
- **7. Investigação de identidade visual**: o objetivo dessa etapa é identificar as expectativas, percepções e desejos do usuário em relação a identidade visual desejável à interface a partir das entrevistas realizadas na etapa 4.
- **8. Montagem dos condicionantes**: nessa etapa, é construído um mapa do problema, com uma representação gráfica para facilitar a visualização das fronteiras do problema, do espaço, da meta do problema e das soluções existentes.
- **9. Listagem de projetações**: a partir da análise das pesquisas e entrevistas com os usuários, é identificado e listado, de forma objetiva, as necessidades dos usuários e os requisitos do produto. O objetivo é definir o conceito e as diretrizes para o projeto e o nome para o produto.

Inicia-se então a fase de configuração, que começa a aplicação prática dos dados coletados e analisados até aqui. Nesse momento, todas as informações servem de base para a concepção do produto final acessado pelo usuário. Nessa fase, é desenvolvido o mapa do site, o desenho de conteúdo e função e o fluxo de tarefas do usuário.

- **10. Mapa do site**: representa a estrutura e hierarquia visual do conteúdo, que tem relação com as funcionalidades do sistema. Possibilita a visualização do conceito através da arquitetura da informação.
- **11. Desenho de conteúdo e função**: reúne todos os elementos visuais (gráficos, animações etc.) e elementos textuais que farão parte de cada uma das páginas. Já no desenho das funções, descreve quais funções estarão disponíveis nas páginas do sistema.
- **12. Fluxo de tarefas**: representação visual das atividades a serem realizadas, pelos usuários, em um sistema. Contribui para a elaboração eficaz de *feedbacks* para cada interação realizada no sistema.

Para a segunda fase projetual, tem o esboço. Nessa etapa é explorada, de maneira mais aprofundada, questões de acessibilidade, usabilidade e ergonomia. São trazidos todos os elementos visuais e textuais levantados até o momento, que darão estrutura para as páginas, visando a hierarquia das informações e as funções que serão utilizadas pelos usuários. Para isso, é estruturada a malha construtiva, a malha estrutural, o design da navegação e a validação do esboço.

- **13. Malha construtiva**: também conhecida como grade, a malha construtiva nada mais é que um sistema modular que auxilia na construção visual e posicionamento dos elementos. Segundo Garrett (2011), a técnica, trazida do impresso, assegura uniformidade e consistência à interface.
- **14. Malha estrutural**: popularmente conhecida como *wireframes*, a malha estrutural consiste em distribuir e estruturar os elementos na interface, através de esboços preliminares do esqueleto das páginas, levando em consideração a hierarquia das informações.
- **15. Design da navegação**: com o auxílio de *links* (elementos e gatilhos como textos, ícones, botões ou metáforas gráficas), o design da navegação determina, através da arquitetura da informação, a forma como os usuários navegam no sistema.
- **16. Validação do esboço**: antes de prosseguir para a última fase projetual, é realizada uma validação da interface juntamente com os potenciais usuários, com o objetivo de verificar e validar se tudo que foi desenvolvido até o momento está atendendo as

expectativas deles. Também é uma maneira de encontrar possíveis erros e melhorias para que sejam realizados ajustes necessários antes da entrega final do projeto.

Por fim, para a última fase projetual, dá-se o nome de Refino, que consiste no refinamento da aparência final da interface que se revela através do design visual. Nela é trabalhada a identidade visual, o tratamento gráfico da interface, validação do refino e identificação de possíveis aperfeiçoamentos.

- **17. Identidade visual**: a partir da pesquisa realizada na subfase 7, os *insights* coletados trazem orientações e direcionamento relacionados a paleta de cores, família tipográficas e forma dos elementos gráficos que auxiliam na criação do leiaute da interface e na identidade visual da marca.
- **18. Tratamento gráfico da interface**: etapa de finalização da composição e aparência da interface, onde elementos gráficos, textuais e componentes da navegação recebem tratamento de acordo com os princípios de design gráfico: agrupamento, equilíbrio, contraste, proporções e legibilidade (GARRETT, 2011).
- **19. Validação do refino**: é realizada uma última validação da interface juntamente com os usuários, com o intuito de validar a solução final. Também é uma maneira de encontrar possíveis melhorias para que seja entregue um produto de qualidade.
- **20. Identificação de possíveis aperfeiçoamentos**: com a construção do protótipo não funcional, finalizada a pesquisa e com a coleta de *insights* trazida dos testes realizados na etapa de validação do refino, podem ser identificadas possíveis aperfeiçoamento e propostas de melhorias para o produto.

# **4 RESULTADOS**

Este capítulo apresenta a aplicação da metodologia de Passos (2010) para desenvolvimento e obtenção dos resultados do presente trabalho. As informações coletadas e as análises e resultados são desenvolvidos aqui seguindo a ordem das fases da metodologia utilizada: fase percepção, fase alvo, fase configuração, fase esboço e fase refino.

# 4.1 FASE PERCEPÇÃO

A fase de percepção aborda a pesquisa e o levantamento de informações gerais acerca do problema, explorando, compreendendo e elencando as necessidades e oportunidades para o projeto.

### 4.1.1 Levantamento de informações

A maior parte da etapa de levantamento de informações foi atendida durante a fundamentação teórica. Outras informações são levantadas e descritas no decorrer das fases percepção e alvo.

## 4.1.2 Identificação dos objetivos do projeto

Powell, Jones e Cutts (1998) indicam algumas perguntas gerais para auxiliar na identificação dos objetivos do projeto. As perguntas e suas respectivas respostas encontram-se abaixo.

#### **a) Qual a motivação principal para o aplicativo?**

Apoiar o ensino fundamental na modalidade de educação a distância,

#### **b) Por que é necessário o aplicativo?**

Auxiliar os alunos do ensino fundamental durante o ensino a distância, motivando-os e envolvendo-os nos estudos.

#### **c) Quem vai utilizar o aplicativo?**

Professores e alunos do ensino fundamental.

# 4.1.3 Identificação de prazos

Os prazos a serem seguidos foram definidos pela universidade. Este projeto necessita ser realizado e entregue dentro de dois semestres, dividido em duas etapas: TCC 1 e 2. Para que o projeto respeite as datas de entrega dentro dos prazos estipulados, criou-se um cronograma Kanban com o auxílio da ferramenta Trello<sup>1</sup>, para visualização das etapas do projeto e suas respectivas datas de entrega. O cronograma, que pode ser visto na figura 5, foi dividido em 5 colunas: *backlog* do TCC 1 e 2, a fazer, fazendo e finalizado. Também foram criadas etiquetas para auxiliar visualmente particularidades de cada card (Figura 6).

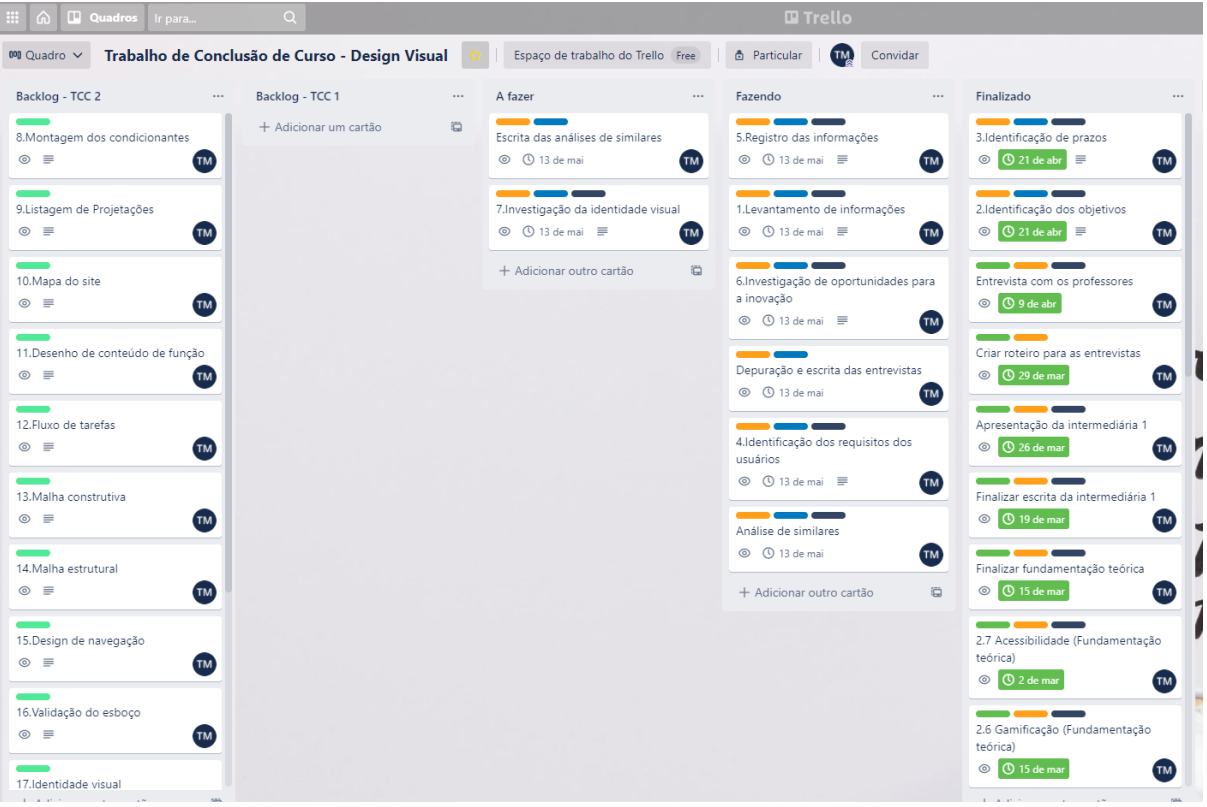

**Figura 5 – Página inicial do cronograma do projeto no Trello.**

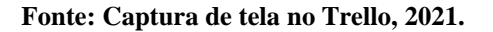

<sup>1</sup> https://trello.com/

#### **Figura 6 – Etiquetas do cronograma no Trello.**

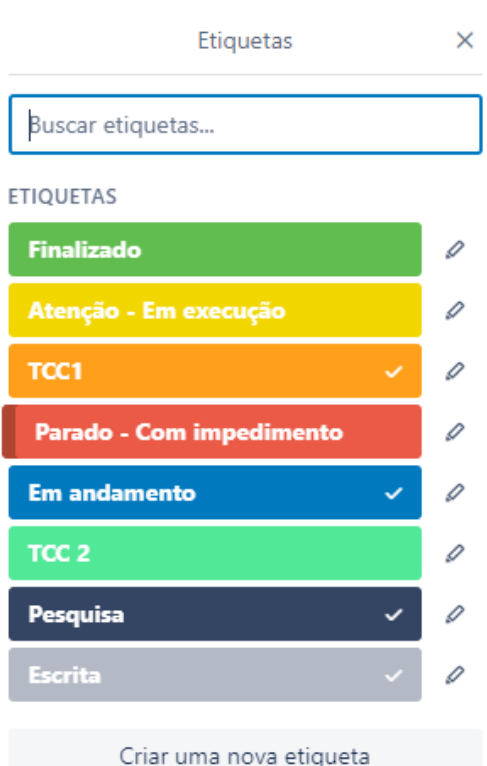

**Fonte: Captura de tela no Trello, 2021.**

# 4.1.4 Identificação dos requisitos do usuário

Para o desenvolvimento de um projeto de interfaces de produto focado nas necessidades dos usuários é muito importante conhecê-los.

# 4.1.4.1 Entrevistas

Com o objetivo de uma melhor compreensão das necessidades do público-alvo escolhido, optou-se pelo recrutamento de professores que atuaram no ensino remoto emergencial para o ensino fundamental e responsáveis ou tutores dos alunos que passaram por esse tipo de ensino. O recrutamento aconteceu através de uma postagem nas redes sociais (Figura 7) convidando o perfil a ser entrevistado para uma conversa informal.

宋  $\equiv$ ÷ ∗ Estou em busca de pessoas para me ajudar no TCC\*. \*TCC: Trabalho de Conclusão de Curso Você é professor(a) e dá aulas online para alunos do ensino fundamental? Você é responsável/tutor(a) de aluno do ensino fundamental que tem aulas online? Se você se encaixa em algum desses perfis, me chama! E vamos combinar um horário (de acordo com a sua<br>disponibilidade) para uma conversa rápida (máx. 1h) ╳┆ 宋  $\frac{1}{2}$ 

**Figura 7 - Recrutamento para as entrevistas.**

**Fonte: Autora, 2021.**

Seis professores aceitaram o convite e as entrevistas foram agendadas durante a semana do dia 5 a 9 de abril de 2021, de acordo com a disponibilidade de cada professor. Com duração média de 1 hora, as entrevistas aconteceram por videoconferência no Google Meet<sup>2</sup>, de maneira semi-estruturada com auxílio de um roteiro (Apêndice A). Com a permissão dos entrevistados, as conversas foram gravadas para fins de consulta interna, não sendo divulgadas para fontes externas. Segue abaixo o perfil dos entrevistados:

• **Entrevistado 1**: Professora do ensino fundamental (anos iniciais);

<sup>2</sup> https://meet.google.com

- **Entrevistado 2**: Professora do ensino fundamental (anos finais);
- **Entrevistado 3**: Professor do ensino fundamental (anos finais);
- **Entrevistado 4**: Professora do ensino fundamental (anos finais / voluntária) e médio;
- **Entrevistado 5**: Professora do ensino fundamental (anos finais) e mãe de aluno do ensino fundamental (anos iniciais);
- **Entrevistado 6**: Professor de programação (atividade extracurricular) para alunos do ensino fundamental (anos iniciais e finais).

O roteiro com as perguntas foi estruturado em seis tópicos, descritos a seguir:

- **A. Conhecendo o entrevistado**: informações pessoais, como idade, onde mora, tempo de atuação como professor, disciplinas que ensina e familiaridade com a tecnologia;
- **B. Contexto antes da pandemia**: como era a rotina, o planejamento e o processo de trabalho antes da pandemia, preparação e planos da escola para ter aulas a distância;
- **C. Contexto durante pandemia**: como a rotina foi impactada, quais as dificuldades, como foi a adaptação, recebeu algum treinamento pedagógico ou de ferramentas, sentimento ao dar aulas a distância;
- **D. Uso das ferramentas digitais**: quais ferramentas utilizam para o ensino a distância, como se comunica com os alunos e os responsáveis dos alunos e como é a comunicação com a escola e colegas professores, por onde é disponibilizado os materiais para os alunos;
- **E. Adaptação dos alunos**: como foi a adaptação dos alunos, quais as principais dificuldades e frustrações, como faz para engajar os alunos nas aulas, como está sendo a presença dos pais na vida escolar do filho;
- **F. Conclusões e futuro**: qual a expectativa pós pandemia em relação ao ensino e qual a opinião sobre o ensino híbrido.

Após as entrevistas, foram analisadas as gravações de cada entrevistado com objetivo de buscar elementos em comum que pudessem, de alguma forma, ajudar no levantamento dos requisitos do projeto. As análises são abordadas a seguir em cada um dos seis tópicos do roteiro.

O primeiro tópico, "**Conhecendo o entrevistado**", é uma forma de "quebrar o gelo". Seu objetivo é que a pessoa entrevistada se sinta mais confortável e tranquila para uma conversa. Os perfis dos entrevistados são diversificados, com idades que variam de 27 a 56 anos, residência no Rio Grande do Sul (Porto Alegre, Alvorada e Portão) e Pernambuco (Petrolina), e com atuação nas disciplinas de Geografia, Ciências, Matemática, Ensino Religioso, e até atividade extracurricular de programação de jogos. Sobre a familiaridade com as tecnologias, a maioria utiliza o básico para o dia a dia, como ler notícias, navegar nas redes sociais etc. No contexto escolar, duas falas se destacaram durante as entrevistas:

- "Se tu me falasses a dois anos atrás que hoje eu estaria dando aulas on-line eu te diria que você estava louca". Entrevistado 4, 56 anos.
- "O problema não foi eu me adaptar com as tecnologias, foi como eu faria para o meu trabalho virar tecnológico". Entrevistado 3, 27 anos.

No segundo tópico, "**Contexto antes da pandemia**", a ideia é entender como era a rotina, o planejamento e o processo de trabalho do entrevistado, e quais as preparações e planos das escolas em relação as aulas a distância. A maioria dos entrevistados continuam trabalhando na mesma escola e destacam que antes a rotina era mais organizada, evitando levar trabalhos para a casa. Um dos pontos mais citados sobre a parte difícil do planejamento das aulas era como introduzir tecnologias como apoio e tornar uma aula mais dinâmica com poucos recursos. As escolas da rede municipal e estadual não estavam preparadas para a realização de aulas online, não possuíam laboratórios de informática e, as que possuíam, os computadores eram defasados ou não poderiam ser utilizados. Já as escolas das redes particulares estavam pré encaminhadas para conseguir realizar as disciplinas com algumas restrições na modalidade a distância.

Entrando no terceiro tópico, "**Contexto durante a pandemia**", em relação a rotina, houve uma ruptura abrupta na vida de cada um dos entrevistados. Antes havia uma separação clara da vida pessoal e profissional. Com a pandemia, o trabalho passou a fazer parte da vida pessoal na sua casa. Foi comum o relato de que o expediente encerrava e não conseguiam parar de trabalhar, dando a sensação de que trabalhavam 24 horas por dia, gerando sentimentos de exaustão, desespero, caos, catástrofe, surtos, perda de controle da situação, crises de ansiedades e muitas frustrações. Alguns deles viram professores estressados e alunos chorando e impacientes.

No início do período de ensino remoto, alguns deles foram relutantes a esse modelo de ensino por achar que logo as aulas presenciais retornariam. Porém, quando perceberam que as aulas não voltariam tão cedo, foram aceitando o "novo normal". Um ano depois, a sensação é de que as coisas melhoraram um pouco por estarem, tanto eles quanto os alunos, aceitando a rotina online.

Sobre os recursos, a rede estadual disponibilizou um treinamento de Letramento Digital, que é uma série de aulas para aprenderem a utilizar as ferramentas do Google. A maior queixa é que a aula era muito teórica, com conteúdo denso. Alguns professores tiveram que pagar do seu bolso para comprar cursos relacionado ao uso das ferramentas do Google na prática e, a partir disso, ensinar os alunos a utilizarem as ferramentas no dia a dia. Já na rede municipal, muitas escolas não conseguiram retomar o ensino no ano de 2020 por falta de planejamento e recursos. Os professores tiveram que desenvolver materiais didáticos autoexplicativos para que os alunos pudessem estudar sozinhos. A escola somente disponibilizava esses materiais impressos para que os pais retirassem e os alunos não ficassem sem atividades durante o período.

Em relação as aulas síncronas, sua realização era obrigatoriamente através do Google Meet, sendo todas gravadas e enviadas para o repositório do Google Drive, Youtube ou para o e-mail da escola. Não havia um procedimento padrão para o planejamento das aulas, variando muito para cada professor. Alguns ainda estão se acostumando com tudo e buscam não trazer conteúdos complexos e densos, prezando pela saúde mental de todos os envolvidos.

Quando questionados sobre qual era o sentimento ao dar aulas, destaco os principais a seguir:

- Solidão, onde quase todas as câmeras dos alunos estão sempre desligadas, ficando sem saber se o aluno está ali acompanhando e ouvindo o professor;
- Ansiedade por não ter controle da situação como, por exemplo, problemas com a internet, alunos sem acessos etc.;
- Frustração por planejar uma aula e os alunos não aparecerem. Às vezes, não apareciam nenhum deles;
- Preocupação com a aprendizagem do filho. Uma professora, que é mãe, sente que o ano de 2020 foi um ano perdido, pois as aulas não foram significativas. Porém, destaca que foi melhor do que nada;
- Expectativa para ver e conversar com os alunos, principalmente sobre assuntos gerais do dia a dia como, por exemplo, como foi o jogo do Internacional e Grêmio, como foi o dia etc.;

• Fantástico por ter disponível uma gama de recursos interativos na internet que podem ser utilizados como apoio nas aulas on-line.

No quarto tópico, "**Uso das ferramentas digitais**", foi relatado que as ferramentas que mais estão sendo utilizadas no dia a dia durante as aulas são o Google Classroom, Google Meet, Google Drive e WhatsApp. Alguns dos entrevistados relatam que já usaram o Zoom, Microsoft Word, Power Point e o Canva. O WhatsApp, antes usado somente para comunicação de uso pessoal, passou a ser utilizado também para comunicação de uso profissional. Foram criados grupos de professores, alunos e pais de alunos, resultando no recebimento de mensagens a qualquer hora do dia, de segunda a domingo. Além disso, os arquivos enviados por esse meio ocupavam a memória do celular do professor, tendo que deletar arquivos pessoais para possibilitar o envio e recebimento de arquivos de alunos, causando um certo desconforto. O Canvas e o Microsoft Power Point eram os mais utilizados para criação dos slides de aulas e de cartazes motivacionais para enviar aos alunos. Já o Microsoft Word era utilizado para criação de questionários em formato PDF. A maioria dos conteúdos das aulas que são em formatos de textos e vídeos são armazenados e disponibilizados para os alunos através do Google Classroom e ocasionalmente distribuído através do WhatsApp.

Quando questionados o que sentem falta nessas ferramentas, alguns dos entrevistados comentaram que se a ferramenta fosse mais atrativa, colorida, interativa e lúdica, poderia melhorar o desempenho e a motivação dos alunos do ensino fundamental. É relatado que as ferramentas de hoje não são para esse público, com os alunos não entendendo a nomenclatura das funções. Uma das professoras, que é mãe, cita que seu filho certo dia perguntou: "Mãe, o que é reunião? Apresentar trabalho? Iniciar chamada?". Essas nomenclaturas são do Google Meet e confundem não só o filho dela como outros alunos. Em relação aos textos, é importante cuidar a forma de retorno das mensagens, principalmente das relacionadas a erros do sistema caso o aluno cometa erros ao interagir com a ferramenta. É importante cuidar na forma de expor as mensagens, trazendo tons mais leves e que sejam explicativas. Os alunos também sentem falta de uma opção para aumentar a tela durante as apresentações das aulas pelo Google Classroom, pois quando o professor compartilha a tela, a visão de quem não está compartilhando é reduzida, e dependendo do dispositivo, fica inviável visualizar e acompanhar as aulas pelo conteúdo que está sendo apresentado. A existência de um local para registro da presença do aluno, como uma chamada virtual, para posterior impressão em formato Excel ou PDF, seria algo útil inclusive para o retorno das aulas presenciais. Também é citado o desejo

de um controle maior sobre as ferramentas como, por exemplo, possibilidade de desativar som ou vídeo dos alunos. Como pontos positivos, os entrevistados destacam a integração do Google Classroom com o Google Drive, onde os alunos enviam e baixam as atividades, possuindo um repositório de arquivos armazenados na nuvem com a separação de cada aula, e o quadro branco dinâmico do Google JamBoard, muito utilizado para organizar elementos (imagens, gráficos e textos).

No tópico cinco, "**Adaptação dos alunos**", os entrevistados relatam que os alunos foram, definitivamente, os que mais sofreram com a mudança abrupta do ensino remoto emergencial, tendo muita dificuldade para aprender e se adaptar. Os alunos na rede particular sofreram um pouco menos, muitas escolas utilizaram desde o início o Google Meet e o Classroom, e os alunos possuíam ao menos um computador ou celular, um local adequado para assistir às aulas, uma internet estável e materiais de apoio. Para essas escolas era obrigatório o uso do uniforme e a câmera ligada. Já para a maioria dos alunos da rede pública, o contexto é muito diferente, a maioria não possuía acesso a um dispositivo ou a uma internet de qualidade. É frequente uma família com 4 ou 5 filhos e apenas um único dispositivo para dividir entre todos eles. Além disso, muitos alunos moram em casas pequenas, sem um ambiente adequado para assistir às aulas. Essas dificuldades resultaram em muitos desses alunos não conseguindo retornar quando as aulas remotas foram implementadas na rede pública.

As principais reclamações dos alunos são: a falta de acesso a dispositivos para participar das aulas, a falta de internet ou internet muito instável, a falta de interação social com os colegas, a falta de rotina e a dificuldade no compromisso de acordar e estar na frente do computador no horário de aula. Uma das professoras entrevistadas, que é mãe de aluno dos anos iniciais do ensino fundamental, comenta que, no início da pandemia, as aulas do seu filho aconteciam das 7 até as 11 horas da manhã, e quando chegava em torno das 9 horas da manhã ele queria dormir, deitava-se na mesa ou no chão, não queria mais assistir a aula, desligava a chamada e dizia que tinha caído. Ela opina que é um período bastante longo para uma criança que não tinha o costume de passar 4 horas na frente do computador, coisa que nunca tinha acontecido antes, chegando num momento em que ele ficava entediado e cansado.

Os alunos dessa faixa etária possuem diversas limitações por estarem em desenvolvimento intelectual e motor. Muitos até possuem familiaridade no uso de celular ou tablet, que tem como tecnologia o *touchscreen*, porém a maioria desses alunos, durante a pandemia, tiveram que utilizar computadores com mouse e teclado ou notebook, trazendo ainda

mais limitações relacionadas ao controle e precisão, por não possuírem o hábito de utilizar esses equipamentos. As principais dúvidas dos alunos no uso das ferramentas, destacadas pelos entrevistados, são:

- "Como faço para usar isso?"
- "O que são links?"
- "Como faço para tirar foto?"
- "Posso fechar a câmera, não vai desligar a chamada?"

Para conseguir engajar e motivar os alunos nas aulas, os professores fazem algumas dinâmicas como brincadeiras e batalhas entre meninos e meninas e, para isso, utilizam alguns recursos e ferramentas como apoio nas aulas. A maioria deles abrem as aulas com uma conversa mais leve, fazendo com que o aluno se engaje e participe. Um professor de geografia usa o Google Geolocalização para fazer um *tour* guiado pelas ruas de Porto Alegre, no Rio Grande do Sul, junto com os alunos. Outra professora usa materiais interativos produzidos pelo FTD Educação. Trazendo gamificação para as aulas, outro professor utiliza o Classcraft, onde ele cadastra "missões", que são os assuntos das aulas, nelas os alunos precisam criar um personagem e, ao concluir as missões, ganham pontos de experiência, e, ao não concluir as missões, perdem esses pontos, podendo chegar à "morte" do personagem. Foi uma maneira que ele encontrou para gerenciar o desempenho dos alunos nas aulas e repassar esse histórico para os pais. Outro recurso utilizado é o Quizizz, onde o professor fazia competições entre os alunos para revisar os conteúdos. Ele basicamente dividia a turma em meninos e meninas e fazia uma maratona de perguntas.

Em relação a presença dos pais na vida escolar dos filhos, a sensação dos professores é que não houve mudança, ou seja, os pais que eram preocupados, continuaram preocupados e, os que não estavam muito presentes, continuaram não estando presentes.

No último tópico, "**Conclusões e futuro**", o consenso da expectativa para o futuro pós pandemia é que foi aberto uma lacuna muito grande para esses alunos, os professores terão que se reinventar e entender que vão precisar resgatar muitas habilidades e conteúdos que os alunos não aprenderam durante o ensino remoto, deveremos ter, inclusive, mudanças no modelo de ensino presencial. Alguns professores acreditam que alguns elementos do EAD vão ser utilizados para complementar o ensino presencial como, por exemplo, gravação de aulas para o aluno rever em casa, utilização de livros digitais, ao invés de físicos, utilização de ferramentas

para passar exercícios virtuais como apoio às aulas. Os entrevistados acreditam que o modelo híbrido pode ser interessante por já estarem familiarizados com o ensino a distância. Já outros professores defendem o presencial como forma de ensino principal para essa turma do ensino fundamental. Para eles, é difícil acompanhar essa turma a distância, eles gostam de estar na escola, se sentindo pertencentes àquele local. Eles relatam que nada substitui a vivência diária presencial, como as brincadeiras e o contato físico na divisão do espaço com outras crianças, professores e os funcionários da alimentação e limpeza.

### 4.1.5 Registro das informações obtidas

As informações levantadas nas pesquisas foram organizadas, registradas e servirão de base para o levantamento dos requisitos dos usuários.

# 4.2 FASE ALVO

Nessa fase, inicia-se o detalhamento e refinamento das informações de uma maneira mais aprofundada e específica.

# 4.2.1 Investigação de oportunidades para a inovação

Com a análise dos dados das entrevistas realizadas na fase anterior, parte-se para as análises de similares. Seu objetivo é levantar as características relevantes que servirão de base para o levantamento dos requisitos dos usuários.

# 4.2.1.1 Análise de similares

Nessa etapa são analisados quatro produtos similares disponíveis no mercado. Alguns deles possuem relação direta com a proposta deste trabalho e outros são similares indiretos. Seguem abaixo os produtos similares e os motivos pelo qual foram escolhidos para serem analisados.

• **Google Classroom**: ambiente virtual de aprendizagem para gerenciamento de conteúdo voltado para a educação. Foi o AVA mais utilizado durante o ensino remoto emergencial e o mais citado pelos entrevistados.

- **Xello**: plataforma que ajuda os estudantes a aprender, explorar e construir habilidades críticas para a vida. Foi escolhido por possuir uma interface voltada para alunos do ensino fundamental.
- **Classcraft**: plataforma que utiliza elementos de gamificação para alunos do ensino fundamental ao médio, com objetivo de mantê-los engajados e motivados nas suas aulas. Também foi citado nas entrevistas.
- **Basecamp**: plataforma de gerenciamento de projetos. Traz elementos interessantes focados na integração, comunicação e colaboração de equipes.

São realizadas análises desenhísticas e heurísticas, recomendadas pela metodologia do Projeto E (MEURER, 2010), já descritas neste relatório (ver item 3 Metodologia). Além disso, foram levadas em consideração os conhecimentos de design e experiência do usuário, obtidos pela autora deste projeto durante sua trajetória acadêmica e profissional<sup>3</sup>. O objetivo dessa análise é identificar características que atendam às necessidades dos alunos dos anos iniciais do ensino fundamental, também trazendo elementos importantes que os professores comentaram nas entrevistas.

## 4.2.1.1.1 Google Classroom

O Google Classroom<sup>4</sup> é um ambiente virtual de aprendizagem do Google para gerenciamento de conteúdo voltados para a educação. Lançado em 2014, funciona como uma sala de aula virtual, onde alunos e professores interagem entre si para a realização das aulas online. É gratuita para qualquer usuário que possua uma conta Google. Seu acesso acontece pelo computador na versão web, ou através do *download* do aplicativo para celulares *Android* ou *iOS*. Para utilização dos recursos da plataforma é necessário um procedimento de *login*. O Google Classroom é um dos AVAs mais utilizados durante o ensino remoto emergencial e o mais citado nas entrevistas.

**Análise desenhística estrutural:** a estrutura, acessada pelo *desktop*, é simples. Utilizase de um cabeçalho para as ações principais e um rodapé para ações secundárias como: "Ajuda". O *menu* principal é fixo, mesmo com a rolagem do conteúdo da página, e centralizado. Existem algumas quebras da estrutura padrão da malha, quando o usuário navega entre páginas

<sup>3</sup> https://www.linkedin.com/in/tamires-melo-052465104/

<sup>4</sup> https://classroom.google.com

específicas como: "Configurações", onde o conteúdo é centralizado, porém a malha é reduzida. Na página de "Ver seus trabalhos", a malha estrutural muda e aparece um *menu* de filtros na lateral esquerda. Os espaçamentos utilizados variam entre 12, 16 e 24 px, como mostrado na figura 8.

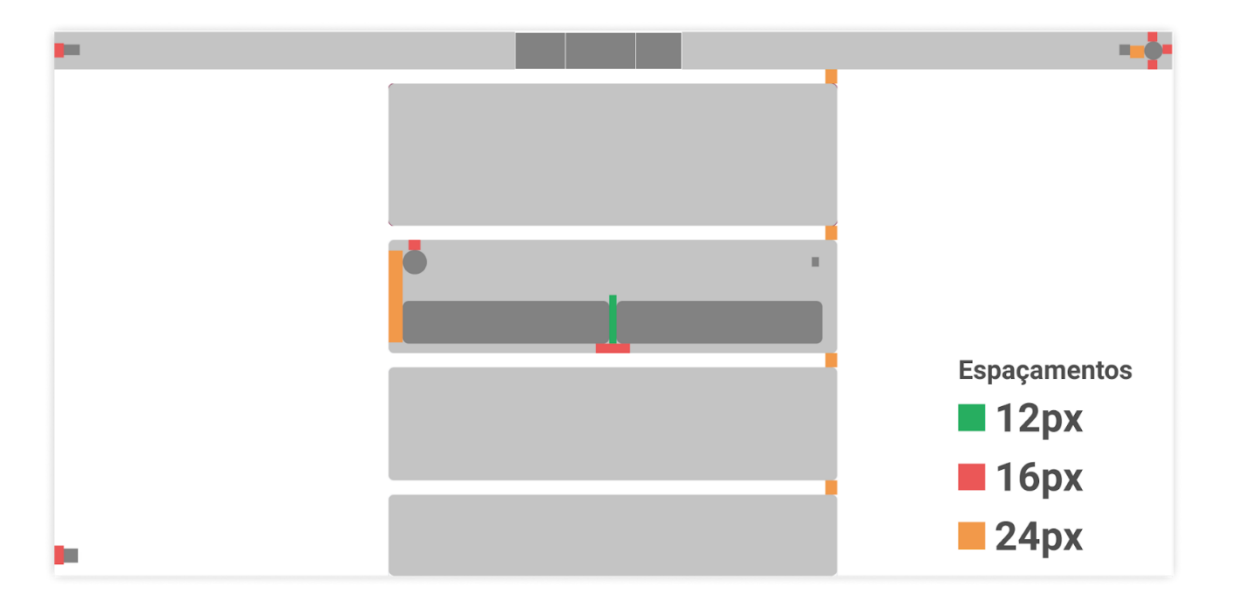

**Figura 8 -** *Wireframe* **estrutural e espaçamentos do Google Classroom.**

**Fonte: Autora, 2021.**

**Análise desenhística funcional:** as funções disponíveis para o usuário dentro da plataforma são: criar ou participar de uma turma existente, visualizar, adicionar e excluir alunos e professores, visualizar, criar, editar e excluir atividades, atividades com testes, perguntas, materiais de apoio, tópicos ou até mesmo reutilizar alguma dessas atividades criadas anteriormente, reordenar, editar ou excluir atividades do mural, enviar mensagens para alunos ou fazer comentários em atividades, ver turmas arquivadas, filtrar, atribuir e enviar notas, visualizar notificações, visualizar agenda, acompanhar o desempenho do aluno, visualizar arquivos enviados pelo professor, configurar informações, etc. Todos os produtos do Google possuem algum recurso configurável de acessibilidade, no Classroom é disponibilizado o recurso de leitor de tela. O botão de "Ajuda" fica sempre visível no canto inferior esquerdo da tela, com asseguintes opções: o que há de novo, informar problema ou solicitar recursos, central de ajuda e comunidade de ajuda, caso o aluno ou o professor tenha alguma dúvida ou dificuldade.

**Análise desenhística visual:** de maneira geral, a plataforma se assemelha muito a outros produtos do Google. Caso o usuário já tenha familiaridade, a navegação e o reconhecimento tornam-se fácil. A interface é simples (Figura 9), com muitos espaços em branco, o que pode ajudar o usuário a focar no conteúdo. As cores padrões são tons azuis e tons de cinza para os textos. Ao criar uma turma, o usuário pode usar as cores e temas padrões, ou pode personalizar a cor do tema e a imagem do espaço da turma. Quando o usuário muda a cor, alguns elementos da página ficam com aquela determinada cor, como: os botões no estado ativado, *hover* (ao passar o cursor do mouse em cima do botão), *links* e os separadores (são linhas e ornamentos utilizados para separar determinado conteúdo). A tipografia utilizada é a Google Sans e os tamanhos variam entre 13, 14, 16 e 22 px.

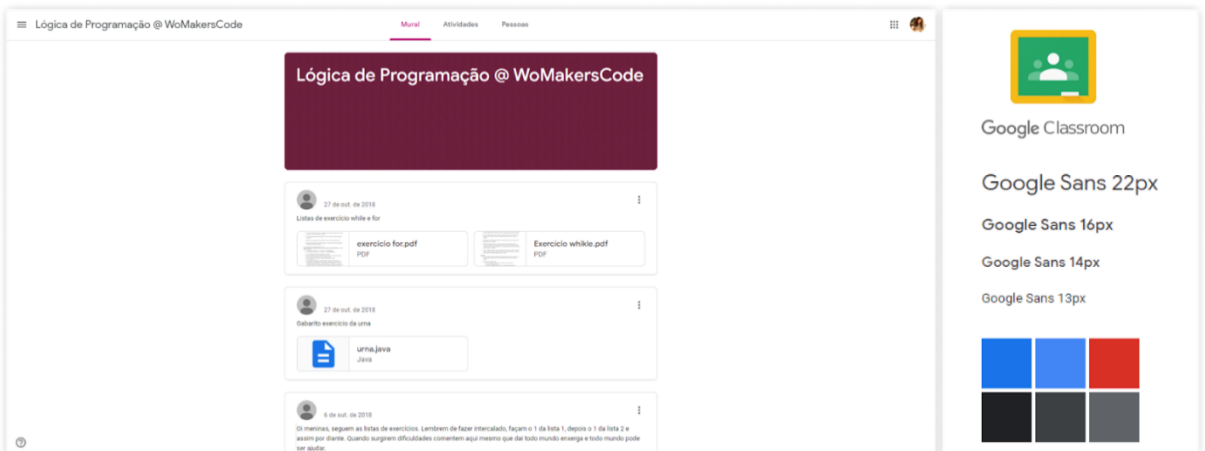

**Figura 9 – Capturas de tela da página inicial e estilos visuais do Google Classroom.**

**Fonte: Captura de tela do Google Classroom, 2021.**

**Análise heurística:** os *feedbacks* (Figura 10) são mostrados para determinadas ações que os usuários realizam na plataforma. Não são muitos os retornos, e na análise não foi identificado *feedback* para as ações de "Adicionar" e "Editar". De maneira geral, eles são intuitivos e utilizam-se de ilustrações que reforçam a comunicação. A linguagem, estética e o design minimalista são consistentes, porém não são voltadas para o público de ensino fundamental pela ausência de elementos mais divertidos e coloridos. A visualização dos resultados das análises heurísticas dos produtos similares encontra-se no Apêndice B.

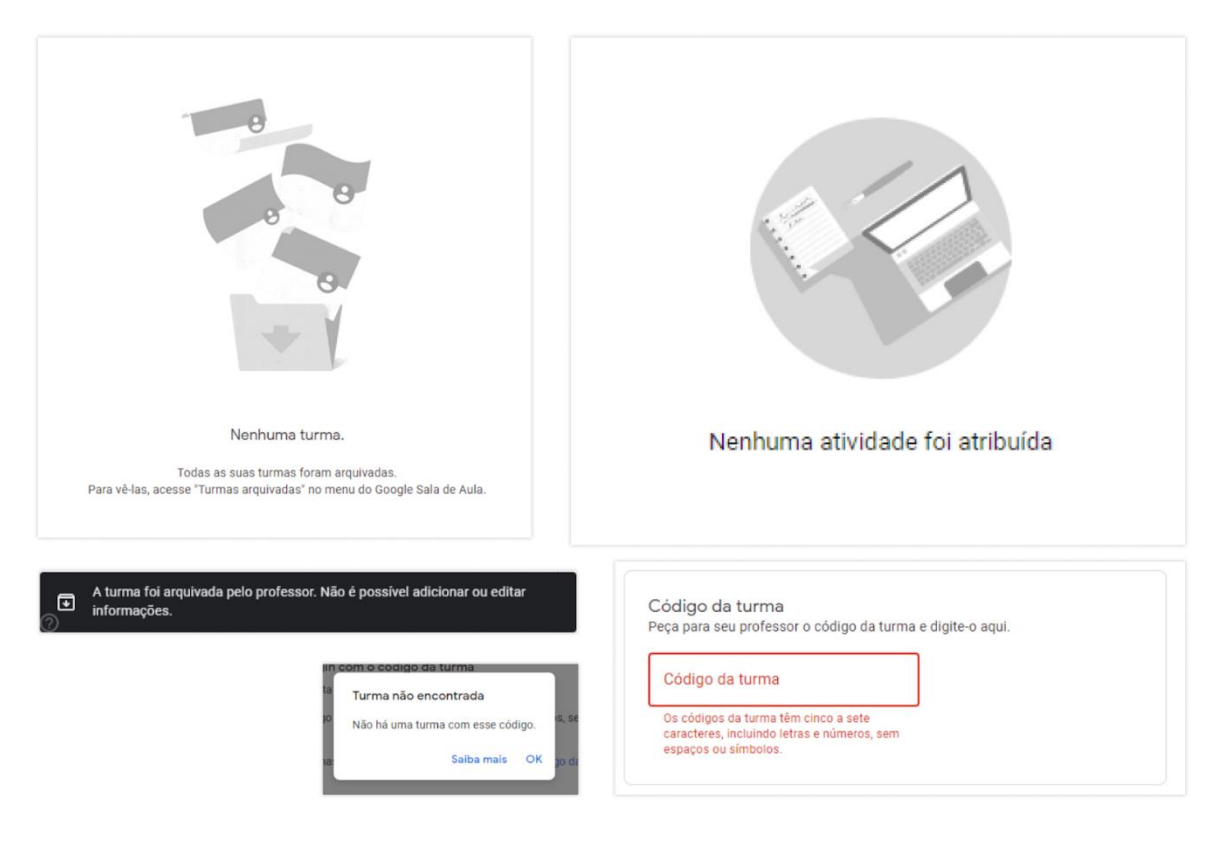

**Figura 10 - Capturas de tela dos** *feedbacks* **do Google Classroom.**

**Fonte: Captura de tela do Google Classroom, 2021.**

# 4.2.1.1.2 Xello

Xello<sup>5</sup> é uma plataforma que ajuda os estudantes a aprender, explorar e planejar seu futuro, abordando temas relacionados ao autoconhecimento, planejamento pessoal e profissional e habilidades para a vida. Ao entrar na plataforma, os alunos passam por uma autoavaliação para identificação da sua personalidade e estilo de aprendizagem. Os alunos então são submetidos a avaliações interativas para entender melhor sobre os seus interesses, habilidades, pontos fortes e fracos. Essas avaliações instigam o aluno a refletir e se conectar com as opções de conteúdos que fazem sentido para ele. À medida que adquirem novas experiências e habilidades, o perfil é atualizado automaticamente, permitindo que os responsáveis acompanhem o progresso e a trajetória da criança.

**Análise desenhística estrutural:** a estrutura é simples (Figura 11), utiliza-se de um cabeçalho que conta com a identidade visual da Xello, três itens de *menu* (sobre mim, carreira

<sup>5</sup> https://xello.world/

e meus objetivos) e o perfil no canto direito. Os elementos da tela ocupam toda a malha. Utilizam-se elementos de cards com arredondamentos nos cantos. Os botões são retangulares com as pontas totalmente arredondadas. Há rolagem na página.

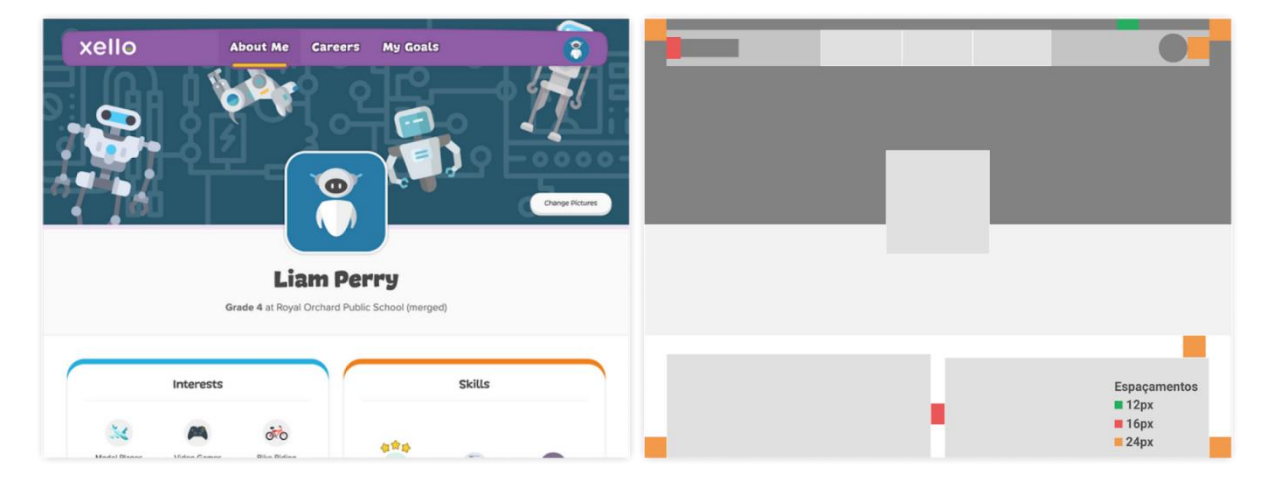

**Figura 11 - Captura de tela /** *Wireframe* **estrutural da Xello.**

**Fonte: Ardavan, 2019 / Autora, 2021.**

**Análise desenhística funcional:** as funções disponíveis para o usuário dentro da plataforma são: avaliação de aprendizagem e personalidade, criação de perfil, personalização de interesses e habilidades, atualização automática, compartilhamento, visualização de progresso através de gráficos de relatórios, histórico de atividades, busca por conteúdos e notificações.

**Análise desenhística visual:** a interface é muito amigável, com poucas ações por tela, sendo bastante colorida e animada, com ilustrações chamativas, tipografia divertida com leves arredondamentos e uma linguagem mais descontraída e direcionada às crianças do ensino fundamental (Figura 12). Os elementos visuais em geral (botões, cards etc.) são arredondados e com efeitos de sombra, dando a sensação de elevação e de que são clicáveis.

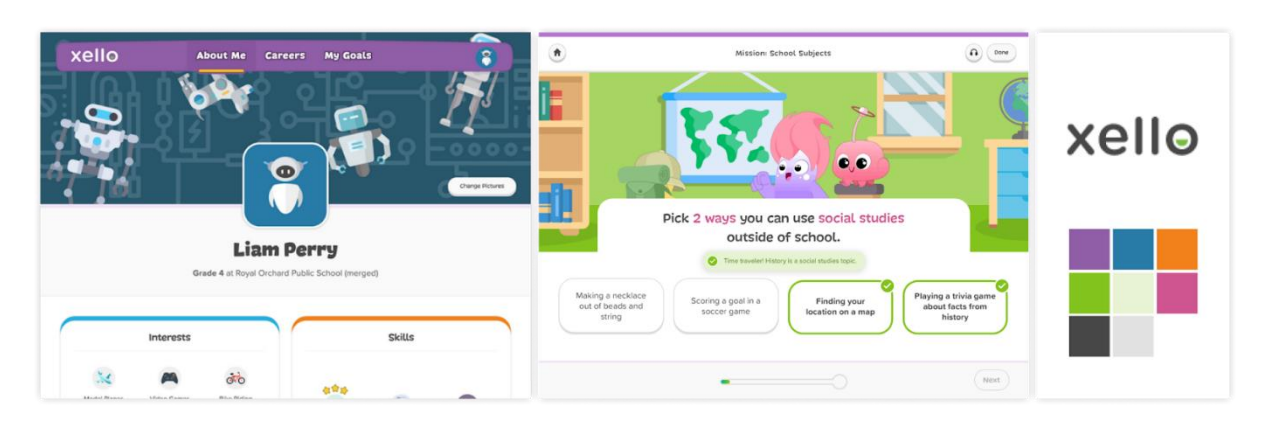

**Figura 12 - Capturas de tela da interface com os estilos visuais da Xello.**

**Fonte: Ardavan, 2019.**

**Análise heurística:** a interface em geral é consistente, animada e colorida, porém é importante analisar em que momento vale a pena trazer as imagens e ilustrações mais chamativas, para não perder o foco no objetivo principal. Os *feedbacks* são amigáveis, fazendo uso de ícones e cores intensas. A visualização dos resultados das análises heurísticas dos produtos similares encontra-se no Apêndice B.

# 4.2.1.1.3 Classcraft

O Classcraft<sup>6</sup> é uma plataforma que utiliza elementos de gamificação para auxiliar o professor em sala de aula. Seu objetivo é manter os alunos engajados e motivados nas disciplinas. Pode ser utilizada em uma versão simplificada de forma gratuita ou em uma versão com mais recursos em uma versão paga. Antes de adicionar os alunos na turma, é importante que o professor apresente a plataforma e explique como ela funciona, mostrando quais os tipos de personagens e as regras do jogo. Deve-se dar ênfase nos tipos de pontuações, que quando positivos, ganham experiências, e quando negativos, perdem experiência e a vida do personagem. Além de explicar as sentenças, que são missões que devem ser completadas em determinado tempo, se não o personagem perde toda a vida e falha. Usar o Classcraft nas aulas é uma ótima maneira para trabalhar os conteúdos das disciplinas de forma que os alunos aprendam e se engajem nas aulas de uma maneira divertida.

<sup>56</sup>

<sup>6</sup> https://www.classcraft.com/

**Análise desenhística estrutural:** a estrutura, acessada pelo *desktop*, é um pouco complexa, não existindo um padrão de malha estrutural. Na página inicial, a estrutura é mostrada de uma maneira, já na página do personagem e da turma é mostrado de outra maneira. Existem dois tipos de *menus*, o global, que fica localizado no cabeçalho e funciona para toda a plataforma, e o *menu* específico da turma, que fica na lateral esquerda da página. O conteúdo, com o intuito de manter o foco do aluno, geralmente ocupa a maior parte da página, já em outros casos, ele fica centralizado. A estrutura pode ser mais bem entendida a partir das figuras 13 e 14 a seguir.

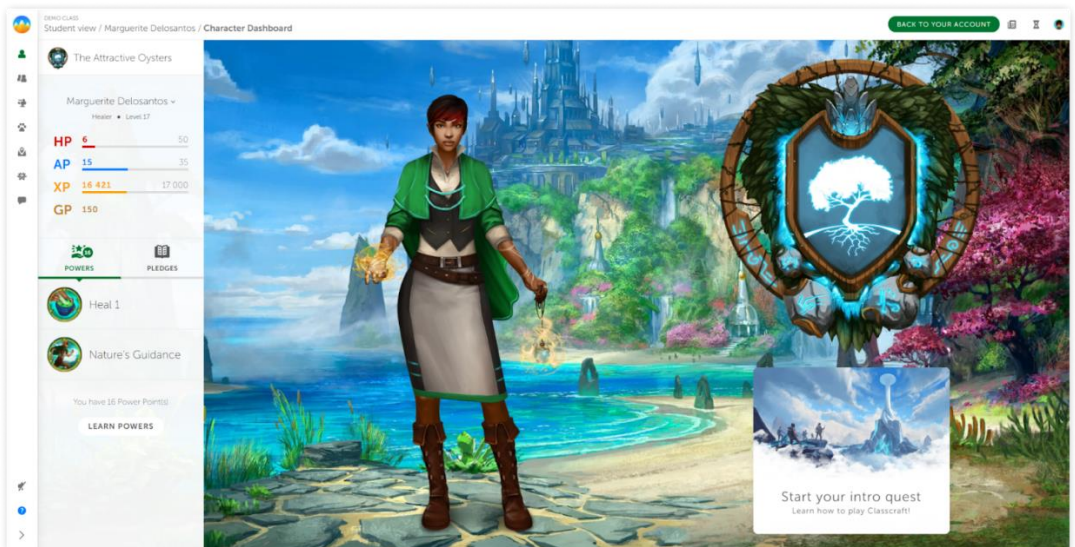

**Figura 13 - Captura de tela da página do personagem do aluno no Classcraft.**

**Fonte: Captura de tela do Classcraft, 2021.**

**Figura 14 -** *Wireframe* **estrutural do Classcraft.**

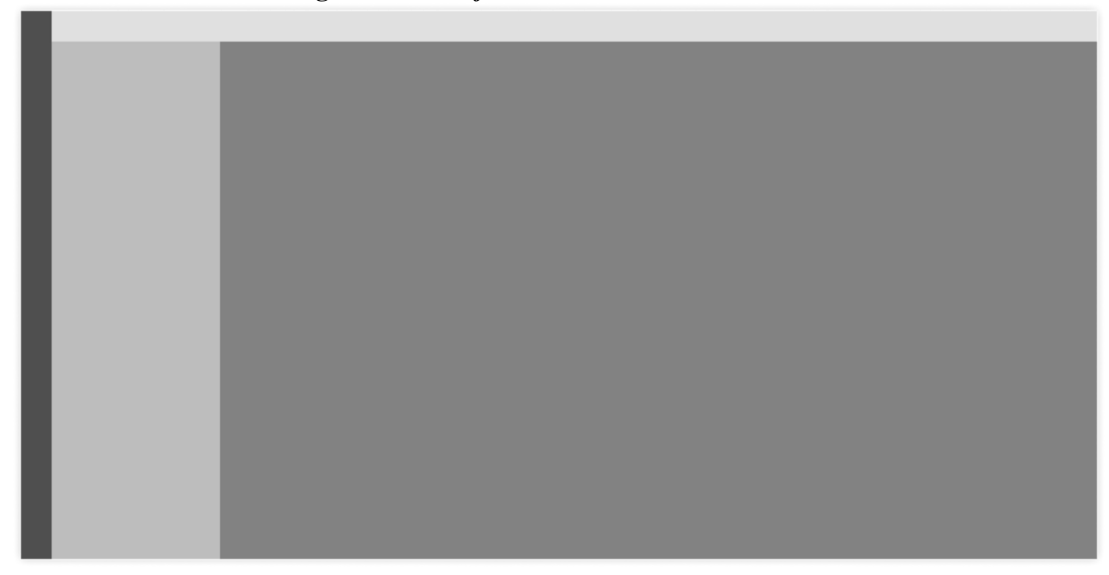

**Fonte: Autora, 2021.**

**Análise desenhística funcional:** as funções disponíveis para o usuário dentro da plataforma são: visualizar, criar, editar e excluir a turma e personagem, visualizar, criar, editar e excluir as missões baseadas no conteúdo das disciplinas, visualizar e editar habilidades dos personagens, integração e importação da turma do Google Classroom, gerenciar o desempenho dos alunos, enviar e receber mensagens, editar informações de perfil e personagem, armazenar arquivos, atribuir ou desatribuir pontuação, adicionar e remover alunos da turma, realizar missões, fazer atividades, entre outros.

**Análise desenhística visual:** a interface conta com elementos como ícones, imagens e ilustrações que remetem a jogos de RPG (estilo de jogo em que os jogadores interpretam seus personagens e criam narrativas que fazem parte de um enredo), chamando a atenção e instigando a curiosidade dos alunos para que eles entrem no universo e aprendam jogando. As cores predominantes são as da identidade visual. A tipografia utilizada é a M-S sem serifa e a Helvética como alternativa. Não existe um padrão de espaçamento entre os elementos.

**Análise heurística:** pela sua complexidade e por ser mais voltada para jogos, a interface não possui uma estética e design minimalista. São realizados alguns passeios pela interface da plataforma, guiando o usuário pelas principais funcionalidades e explicando o objetivo de cada uma delas. A curva de aprendizagem é um pouco lenta, possui certa complexidade e muita informação, porém, o usuário é guiado de forma intuitiva a realizar os passos importantes até chegar no seu objetivo. A comunicação é direcionada para os professores e alunos, porém não foi encontrada uma configuração dos idiomas, havendo uma inconsistência na tradução dos textos, ora escritas em inglês, ora em português. O suporte é disponibilizado no canto inferior esquerdo da tela, ao clicar abre uma caixa onde o usuário pesquisa a sua dúvida nas perguntas frequentes ou abre um chamado para o time de suporte do Classcraft. A visualização dos resultados das análises heurísticas dos produtos similares encontra-se no Apêndice B.

# 4.2.1.1.4 Basecamp

O Basecamp<sup>7</sup> é uma plataforma focada no gerenciamento de projetos. Seu lançamento foi em 2003 e possui suporte para diversosidiomas. Inicialmente, o usuário recebe 30 dias grátis para testar o produto, após os 30 dias a versão gratuita é limitada a um projeto e a alguns recursos básicos. O acesso acontece pelo computador, na versão web, ou através do *download*

<sup>7</sup> https://basecamp.com/

do aplicativo para celular, sendo disponíveis para *Android* e *iOS*. É necessário realizar um *login* para entrar na plataforma. A plataforma é robusta, com foco na integração, comunicação e colaboração das equipes.

**Análise desenhística estrutural:** a estrutura, acessada pelo *desktop*, é simples, assemelhando-se ao Google Classroom. O cabeçalho para as ações principais é fixo na rolagem da página. No rodapé fica uma ação secundária como "ajuda". Todo o conteúdo fica centralizado na página. Os espaçamentos utilizados variam entre 8 e 16 e 24 px. Na figura 15 abaixo é mostrado o *wireframe* estrutural da plataforma.

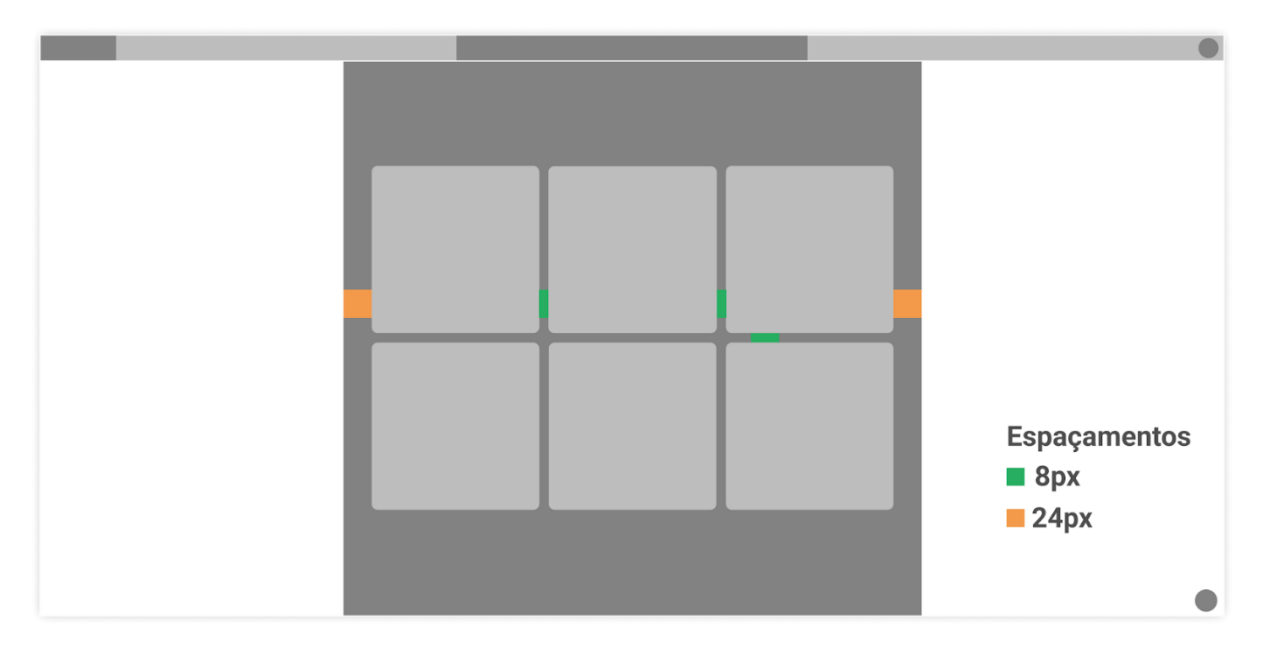

**Figura 15 -** *Wireframe* **estrutural do Basecamp.**

**Fonte: Autora, 2021.**

**Análise desenhística funcional:** as funções disponíveis para o usuário dentro da plataforma são: visualizar, criar, editar e excluir projetos, membros, visualizar notificações e atualizações, compartilhamento de arquivos, quadro branco com edição de textos simultaneamente com outros participantes, visualização de histórico de alterações, adicionar, editar e excluir agendas com prazos, criação e atribuição de tarefas, com a possibilidade de trocar mensagens entre os responsáveis, troca de mensagens instantâneas (chat) entre os membros da equipe, armazenamento de arquivos, informações sobre o andamento de projeto visível para todos.

**Análise desenhística visual:** a plataforma destaca-se por ter uma interface amigável, limpa e simples, utilizando-se de muitos espaços em brancos. Para apoiar na comunicação dos botões e cards, são utilizados ícones junto com os textos. Em algumas funcionalidades que o usuário ainda não interagiu, é mostrado um breve texto explicativo em formato de *post-it*. Nos *feedbacks* são utilizadas algumas animações e microinterações. Em geral, as cores são saturadas e o fundo dos ícones traz cores mais divertidas que contrastam com o conteúdo principal. A tipografia utilizada é a Graphic, com tamanhos da fonte variando de 14, 16, 18 e 25 px. Uma captura de tela da interface com alguns estilos visuais do Basecamp pode ser vista na figura 16 a seguir.

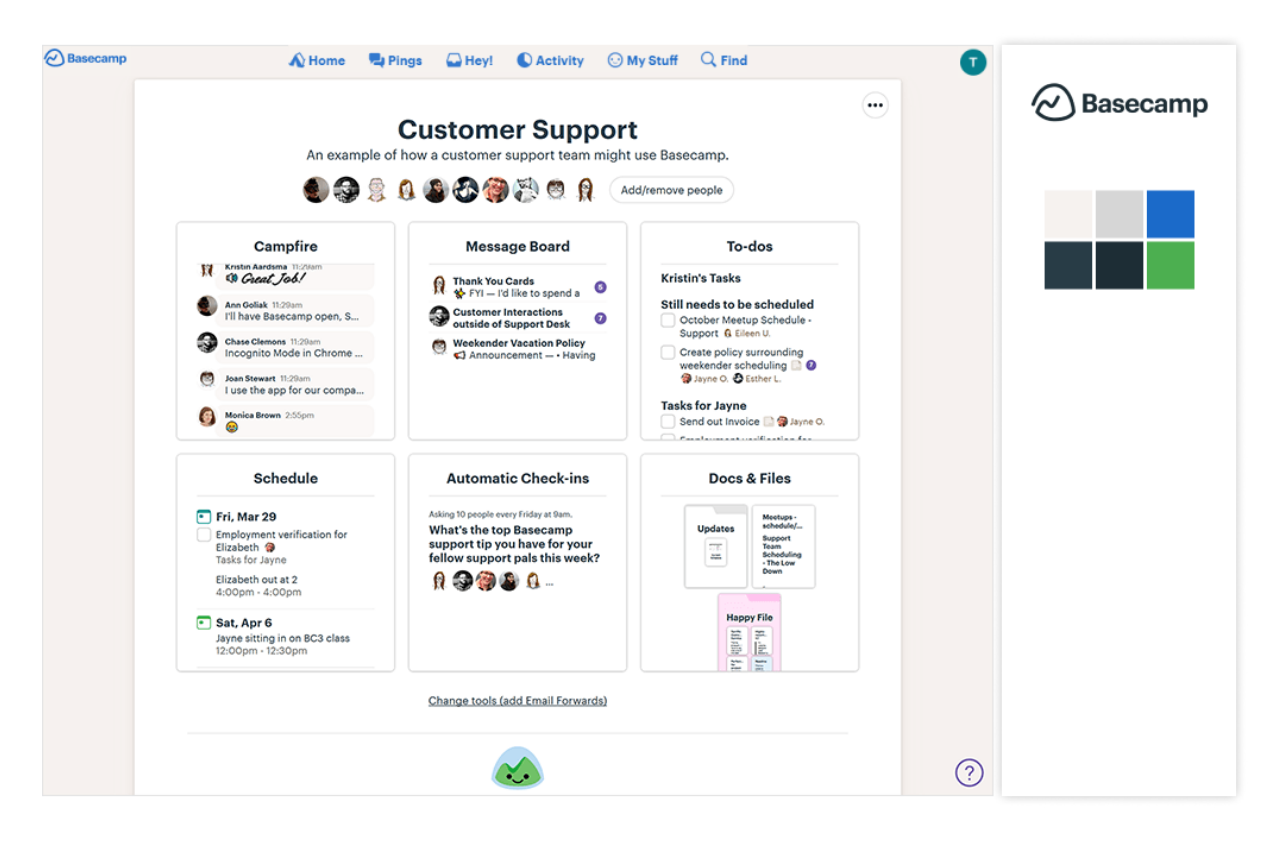

**Figura 16 - Captura de tela da página inicial com os estilos visuais do Basecamp.**

**Fonte: Captura de tela do Basecamp, 2021.**

**Análise heurística:** a linguagem, a estética e o design minimalista são consistentes, os ícones são coloridos e os botões em texto sempre aparecem acompanhados de ícones. É realizado um passeio, guiando o usuário pelas principais funcionalidades e explicando o objetivo de cada uma delas. As configurações de acessibilidade que são fornecidas para o usuário são os leitores de telas e atalhos do teclado. O suporte é disponibilizado no canto inferior direito da tela. Ao clicar nele, abre uma caixa com uma aparência de *chatbot* para o usuário pesquisar sua dúvida nas perguntas frequentes ou fazer uma pergunta para o time de suporte do Basecamp. Um ponto negativo é a frequência de e-mails, ao criar uma conta são enviados pelo menos quatro e-mails seguidos por dia para o usuário, causando incômodo. A visualização dos resultados das análises heurísticas dos produtos similares encontra-se no Apêndice B.

### 4.2.2 Investigação de identidade visual

A investigação de identidade visual inicia-se pelas entrevistas com os professores, mas será abordada também na fase de configuração. Para garantir que os usuários tenham uma experiência completa e satisfatória ao usar o AVA, é importante e necessário trabalhar nas questões da identidade visual e na abordagem textual direcionada ao público-alvo.

A partir das análises das entrevistas, foram identificados alguns pontos importantes em relação a identidade do AVA quando os entrevistados expuseram seu ponto de vista em relação a como deveria ser a interface para o público-alvo dos anos iniciais do ensino fundamental.

Em relação as características, as que foram citadas para compor a identidade visual do ambiente virtual de aprendizagem foram: uma interface colorida, com personagens divertidos, tipografias arredondadas e irregulares, e tom de voz e comunicação direcionadas para o público infantil. Em relação ao tom de voz, foram identificados durante as análises dos produtos similares, que os textos são direcionados para um público mais adulto e corporativo, principalmente no caso do Google Classroom.

## 4.2.3 Montagem dos condicionantes

Para essa etapa, será representado o mapa do problema, construído por Baxter (1998), que é uma representação gráfica (Figura 17), facilitando a visualização das fronteiras do problema, do espaço, da meta do problema e das soluções existentes.

#### **Figura 17 - Montagem dos condicionantes.**

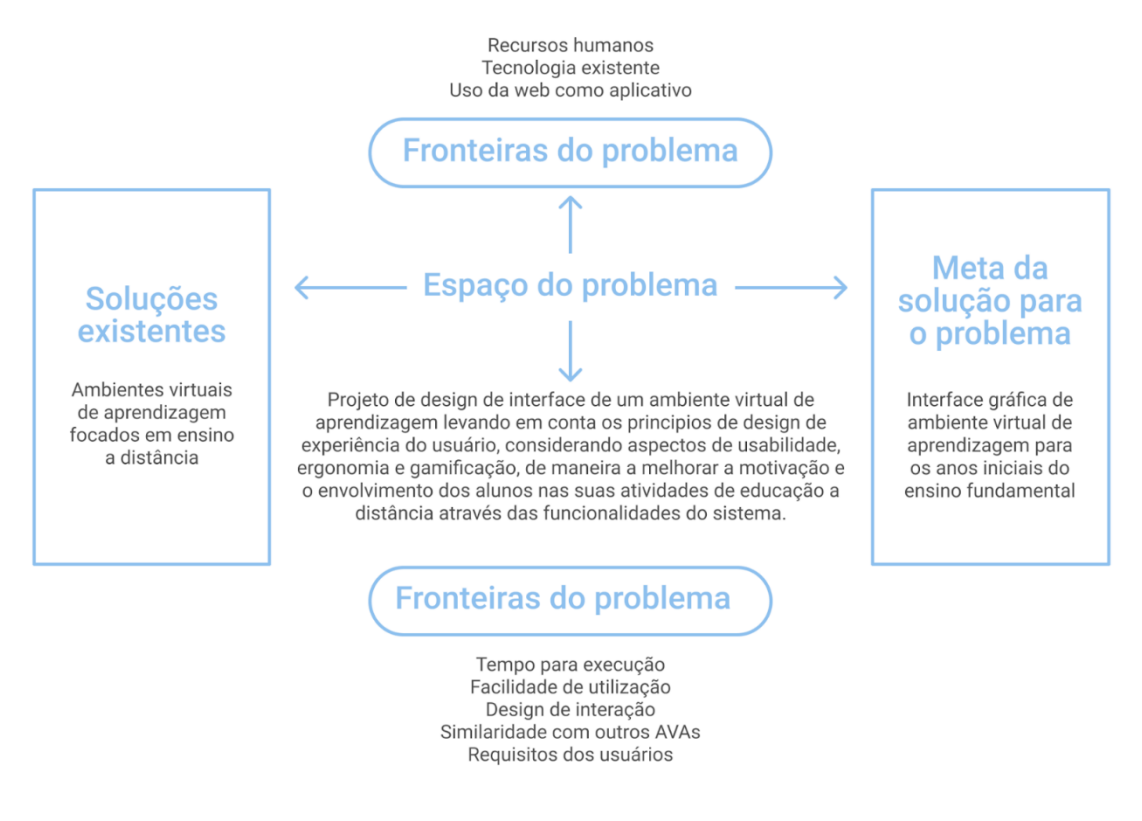

**Fonte: Adaptado de Baxter, 1998.**

### 4.2.4 Listagem de projetações

Através das pesquisas realizadas, é identificado e listado, de forma objetiva, as necessidades dos usuários e os requisitos para o ambiente virtual de aprendizagem.

### 4.2.4.1 Necessidades dos usuários e requisitos do produto

Com os resultados e análise dos dados que foram coletados durante a pesquisa, na fundamentação teórica, definição do público-alvo, entrevistas com os professores e da análise de similares, foram identificadas as necessidades dos usuários que serão transformadas na lista de requisitos funcionais, de usabilidade e de informação, servindo como base para o desenvolvimento da fase projetual.

#### **Requisitos funcionais:**

• Área de perfil para a visualização das informações e acompanhamento do desempenho e evolução;

- AVA utilizado de forma gratuita e com possibilidade de acesso às informações de maneira on-line;
- Fácil acesso aos materiais e conteúdo das disciplinas;
- Fácil visualização de todos os materiais, conteúdo e videoaulas gravadas disponíveis na ferramenta;
- Espaço para notificações dos professores;
- Visualização de todos os alunos e professores;
- Possibilidade de troca de mensagens instantâneas entre os participantes, através de um chat on-line.

#### **Requisitos de usabilidade:**

- Possuir uma interface com conteúdo textual e elementos visuais organizados (conceitos de usabilidade para o público infantil, item 2.6.2);
- Plataforma inclusiva e acessível (conceitos de acessibilidade, item 2.8);
- Motivar e envolver os alunos no uso da ferramenta através de interfaces coloridas, com elementos de gamificação (conceitos de usabilidade para o público infantil, item 2.6.2, e gamificação, item 2.7).

#### **Requisitos de informação:**

- Oferecer boa legibilidade e leiturabilidade das informações;
- Oferecer uma linguagem simples, voltada para o público infantil;
- Oferecer *feedbacks* claros para ações realizadas dentro da ferramenta (conceitos de usabilidade, itens 2.6.1 e 2.6.2).

# 4.2.4.2 Conceito

O projeto tem como conceito resgatar elementos da vivência escolar do aluno em sala de aula, proporcionando familiaridade, interatividade e simplicidade para o ambiente digital. Esse conceito foi definido a partir do levantamento e análise de todas as informações coletadas até aqui: fundamentação teórica, entrevistas com os professores e análises de similares. A seguir são detalhados os três pilares que norteiam o desenvolvimento das próximas etapas do projeto.

**Familiaridade:** trazer elementos ou nomenclaturas da vivência escolar em sala de aula para o ambiente digital.

**Interatividade:** que os alunos tenham autonomia em navegar pelo AVA e conversar com os colegas e professores por chat de maneira síncrona e assíncrona.

**Simplicidade:** que a navegação no ambiente virtual de aprendizagem seja simples, fácil e rápida.

### 4.2.4.3 Diretrizes do produto

A partir do levantamento dos requisitos e da determinação do conceito, define-se o projeto como uma plataforma web de gerenciamento escolar com o objetivo de auxiliar os alunos dos anos iniciais do ensino fundamental durante as suas aulas síncronas e assíncronas. Este projeto se limita à experiência dos alunos, mas num futuro, pensando em um ambiente virtual de aprendizagem como um todo, é possível pensar na experiência das escolas, dos professores e até mesmo uma versão mais simplificada para os pais dos alunos acompanharem a rotina escolar dos seus filhos.

A plataforma terá seu acesso limitado, não sendo livre. Somente as escolas que adquirirem terão o acesso total à plataforma. O acesso do aluno se dará a partir do vínculo com a escola. A partir desse vínculo é criada automaticamente uma conta na plataforma, sendo necessária somente a realização do primeiro acesso do aluno para que ele consiga visualizar e gerenciar suas informações escolares. Para acessar informações de disciplinas específicas, o aluno precisa estar matriculado na disciplina e o professor precisa obrigatoriamente realizar o ingresso desse aluno na sua turma. O acesso a plataforma se dará, num primeiro momento, somente através de uma versão web desktop, principalmente por restrições e o tempo limitado deste projeto. Porém, é possível ampliar o escopo e atender outros dispositivos como mobile e tablet. O seu uso deve ser leve, sem exigir muito do pacote de dados ou da memória do dispositivo do aluno.

O aluno poderá navegar pela plataforma de maneira fácil e rápida, visualizar suas informações de perfil, ver o seu histórico escolar, interagir com outros colegas e professores através do chat e visualizar um histórico dos materiais das aulas.

# 4.2.4.4 Definição do nome do produto

Para definição do nome do produto foi necessário seguir algumas etapas para que se chegasse ao nome definitivo. Wheeler (2012) explica que o nome certo é atemporal, não cansa, é fácil de dizer e lembrar, representa alguma coisa e facilita as extensões da marca. O processo para a definição do nome inicia-se com o lançamento de um questionário online nas redes sociais com o intuito de captar e entender melhor o consumo atual das crianças de 6 a 10 anos, com as seguintes perguntas:

• Qual a idade da criança?

8

- Qual tipo de filme, seriado ou desenho animado a criança mais gosta de assistir?
- Qual canal no YouTube a criança geralmente mais assiste?
- Se joga videogame, qual tipo de jogo a criança mais gosta de jogar?
- Qual site ou aplicativo a criança mais gosta de usar?
- Qual o personagem (jogos, desenhos animados, filmes e séries) a criança mais gosta?
- Qual o animal de estimação que a criança mais gosta?

A investigação nas redes sociais obteve 26 respostas, que podem ser visualizadas no Apêndice C. Com isso, foram realizadas análises das respostas e o que se destacou foi que a maioria delas se repetiram bastante. Com as análises das respostas feitas, o próximo passo foi utilizar a ferramenta Miro para construção de um mapa mental<sup>8</sup> com o intuito de listar outras palavras a partir das respostas do questionário. Para iniciar o mapa mental optou-se por iniciar com o nome "plataforma educacional" no centro do mapa, como mostra a figura 18.

https://miro.com/welcomeonboard/eE1jUUlWNUE0b0V1YlgxZ2F1UWxJT0tzc05xR3pyZXo2bVk0bzloUnNn M1J0WmxyaGI5QkFtaWxRTlFYSDBiSnwzMDc0NDU3MzQ5NDExNDk4NjMz?invite\_link\_id=2592923690 38

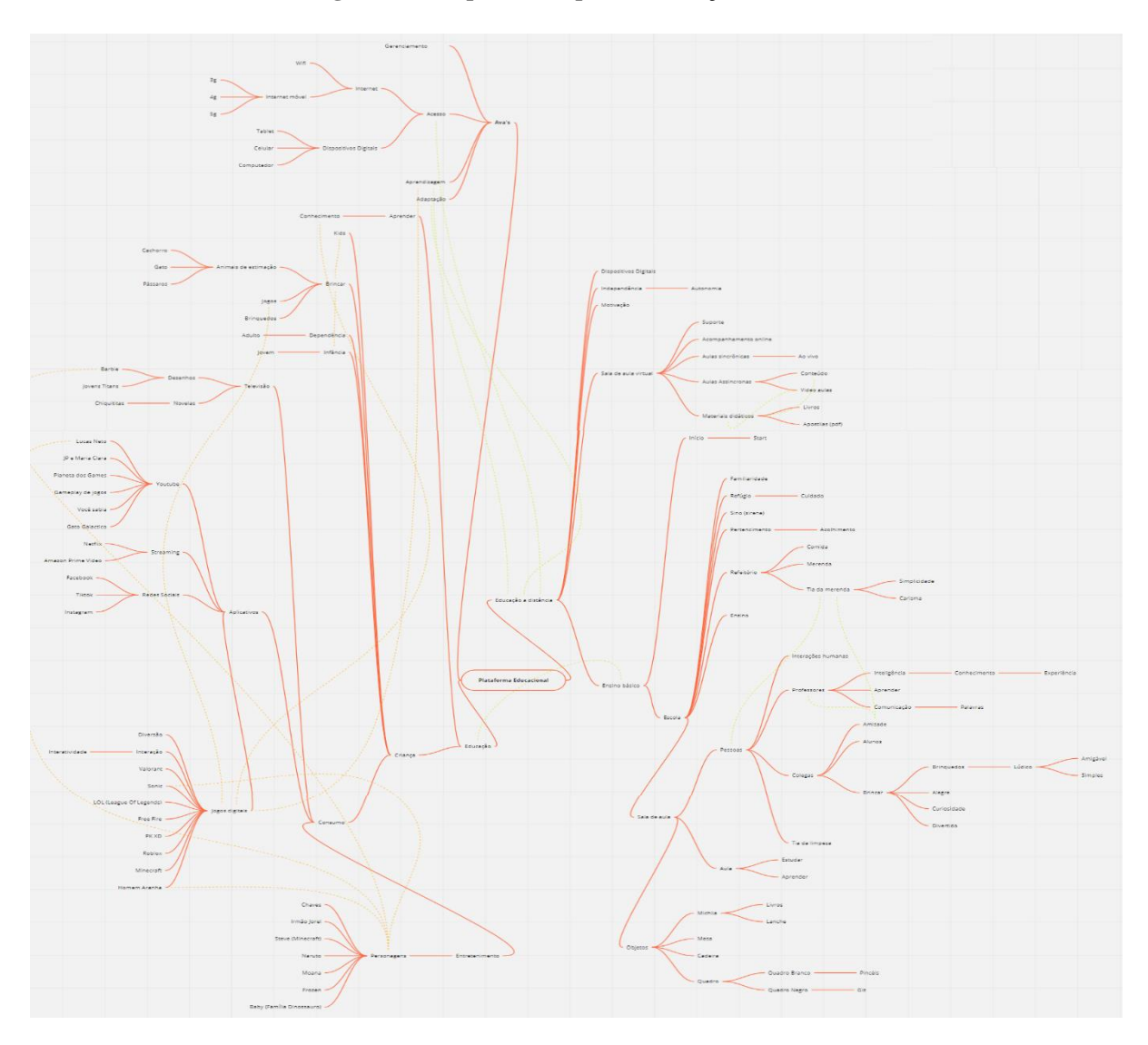

**Figura 18 - Mapa mental para a definição do nome.**

**Fonte: Autora, 2021.**

Com o mapa mental finalizado, foram selecionadas seis palavras-chaves (Figura 19), sendo elas: didático, início, amizade, lúdico, curiosidade e interação. Dessas seis palavraschaves, duas delas se destacaram por estarem mais próximas do conceito do produto já definido. **Figura 19 - Seleção de palavras-chaves do mapa mental que nortearam a criação do nome.**

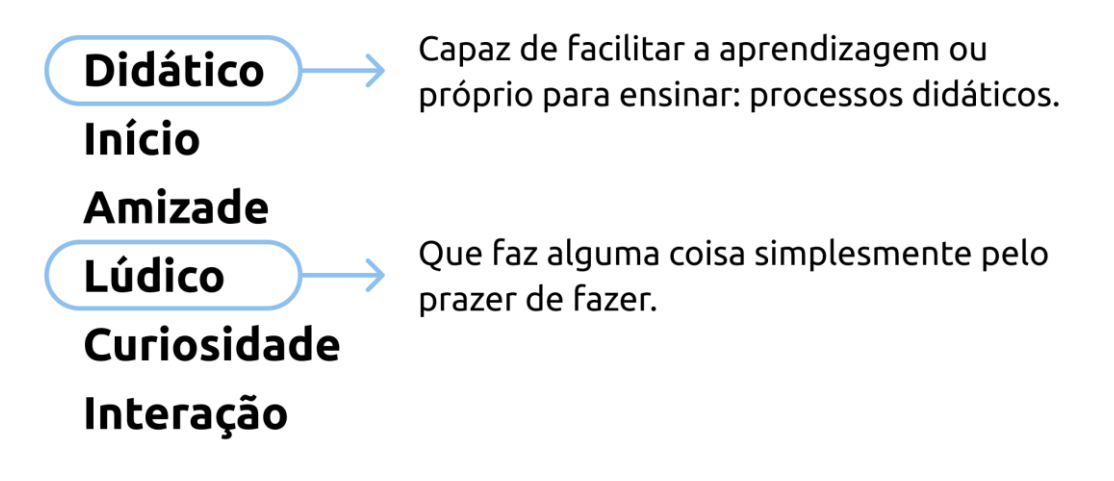

**Fonte: Autora, 2021.**

As duas palavras selecionadas foram: didático e lúdico. Elas nortearam a geração de alternativas para a definição do nome do produto. As alternativas para o nome e a seleção do nome do produto podem ser visualizadas na figura 20 abaixo.

**Figura 20 - Geração de alternativas e nome do produto selecionado.**

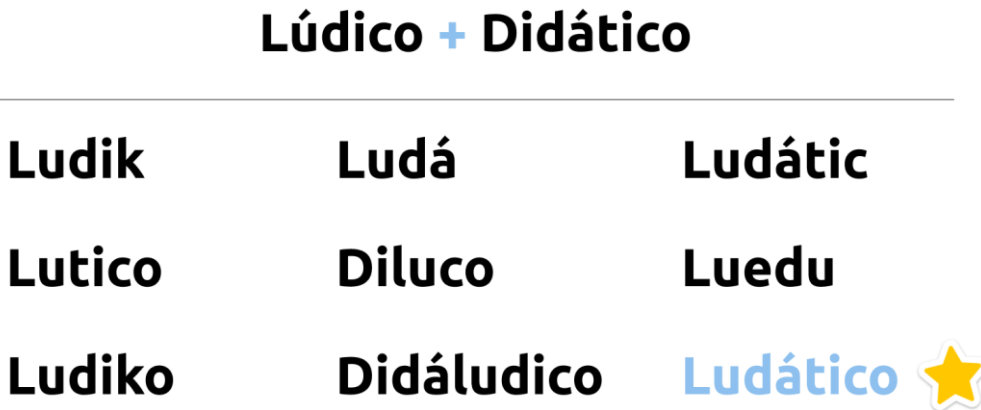

#### **Fonte: Autora, 2021.**

Pronúncia amigável, fácil memorização e simplicidade. Esses foram os critérios utilizados para que se chegasse no nome selecionado para o produto: LUDÁTICO. Com a junção das palavras lúdico + didático, o nome Ludático é a união da facilidade e o prazer de aprender algo, características do produto desenvolvido neste trabalho.

# 4.3 FASE CONFIGURAÇÃO

A fase de configuração é onde se inicia a aplicação prática dos dados que foram coletados e analisados até aqui. Todas as informações coletadas servem de base para a construção do mapa do site, do desenho de conteúdo e função e do fluxo de tarefas do usuário.

### 4.3.1 Mapa do site

O mapa do site facilita a visualização da estrutura e organização do produto como um todo. Nela é possível visualizar o tamanho, a hierarquia das páginas, o conteúdo e como vai se chamar cada página.

Para a construir o mapa do site da Ludático (Figura 21), levou-se como base todas as informações coletadas e, principalmente, as necessidades dos usuários e os requisitos do produto levantados anteriormente (ver item 4.2.4.1). Os requisitos funcionais levantados foram a base principal para a criação da hierarquia das informações. Usou-se como base a premissa de ser simples de utilizar e de possuir fácil navegação e reconhecimento das informações.

As principais funcionalidades da plataforma são a sala de aula como página inicial, as matérias, que são onde ficam todas as informações das disciplinas matriculadas, as conversas, onde o aluno pode conversar com os colegas da turma e tirar dúvidas com os professores das disciplinas, área de perfil, que fica o histórico e evolução do aluno, e as opções de customização das mensagens de notificações e configurações de acessibilidades que a plataforma oferece.

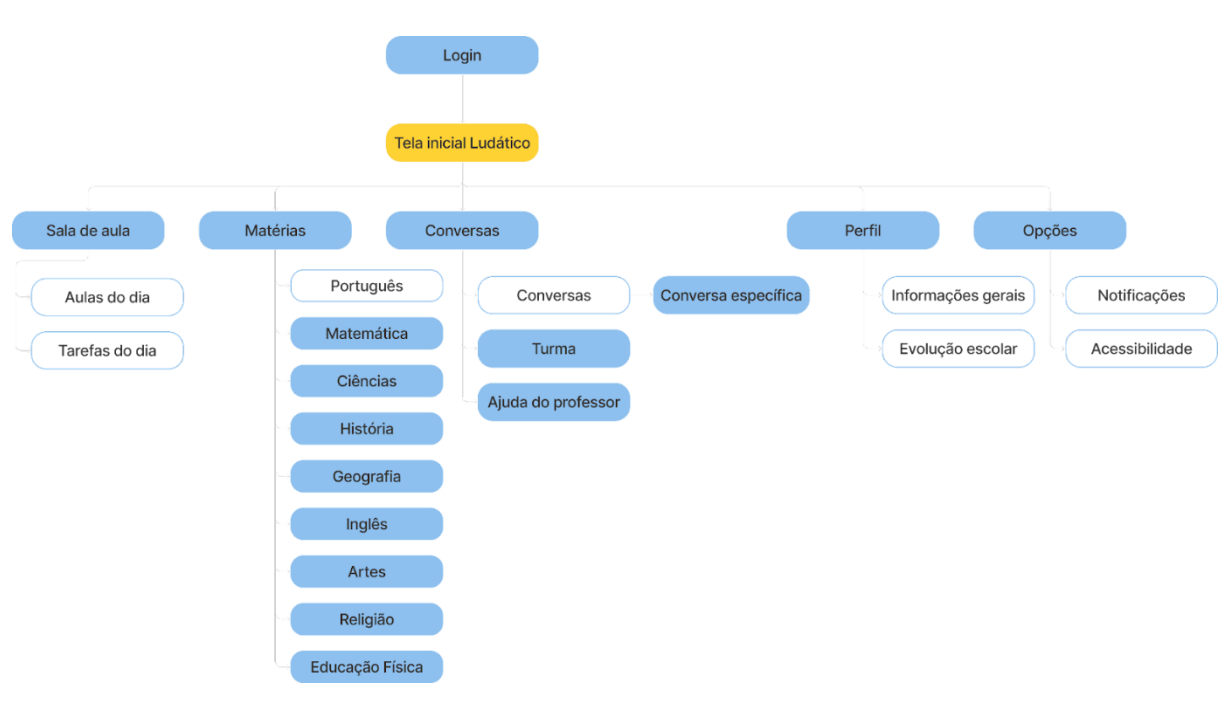

**Figura 21 - Mapa do site da Ludático.**

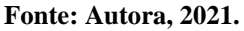

# 4.3.2 Desenho de conteúdo e função

A criação do mapa do site permite olhar para cada item com o intuito de levantar e mapear os principais elementos de textos e os componentes de funções que farão parte de cada uma das páginas. Nas figuras 22, 23, 24, 25 e 26 são apresentadas cada página principal e os elementos textuais de função que estão presentes em cada uma delas.

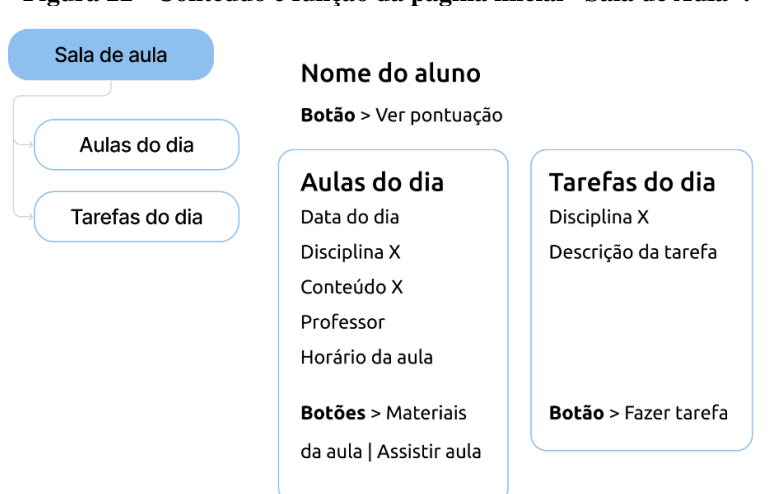

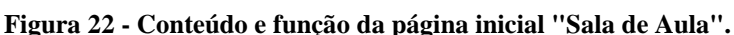

**Fonte: Autora, 2021.**

Para a página das matérias, foi apresentada a primeira página que é a de português. Essa mesma estrutura de conteúdo e função se repetirá para as demais disciplinas.

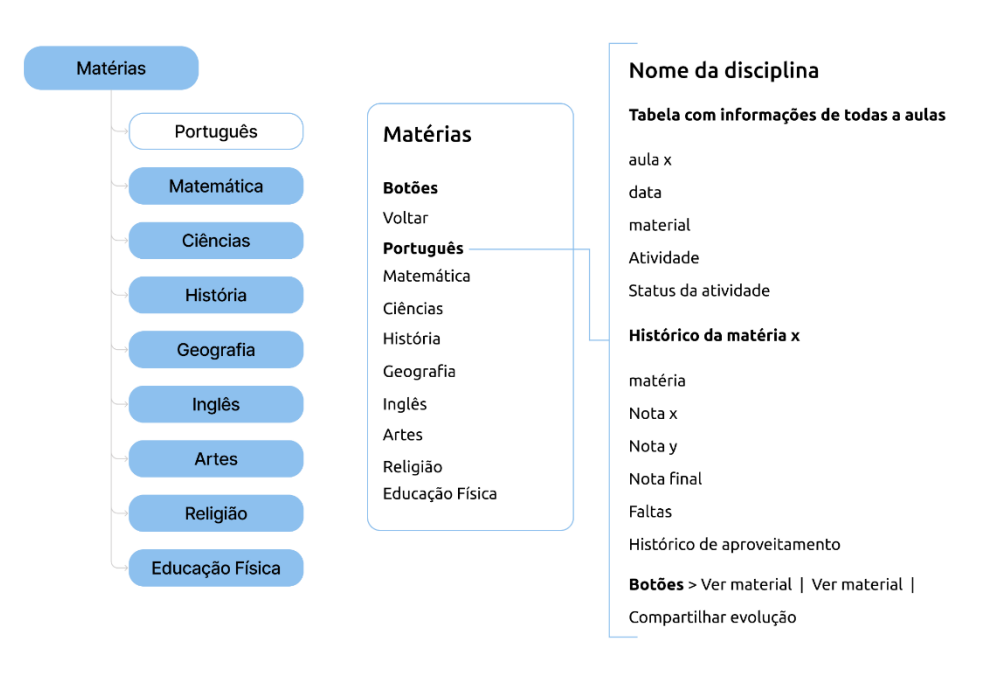

**Figura 23 - Conteúdo e função da página das matérias.**

**Fonte: Autora, 2021.**

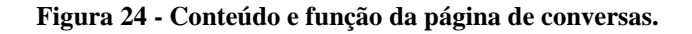

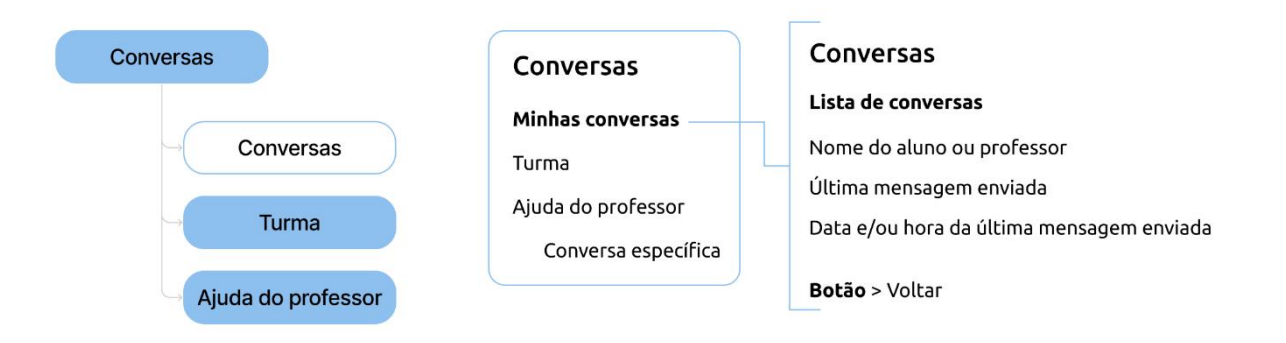

**Fonte: Autora, 2021.**

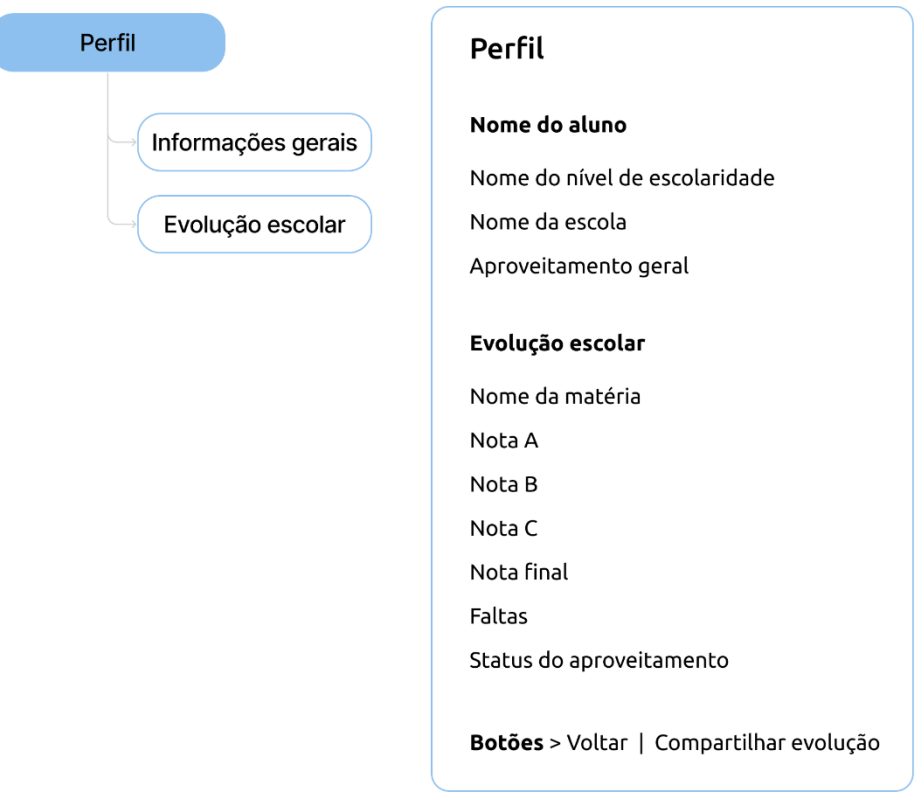

**Figura 25 - Conteúdo e função da página de perfil.**

**Fonte: Autora, 2021.**

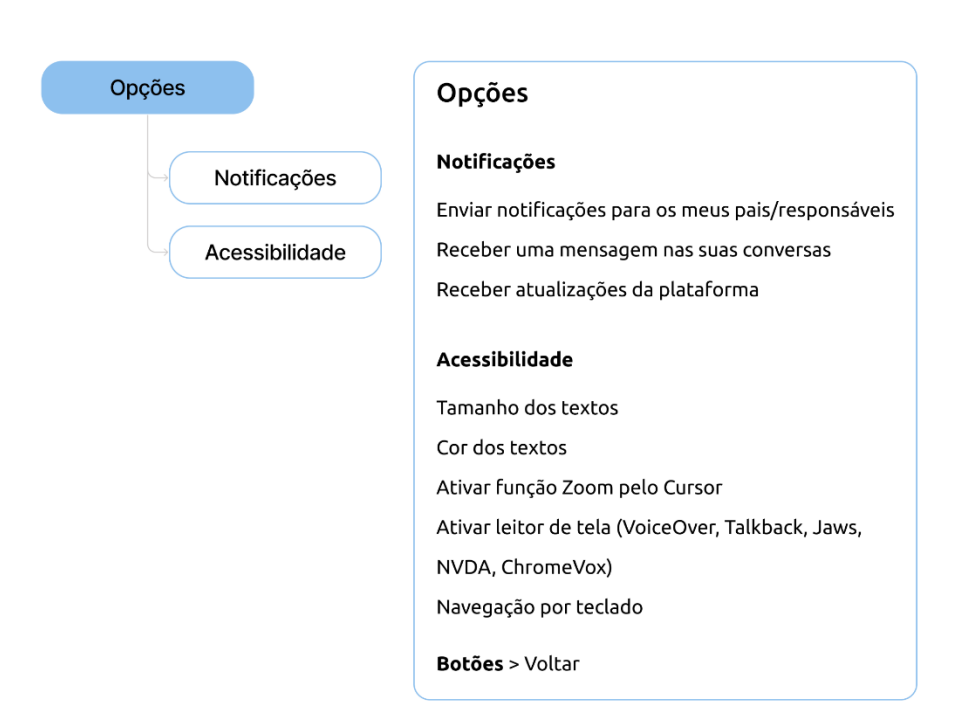

**Figura 26 - Conteúdo e função da página de opções.**

**Fonte: Autora, 2021.**

## 4.3.3 Fluxo de tarefas

Para o fluxo de tarefas, foram consideradas as principais funções da plataforma. Nas figuras 27, 28 e 29 são apresentados os fluxos das tarefas com a representação dos seguintes cenários: envio da tarefa do dia, visualizar informações de uma matéria específica e enviar mensagem para um colega ou professor. O fluxo inicia pelo retângulo amarelo e finaliza com o círculo azul e cinza. Os retângulos com preenchimento azul representam as páginas, os retângulos sem preenchimento representam modais. Ao longo do fluxo o usuário pode tomar algumas decisões que são sinalizadas com o losango. Essas escolhas definem qual o caminho que o usuário percorrerá para completar a sua tarefa.

A criação dos fluxos foi pensada de forma que o usuário tenha o mínimo de ações possíveis para realizar determinada tarefa, levando em consideração o conceito do projeto, proporcionando simplicidade.

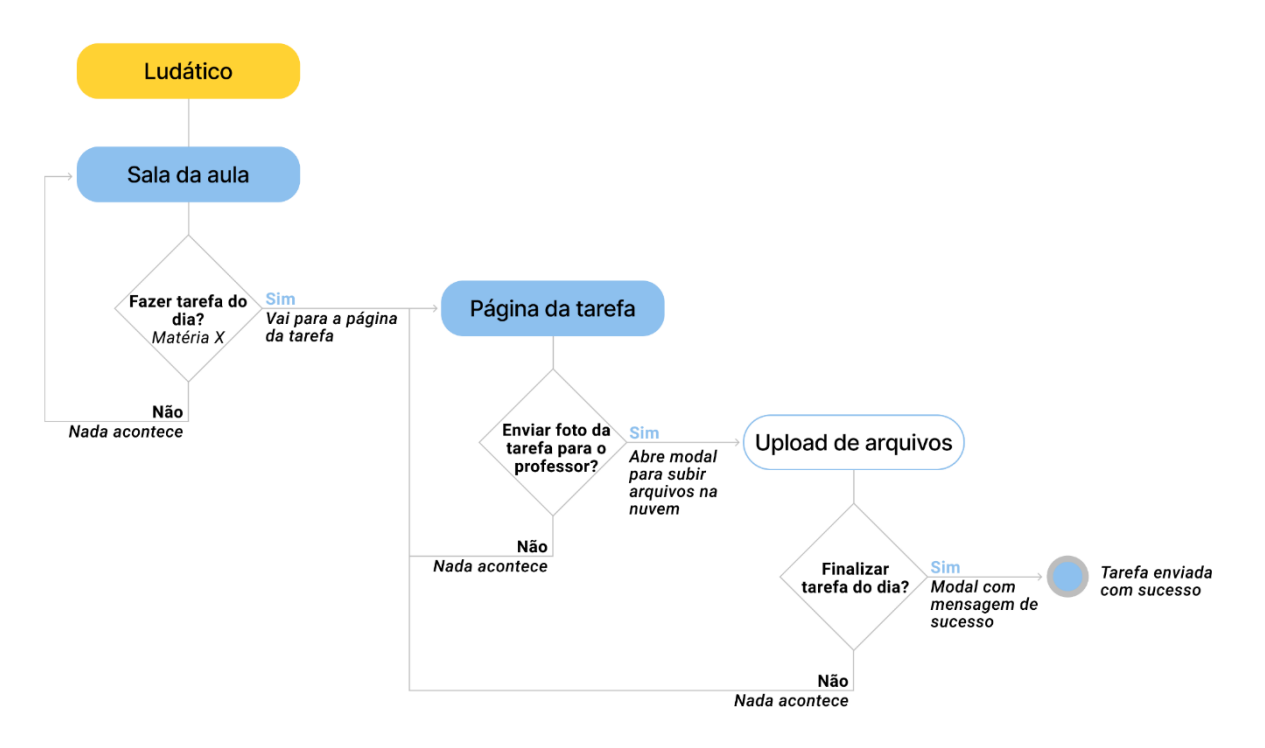

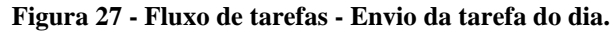

**Fonte: Autora, 2021.**
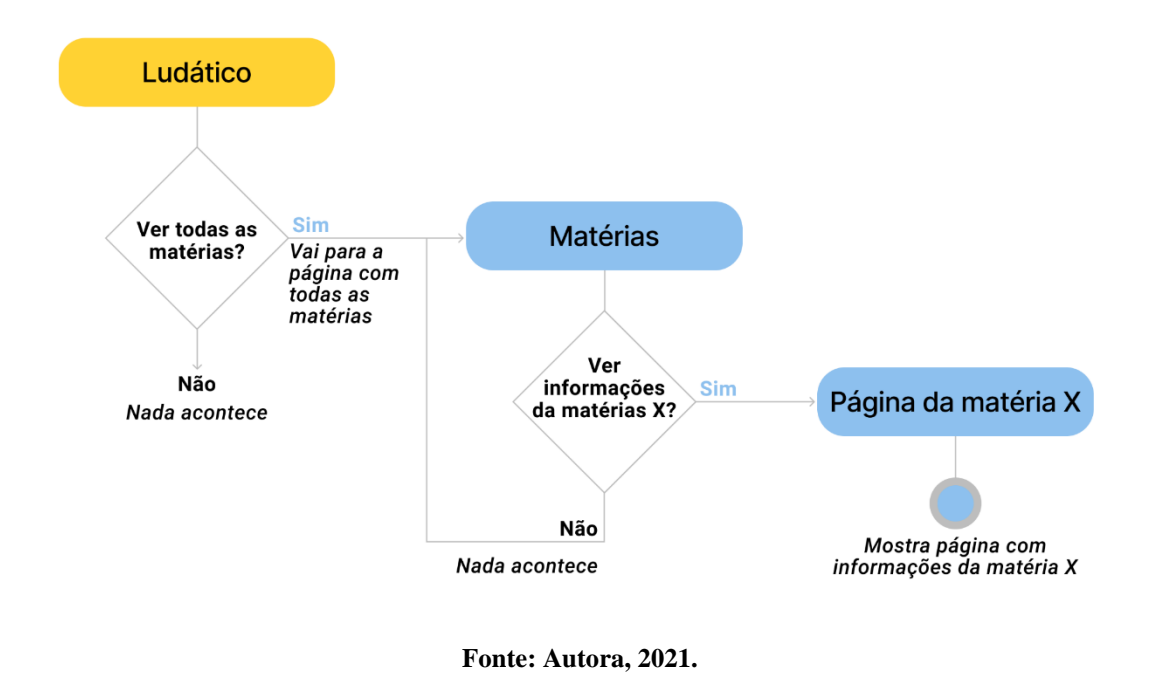

**Figura 28 - Fluxo de tarefas - Visualizar uma matéria específica.**

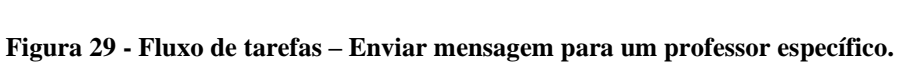

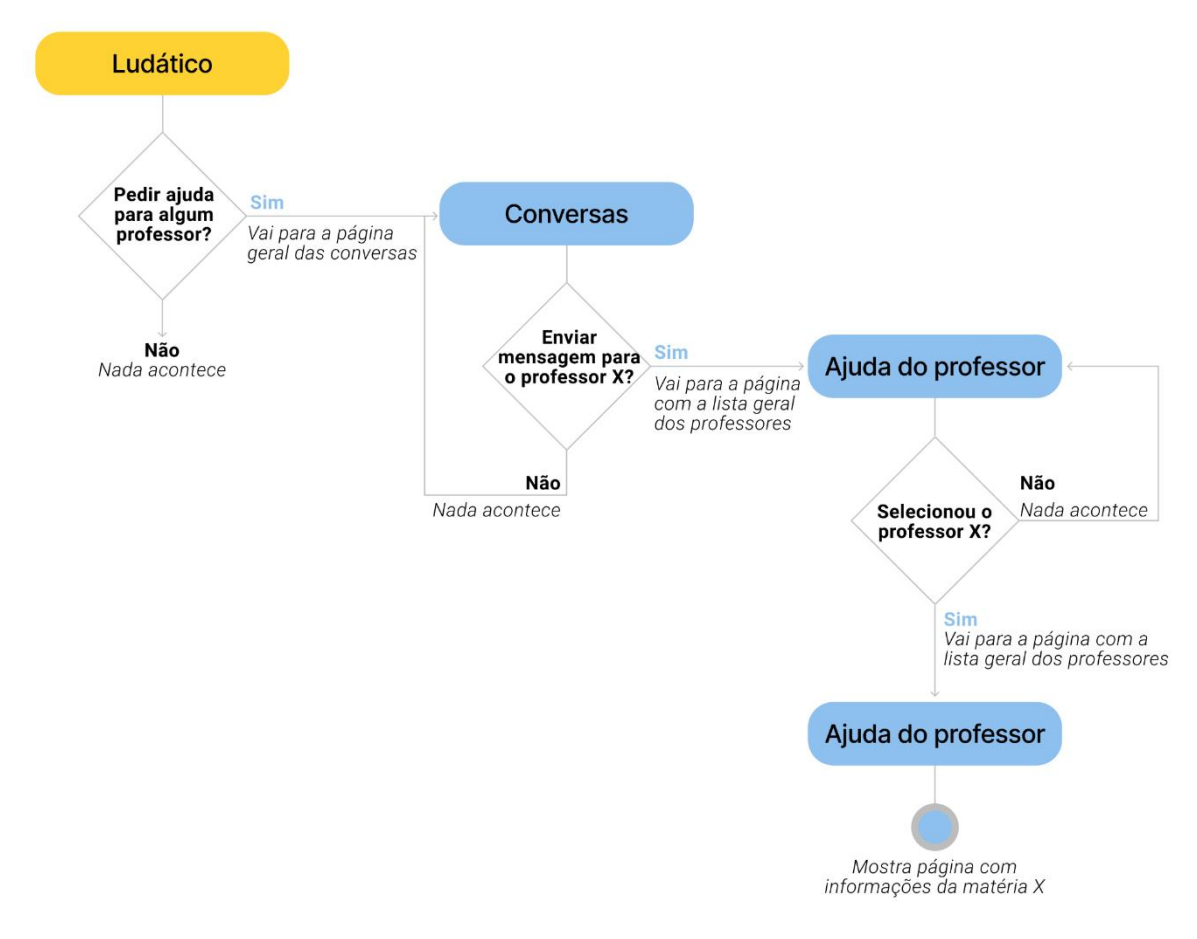

**Fonte: Autora, 2021.**

#### 4.4 FASE ESBOÇO

Na fase de esboço é apresentado de forma mais estruturada os elementos visuais e textuais levantados na fase anterior, que darão estrutura para as páginas, visando a hierarquia das informações e as funções que serão utilizadas pelos usuários. Aqui são estruturadas a malha construtiva, que determina o posicionamento e alinhamento dos elementos na página, e a malha estrutural, que mostra uma visão geral da hierarquia visual e das informações com o intuito de trazer uma um equilíbrio visual para a página. Por fim, o design de navegação determinará por onde o usuário poderá navegar na página.

#### 4.4.1 Malha construtiva

Para auxiliar na construção e no posicionamento dos elementos visuais e textuais das páginas, garantindo uma uniformidade e consistência entre elas, foi desenvolvido um sistema de *grid* responsivo para as dimensões de 1366 x 768px, focado no formato *desktop* grande, mas que se adapta em qualquer tamanho de tela. O *grid* (Figura 30) foi construído com base nas diretrizes do Material Design<sup>9</sup> e adaptado para o contexto do projeto. O *grid* é composto por 12 colunas com tamanho de 64px e espaçamento (calhas) entre elas de 24px.

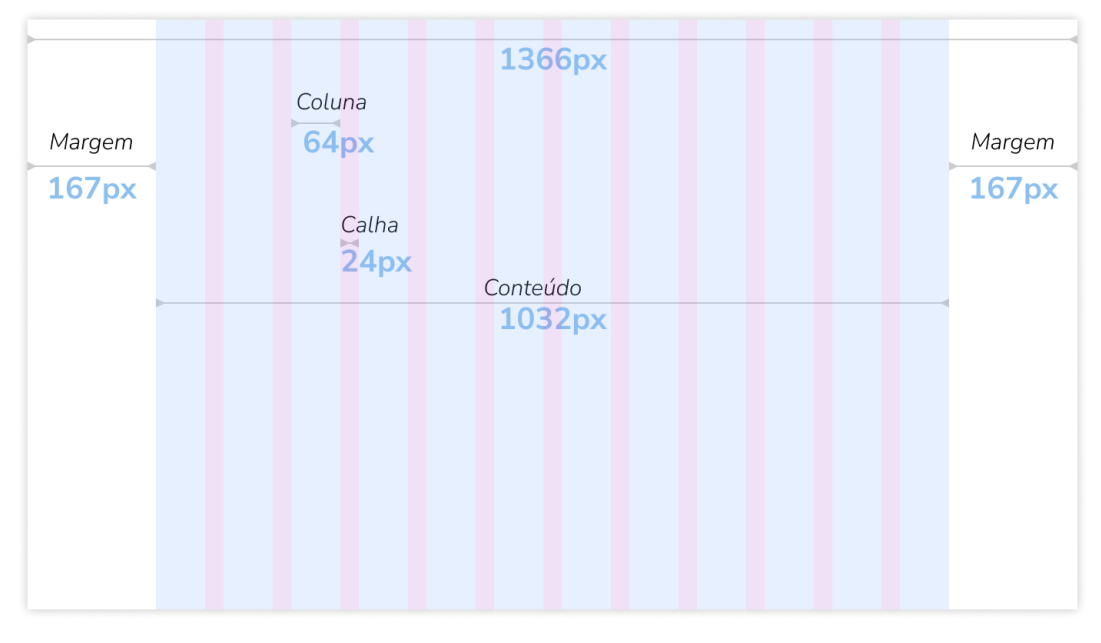

#### **Figura 30 - Malha construtiva responsiva - Versão desktop grande.**

**Fonte: Autora, 2021.**

<sup>9</sup> https://material.io/design/layout/responsive-layout-grid.html#columns-gutters-and-margins

#### 4.4.2 Malha estrutural

Para facilitar a compreensão e testar ideias para as páginas da plataforma, optou-se, num primeiro momento, por desenhar utilizando o modelo de *wireframes* de alta fidelidade. Dessa maneira, é possível ter mais agilidade e clareza na hierarquia das informações alinhada aos demais elementos para que haja uma harmonia visual entre eles. *Wireframe* é uma representação básica de todos os componentes de uma página e como eles se encaixam (GARRET, 2011).

Para construir os *wireframes* utilizou-se a ferramenta de design de interface Figma<sup>10</sup>. Sua utilização se deve por ser online e gratuita, além de oferecer a criação e prototipação de projetos. Assim, foi possível não só criar os *wireframes*, bem como o design final e toda a documentação dos processos utilizados neste projeto que envolvesse a parte gráfica visual.

Foram geradas algumas alternativas, como pode ser visto na figura 31. Levou-se em consideração o conceito do projeto, fazendo com que o design transmitisse familiaridade, interatividade e simplicidade. De maneira geral, foram trabalhados poucos elementos nas páginas para que não houvesse uma poluição visual.

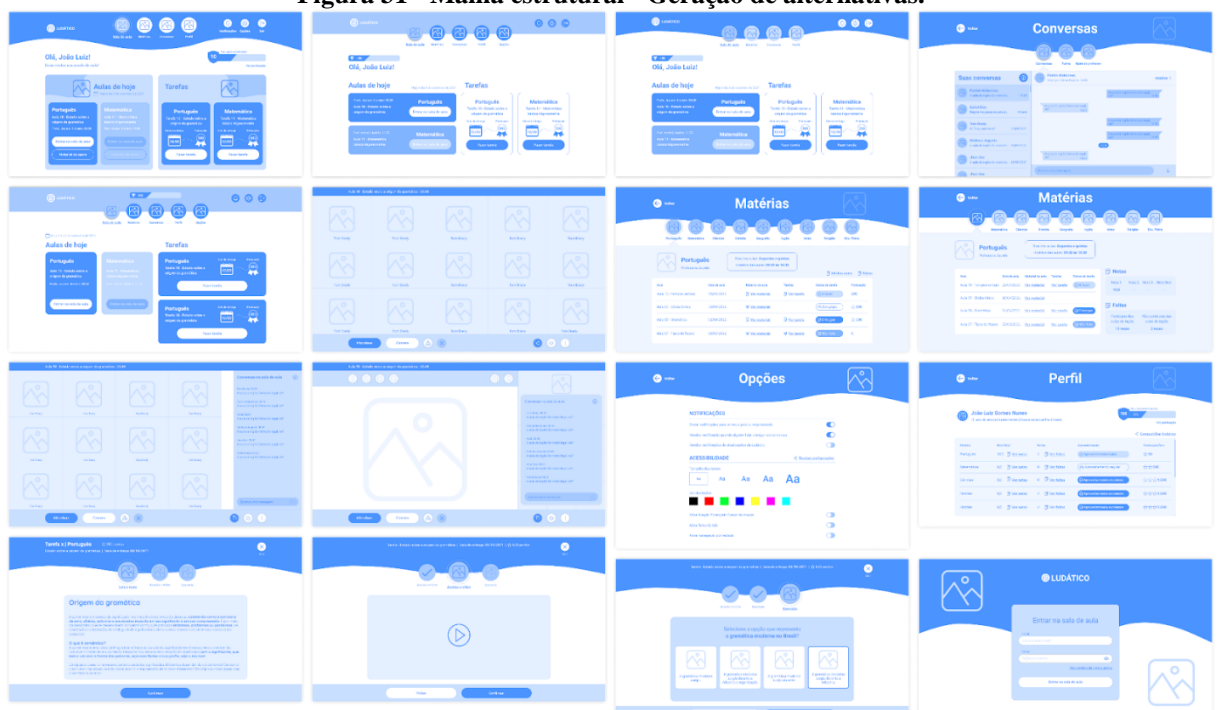

**Figura 31 - Malha estrutural - Geração de alternativas.**

**Fonte: Autora, 2021.**

 $^{10}$ https://www.figma.com/

## 4.4.2.1 Sala de aula

A primeira página que o aluno visualizará ao entrar na plataforma é a "Sala de Aula" (Figura 32). Nela, foi usado o conceito do projeto da familiaridade. Alguns termos foram trabalhados para que trouxesse a familiaridade e vivência do mundo real para o virtual. Ao entrar na sala de aula, há um menu no topo da página com as principais funcionalidades da plataforma. No cabeçalho, também é mostrado a identidade do produto, as opções onde ele pode ajustar o envio das notificações e alguns parâmetros básicos de acessibilidade e opção de sair da plataforma.

O conteúdo principal da sala de aula serão as aulas síncronas e as tarefas diárias. A principal funcionalidade que o aluno terá que fazer nela é assistir às aulas e fazer as tarefas propostas. Para isso, optou-se por deixar em evidência esses dois itens para que haja uma maior facilidade para visualizá-los ao entrar na plataforma. No bloco das aulas, serão mostradas todas as aulas que o aluno terá durante o dia, mas só é possível entrar na aula daquele horário em específico, ou seja, o botão "Entrar na sala de aula" ficará inativo caso não esteja dentro do período dela.

No bloco das tarefas do dia, o aluno poderá visualizar todas as tarefas do dia ou as tarefas que estejam dentro do período de entrega. Também há uma sinalização das datas de entrega e as pontuações de todas as tarefas disponíveis no bloco. Para as pontuações, foram utilizados os conceitos da gamificação como um pequeno incentivo para que os alunos realizem as tarefas. O professor determinará a configuração da pontuação de cada tarefa e o aluno, ao realizá-la, adquirirá essa pontuação que se somará as demais obtidas ao longo do semestre.

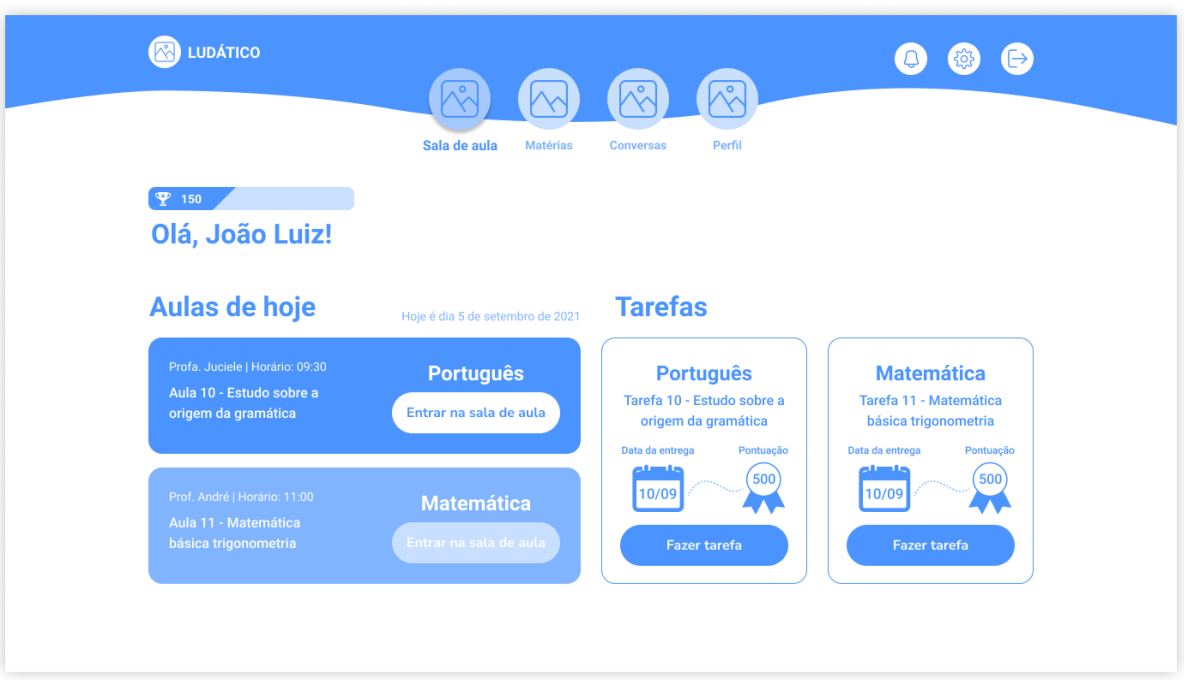

**Figura 32 - Malha estrutural - Página principal Sala de aula.**

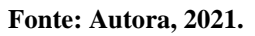

# 4.4.2.2 Matérias

Ao clicar no botão do menu "Matérias" do cabeçalho, o aluno será direcionado para a página interna de todas as matérias. Nela, ele encontrará todas as informações armazenadas de cada matéria em específico. Percebe-se também que foi alterada um pouco a estrutura do layout, estando um pouco diferente do layout da página de "Sala de Aula". No cabeçalho, há um botão de "Voltar", juntamente com um ícone, para dar uma maior familiaridade. No centro da página, há o título e, ao lado, uma ilustração que representa a página específica. Logo abaixo, existe o menu principal da página de matérias, onde é possível o aluno visualizar todas as matérias matriculada para aquele ano ou semestre.

Para uma maior objetividade, o aluno entra em matérias e já visualiza as informações da matéria padrão, que será "Português". Nela ele já pode visualizar todos os detalhes dela. Assim, elimina-se a necessidade de uma página intermediária que mostraria a listagem de todas as matérias de forma simplificada.

Foi utilizada o termo matéria, ao invés de disciplina, justamente porque os alunos dos anos iniciais do ensino fundamental estão em desenvolvimento cognitivo e ainda podem não estar familiarizados com esse termo.

Para o conteúdo principal da página, utilizou-se a mesma estrutura que está sendo mostrada na figura 33 para as demais matérias. Ao clicar em qualquer matéria, o aluno visualiza as informações específicas dela. O conteúdo é mostrado em um formato de "balãozinho". Também é possível visualizar informações como: nome da matéria, professor, data e horários das aulas. Logo abaixo existe uma tabela com todos as informações daquela matéria: aulas gravadas, livros digitais e as tarefas das respectivas aulas, com status de conclusão e a pontuação. No bloco "Material da aula" e "Tarefas" existem botões que abrem uma modal com mais detalhes daquele item. Já no topo da tabela há dois botões de ação que, ao passar o mouse em cima, abre uma *tooltip*, que nada mais é do que um balão que informa de maneira geral todas as notas e as faltas naquela matéria específica.

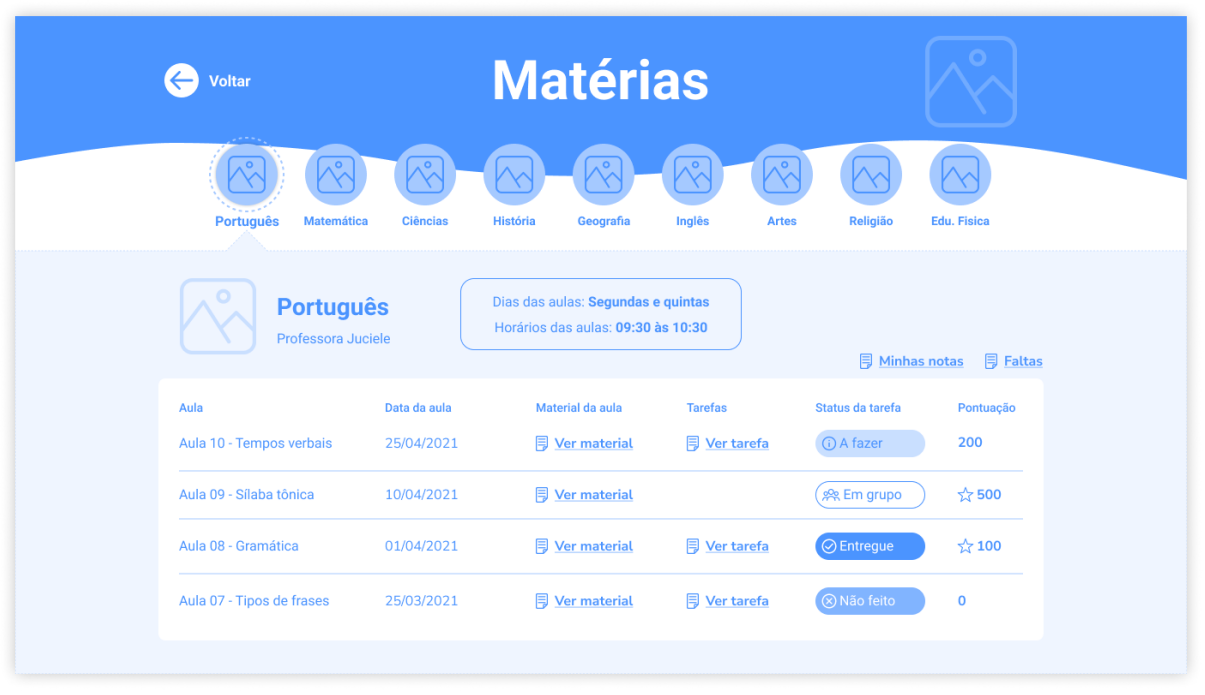

**Figura 33 - Malha estrutural - Página das Matérias item Português.**

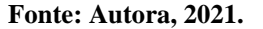

### 4.4.2.3 Conversas

Na página de "Conversas" mostrada na figura 34, também se seguiu a ideia de familiaridade dos termos, optando-se por utilizar conversa no lugar de *chat* por ser uma palavra brasileira que os alunos facilmente reconhecem. A página de conversas foi inspirada em um

dos aplicativos mais utilizados do mundo, que é o WhatsApp web<sup>11</sup>. Também observado nas investigações, realizadas no item 4.1.4 das entrevistas, como sendo o aplicativo mais utilizado pelos professores e alunos para dar continuidade às aulas online durante a pandemia.

Ao entrar na página de conversas, no cabeçalho existem um botão de "Voltar" juntamente com um ícone. No centro da página há o título e, ao seu lado, uma ilustração que representa a página específica. Logo abaixo, é mostrado o menu principal da página, seguindo a mesma estrutura da página de matérias. No menu, o aluno pode ver e interagir com o histórico de conversas, com todas as conversas já realizadas, e pode ver os contatos dos demais alunos matriculados nas turmas e pedir ajuda aos professores.

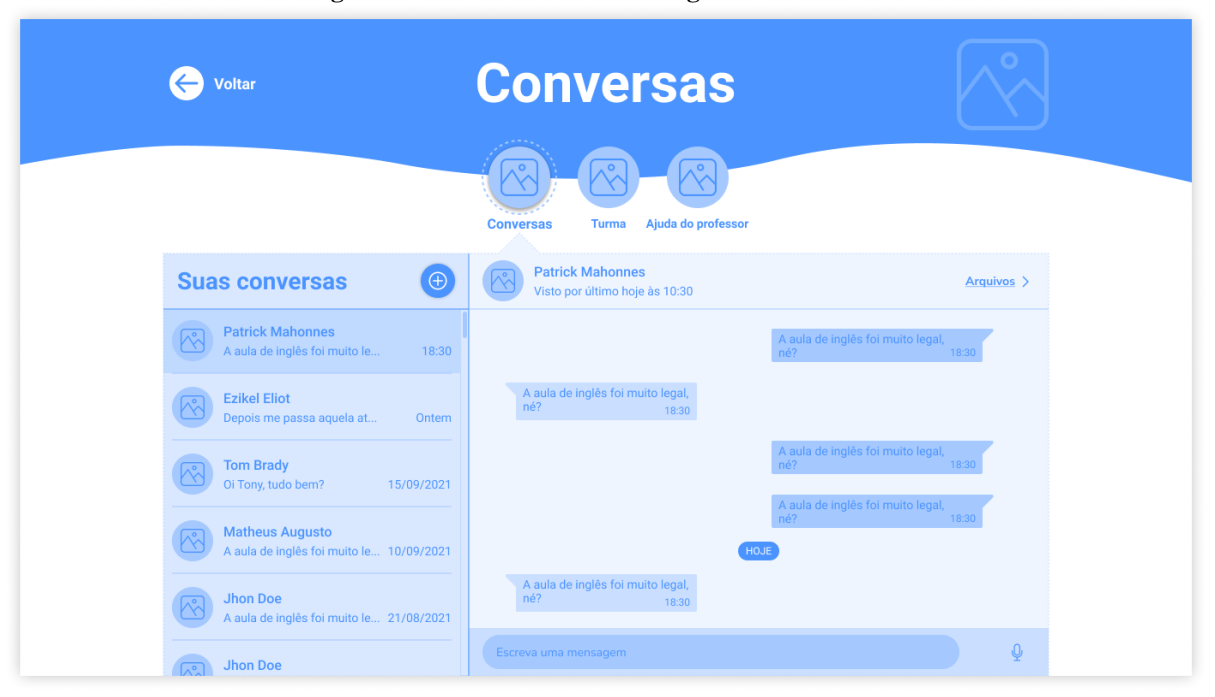

**Figura 34 - Malha estrutural - Página das conversas.**

**Fonte: Autora, 2021.**

#### 4.4.2.4 Perfil

Para a página de "Perfil", mostrada na figura 35, teve-se como primeira ideia a possibilidade de que o aluno pudesse customizá-la, escolhendo avatares ou até mesmo mudando o tema da plataforma, porém os resultados das investigações mostraram que isso poderia ser mal aproveitado, pois provavelmente os alunos não utilizariam essas opções. Pensando nisso,

<sup>11</sup> https://web.whatsapp.com/

ela foi construída para ser uma página simples e direto ao ponto, onde o aluno pode visualizar todas as informações da sua vida escolar.

A estrutura do cabeçalho da página de perfil é similar às páginas anteriores, o que a difere das outras é que nessa página não há um menu de navegação. No conteúdo principal, é mostrada uma foto de perfil do aluno, seu nome, o ano do ensino fundamental e o nome da escola. Dados esses que serão cadastrados no ato da matrícula do aluno e alimentados no sistema pela escola. Ao lado das informações do aluno há um bloco que mostra o aproveitamento e o desempenho geral dele. Logo abaixo, é mostrado seu histórico geral numa tabela com os seguintes itens: nome da matéria, notas e as faltas finais juntamente com um botão que ao passar o *mouse* por cima abre uma *tooltip*. Exatamente o mesmo comportamento já explicado na página de matérias. Ainda na tabela, é mostrado o status do aproveitamento de determinada matéria e a sua pontuação final. Com o intuito de aproximar a vida escolar dos filhos com os seus pais ou responsáveis, colocou-se um botão onde o aluno pode compartilhar todo o seu histórico com seus pais ou responsáveis.

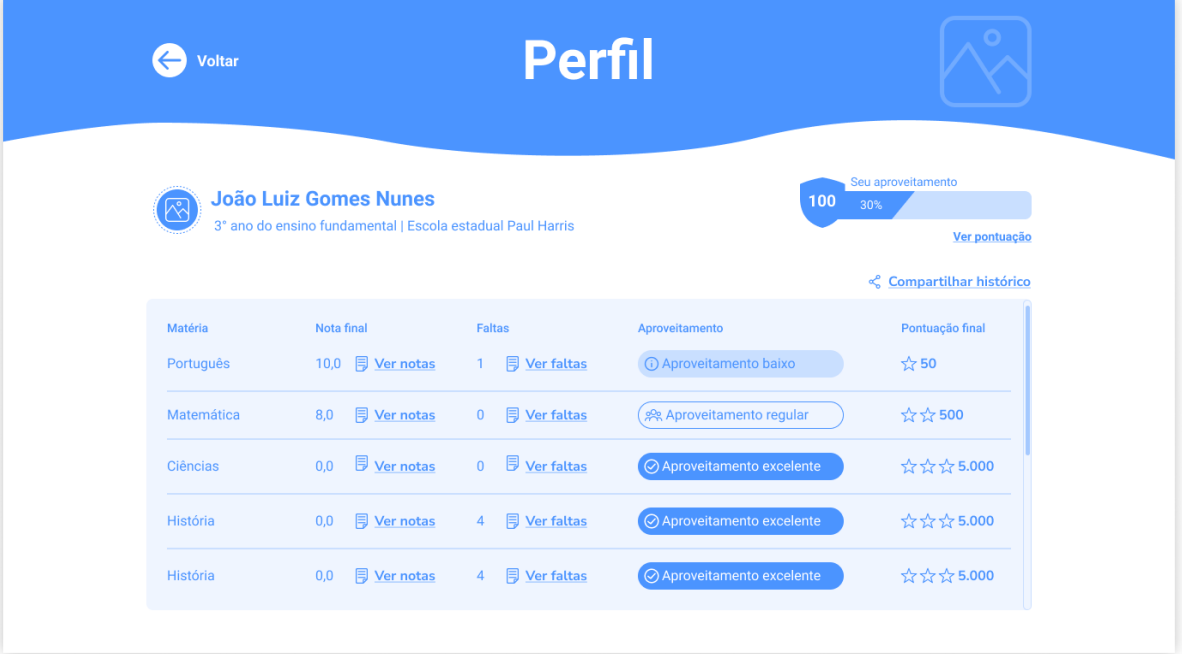

#### **Figura 35 - Malha estrutural - Página do perfil.**

**Fonte: Autora, 2021.**

# 4.4.2.5 Opções

Na página de "Opções", mostrada na figura 36, utilizou-se o termo opções, ao invés de configurações, seguindo a mesma explicação das páginas anteriores (termo familiar ao vocabulário do aluno). Essa página é simples, nela o aluno tem a opção de ativar ou desativar algumas configurações básicas de notificações e de acessibilidade.

Para as notificações, levando em consideração aproximar os pais e responsáveis na vida escolar dos alunos, o professor poderá cadastrar o telefone dos pais ou responsáveis, sendo possível ativar ou desativar se o aluno quiser enviar notificações para os seus pais ou responsáveis. Também existe a opção de ativar e desativar receber notificações para quando algum colega iniciar uma conversa na página de conversas e a opção de receber ou não notificações de atualizações gerais da plataforma. Essa última opção provavelmente será removida no design final por ser considerada irrelevante e sem propósito para o aluno.

Na parte de acessibilidade, o aluno possui a opção de escolher o tamanho da fonte e a cor de texto de toda a plataforma, ativar ou desativar a função de zoom utilizando o cursor do mouse que, se ativada, ao passar o mouse em cima de qualquer texto ou elemento das páginas abrirá uma lupa que mostrará um tamanho maior desse elemento. É possível também ativar o leitor de tela, dependendo do dispositivo que o usuário utiliza, a plataforma possuirá integração com os leitores padrões de diferentes sistemas operacionais, como o Windows, Mac etc. Outra opção de acessibilidade é a possibilidade de o aluno ativar ou desativar a navegação por teclado.

Por conta do tempo disponível para a realização desse projeto, os comportamentos e interfaces desses e de demais recursos de acessibilidade não foram considerados neste projeto, pois para isso é necessário possuir recursos, pessoas e um tempo maior para que seja realizado um estudo mais aprofundado e específico para esse assunto.

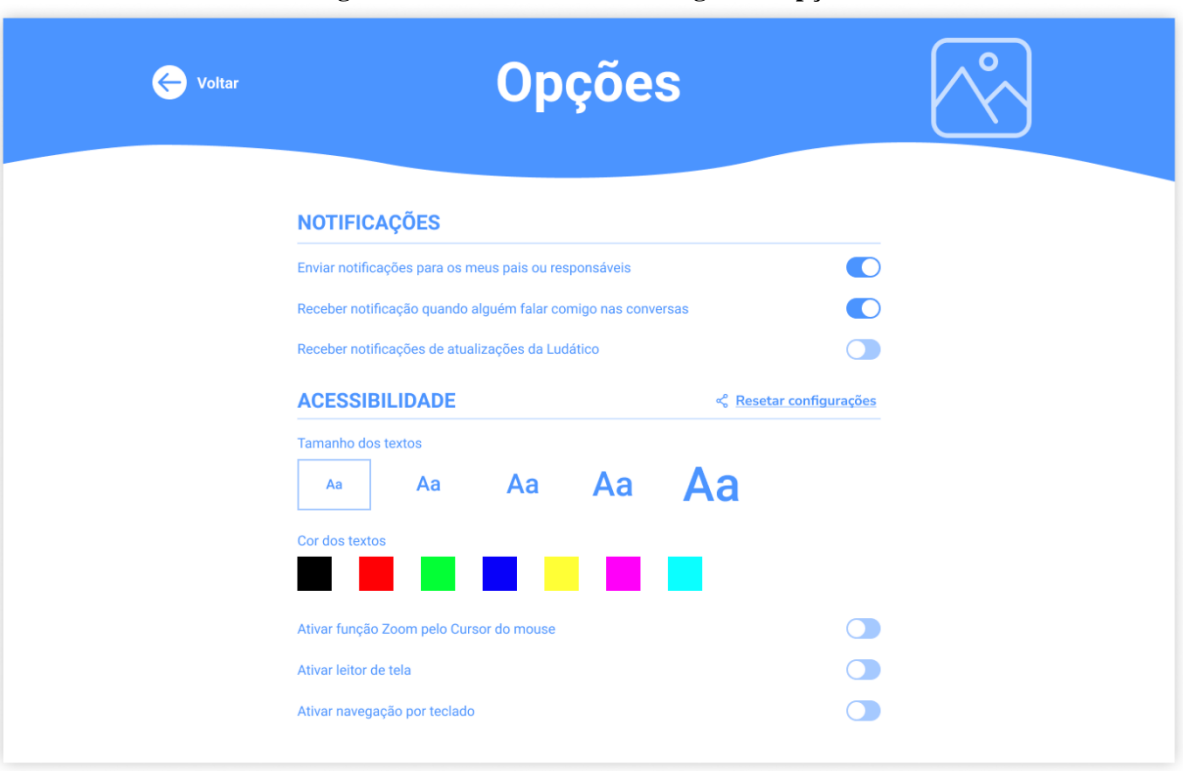

**Figura 36 - Malha estrutural - Página de opções.**

#### **Fonte: Autora, 2021.**

# 4.4.2.6 Página de tarefas

Na página de "Tarefas", como mostrada nas figuras 37, 38 e 39, a estrutura é muito simples. O conteúdo e os passos dela mudam de acordo com a customização que o professor fará para as suas tarefas. O cabeçalho difere um pouco das páginas anteriores. Aqui é mostrado os dados da tarefa, a data de entrega e a pontuação. Ao lado das informações da tarefa há um botão "Sair", permitindo que o aluno, não tendo concluído a tarefa, possa voltar a fazê-la em outro momento. Abaixo, no lugar de um menu, como mostrado em outras páginas, será mostrado as etapas que o aluno terá que percorrer para concluir determinada tarefa.

Também é possível a realização de diferentes tipos de exercícios como: assistir um vídeo, ler um arquivo digital em pdf, responder questões de múltiplas escolhas ou questões abertas, existindo a possibilidade de o aluno optar por enviar um áudio, escrever ou enviar arquivos para o professor. A construção desse fluxo como um todo pode ser simples ou complexa. Para esse projeto, optou-se por mostrar um fluxo de três etapas, com exercícios simples, sendo eles: ler um texto, assistir a um vídeo e responder questões de múltiplas escolhas.

As visualizações do vídeo e do arquivo em pdf seguem as convenções padrões já existentes para a web.

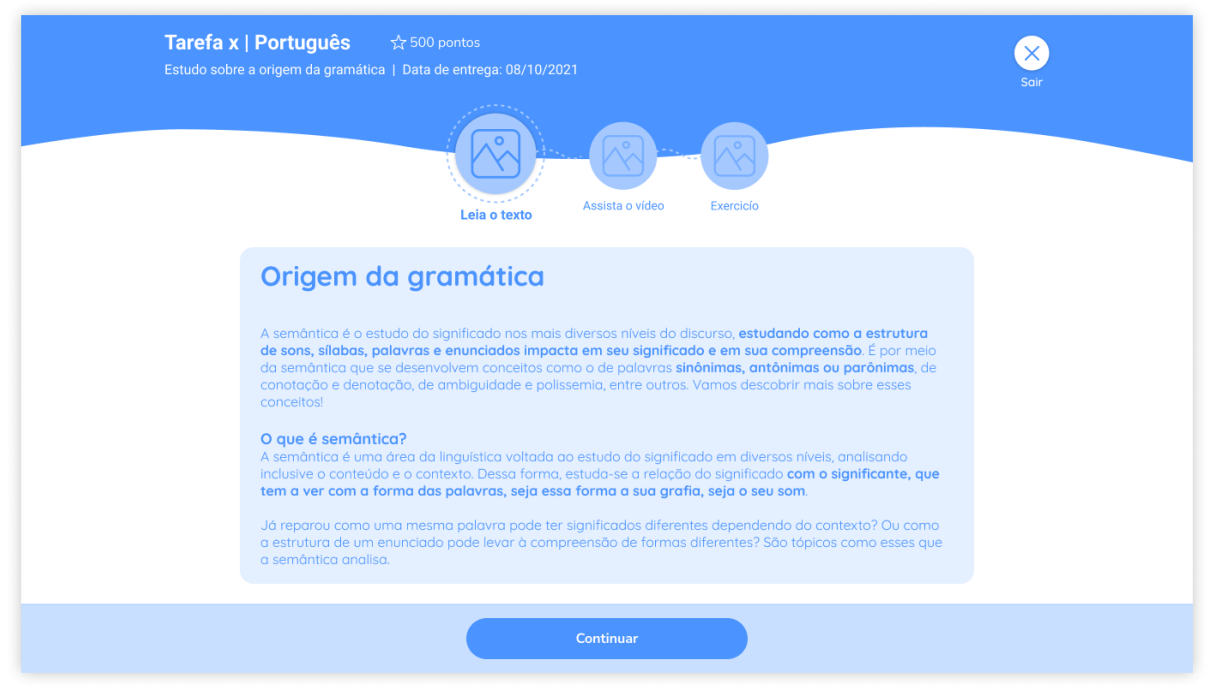

**Figura 37 - Malha estrutural - Página das tarefas, passo 1.**

**Fonte: Autora, 2021.**

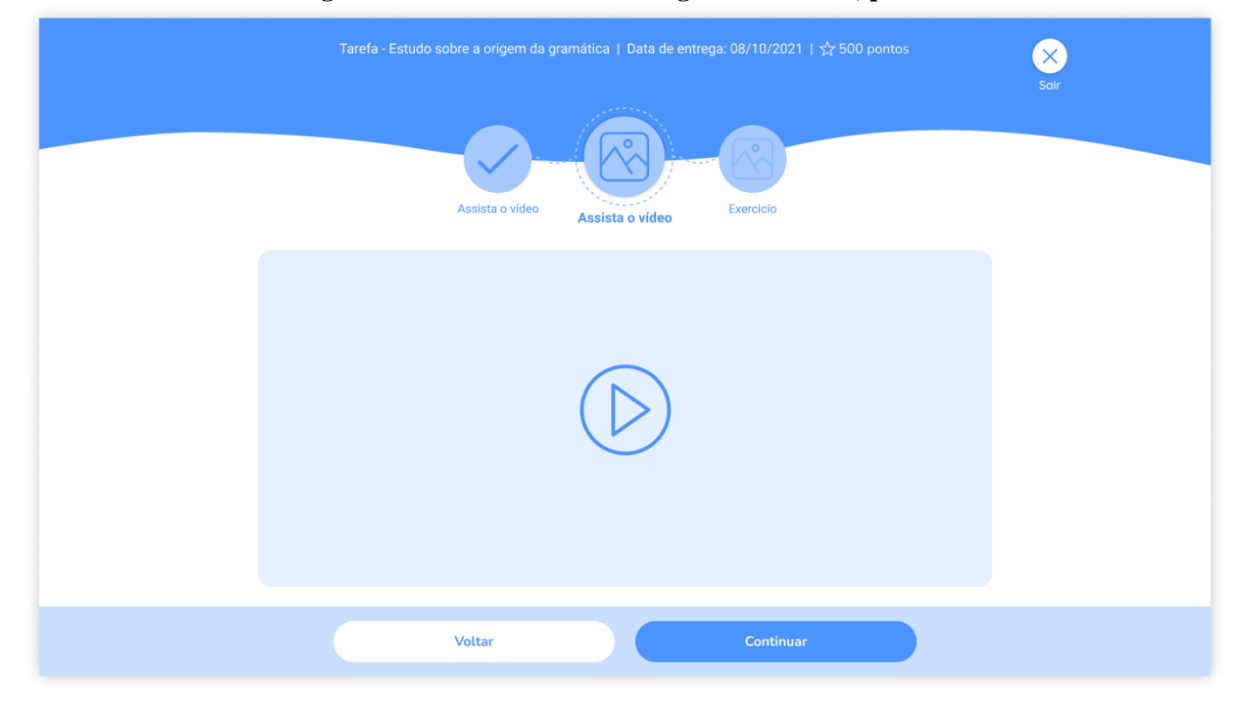

**Figura 38 - Malha estrutural - Página das tarefas, passo 2.**

**Fonte: Autora, 2021.**

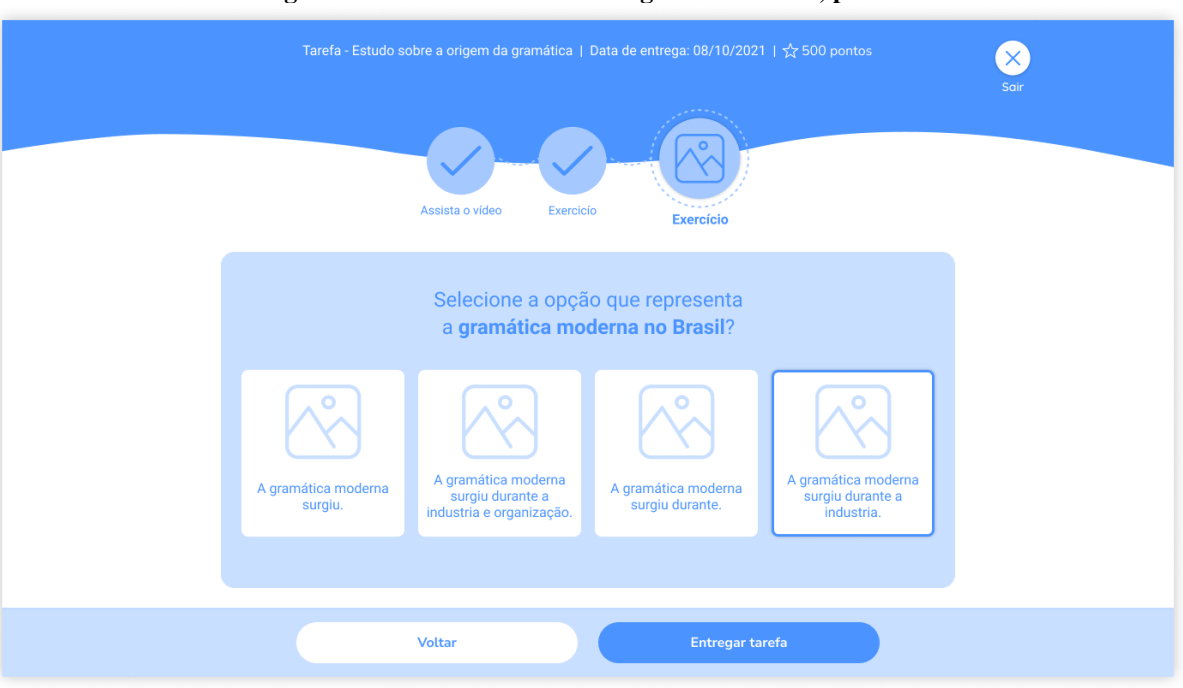

**Figura 39 - Malha estrutural - Página das tarefas, passo 3.**

**Fonte: Autora, 2021.**

#### 4.4.2.7 Aulas síncronas

Ao clicar no botão "Entrar na sala de aula" do card das aulas na página inicial, o aluno será direcionado para a aula síncrona, mostrado nas figuras 40 e 41. Essa página segue a mesma convenção das páginas anteriores, optando-se pela palavra "aula" no lugar de "chamada" ou "reunião". Utilizou-se como referência alguns aplicativos do mercado como: Zoom, Teams e Meets, que foram os aplicativos mais utilizados pelos professores e alunos durante as aulas online durante a pandemia, conforme investigações realizadas e descritas no item 4.1.4 das entrevistas.

Como estrutura da página temos o conteúdo principal no centro e o cabeçalho, que é simples, informando os dados daquela aula e o horário corrido. Já no rodapé, similar aos aplicativos de chamadas de voz ou vídeo, as principais ações são: ligar ou desligar o microfone ou câmera, compartilhar tela, sair da aula, conversas da aula, participantes e opções gerais. O botão de "Conversas da aula" é um bloco livre, onde o aluno pode aumentar, diminuir ou mover a caixa para qualquer lugar da tela, sem comprometer o conteúdo principal.

Foram construídas duas variações para essa página, quando não há e quando há o compartilhamento da tela, mostradas nas figuras 40 e 41, respectivamente. Na figura 40, quando

a tela não está sendo compartilhada, são mostradas, no conteúdo geral, cards que podem conter fotos dos alunos e do professor ou a imagem em tempo real quando câmera estiver ligada. Ainda nos cards, logo abaixo é mostrado o nome de cada pessoa. Já quando há um compartilhamento de tela, a estrutura do layout muda um pouco, como mostra a figura 41. O professor pode ajustar algumas opções para deixar a sua aula mais dinâmica. Se ele ativar a opção de "criatividade", é adicionado ao cabeçalho do compartilhamento alguns botões extras de criação, como: balde de tinta, lápis, borracha e cor. Como padrão, ao compartilhar tela sempre terá dois botões de zoom para que o aluno tenha a possibilidade de aumentar ou diminuir a tela quando houver o compartilhamento dela. Essa foi uma das principais queixas que apareceram nas investigações documentadas no item 4.1.4 das entrevistas.

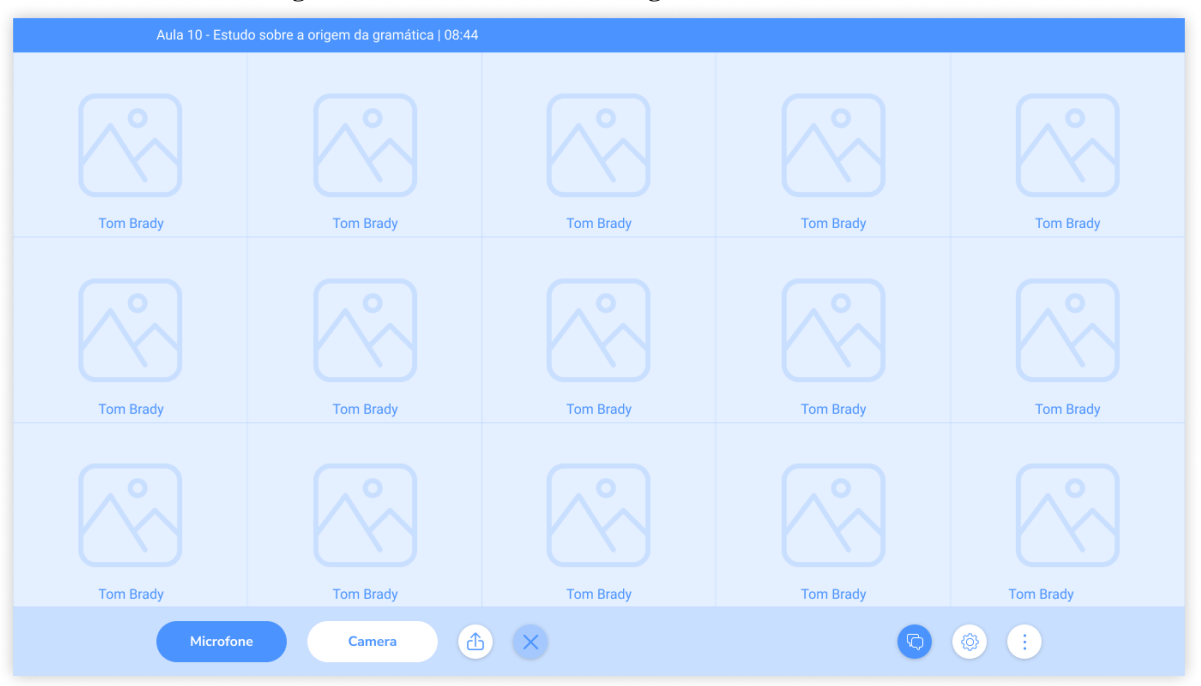

**Figura 40 - Malha estrutural - Página das aulas síncronas.**

**Fonte: Autora, 2021.**

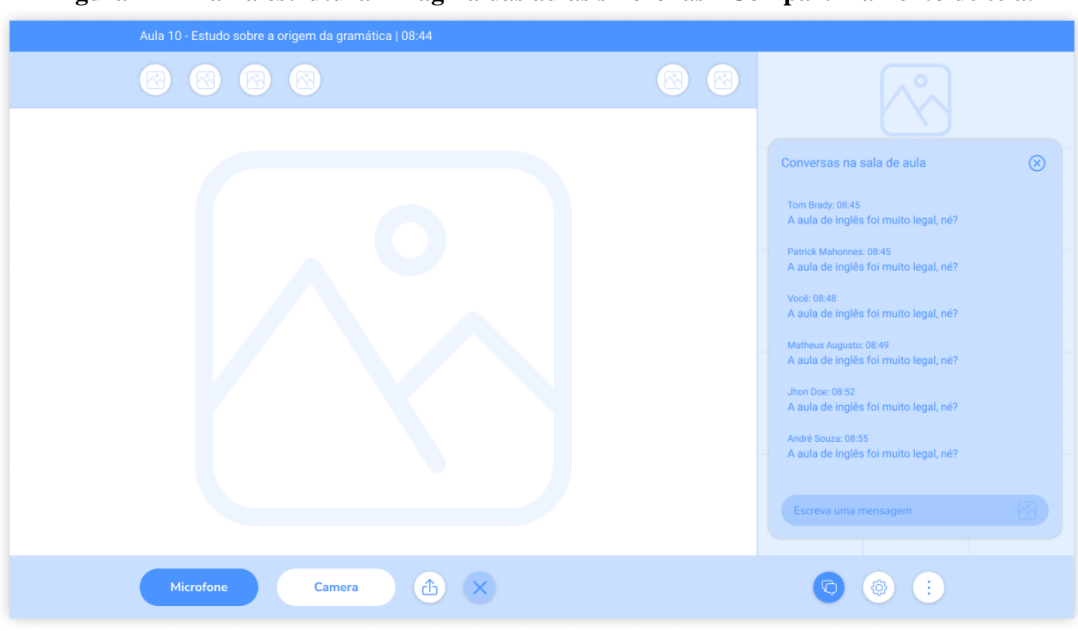

**Figura 41 - Malha estrutural - Página das aulas síncronas - Compartilhamento de tela.**

**Fonte: Autora, 2021.**

# 4.4.2.8 Login

A construção da estrutura para a página de login não foi diferente das demais. Mostrada na figura 42, ela segue a mesma simplicidade das demais páginas da plataforma, com algumas ilustrações no fundo e o card dos dados centralizados na página. As informações de e-mail e senha o aluno receberá no ato da matrícula na escola.

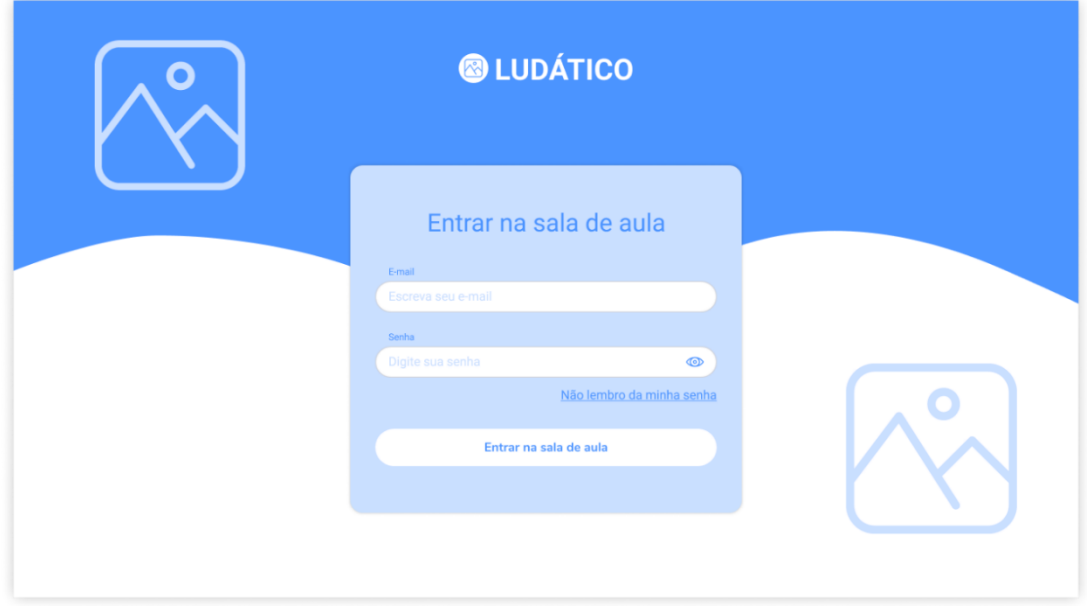

#### **Figura 42 - Malha estrutural - Página de Login.**

# 4.4.3 Design de navegação

A figura 43 mostra de maneira geral o design de navegação da Ludático, representando de maneira simplificada a distribuição dos principais elementos e gatilhos como textos, ícones, botões e metáforas gráficas utilizados ao longo das páginas. São esses elementos que determinam como os alunos serão guiados a navegar pela plataforma.

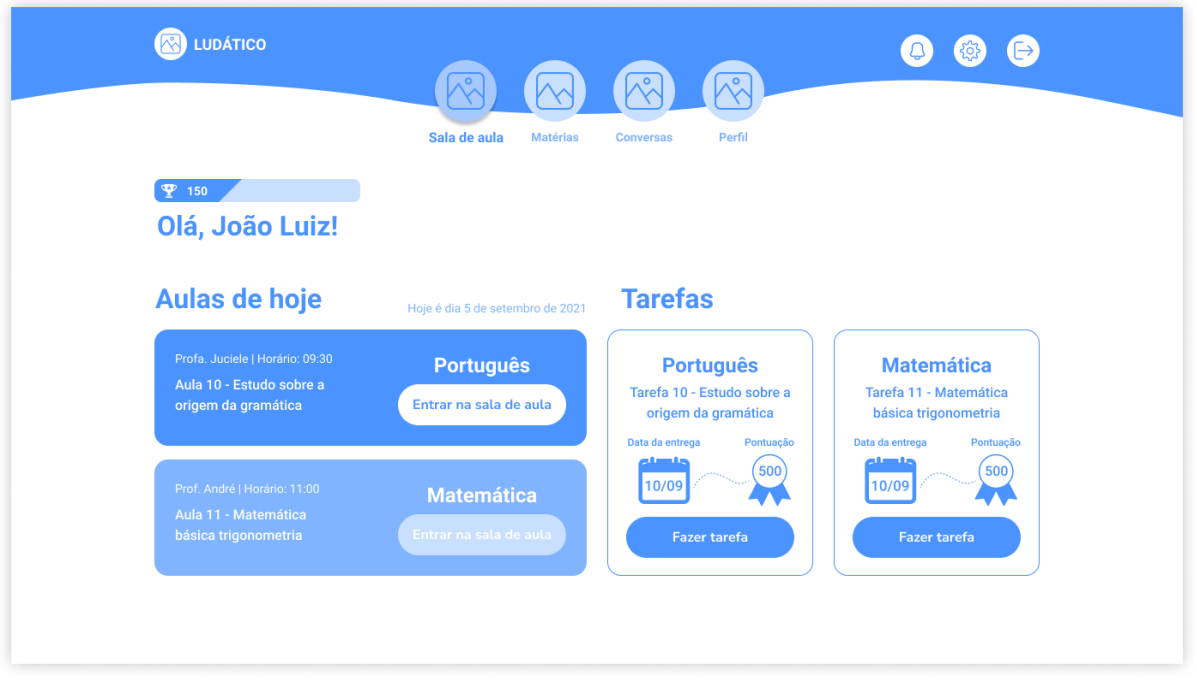

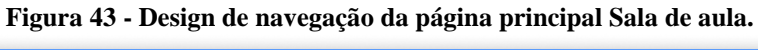

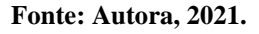

#### 4.4.4 Validação do esboço

Devido a algumas limitações técnicas, difícil acesso ao público-alvo durante a presença da pandemia e a não finalização do design visual do projeto, não foi possível validá-lo nessa fase. A validação foi realizada mediante a construção do protótipo navegável e o design visual finalizado.

#### 4.5 FASE REFINO

Para a última fase projetual, é realizado um refinamento dos *wireframes* construídos na fase anterior, focando na construção e definição da identidade visual, no tratamento gráfico da interface, na validação do refino e na identificação de possíveis aperfeiçoamentos.

#### 4.5.1 Identidade visual

Com a estrutura da plataforma definida, a partir dos *wireframes*, inicia-se a etapa da construção da identidade visual. Essa é a etapa do estilo visual do projeto, abrangendo desde o padrão cromático até as tipografias, logotipo, ícones e ilustrações. Para orientar na escolha dos elementos visuais, foi construído um painel semântico (Figura 44) a partir das respostas obtidas no questionário realizado na fase anterior (Apêndice C).

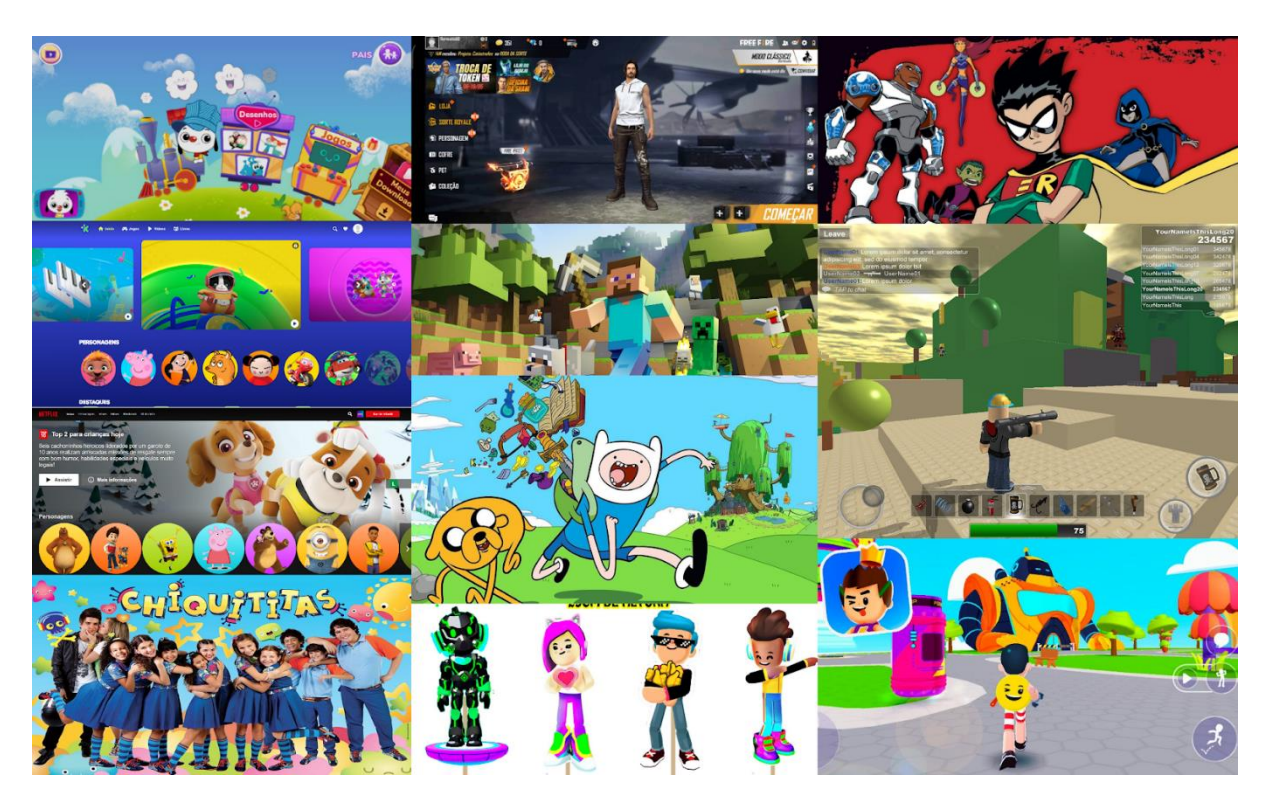

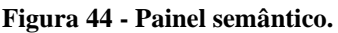

#### **Fonte: Autora, 2021.**

No painel, temos referências visuais baseadas nos conteúdos que o público-alvo consome no dia a dia. No geral, o painel nos mostra a predominância de cores vibrantes, que facilita a criança a focar sua atenção no conteúdo exposto. Para as tipografias, o aspecto é de sem serifas, com leves arredondamentos, variando o peso entre regular e *bold*, o que ajuda na leiturabilidade e legibilidade das informações apresentadas. Observa-se também a predominância de formas geométricas básicas como o quadrado, retângulo e círculos, e o uso abundante de ilustrações de personagens licenciados ou não, com características diferentes, porém com aspectos bem coloridos e divertidos.

#### 4.5.1.1 Padrão cromático

Para Garret (2011), a cor pode ser uma das formas mais eficazes de comunicar a identidade de uma marca. Assim, uma paleta de cores precisa ser construída de forma a atender diferentes contextos de uso. A partir de uma análise mais aprofundada nas referências visuais do painel semântico, a paleta de cores (Figura 45) foi definida para compor o design visual do projeto. Levou-se em consideração um dos requisitos de usabilidade levantados anteriormente: a presença de interfaces coloridas na plataforma motiva e envolve os alunos durante o seu uso.

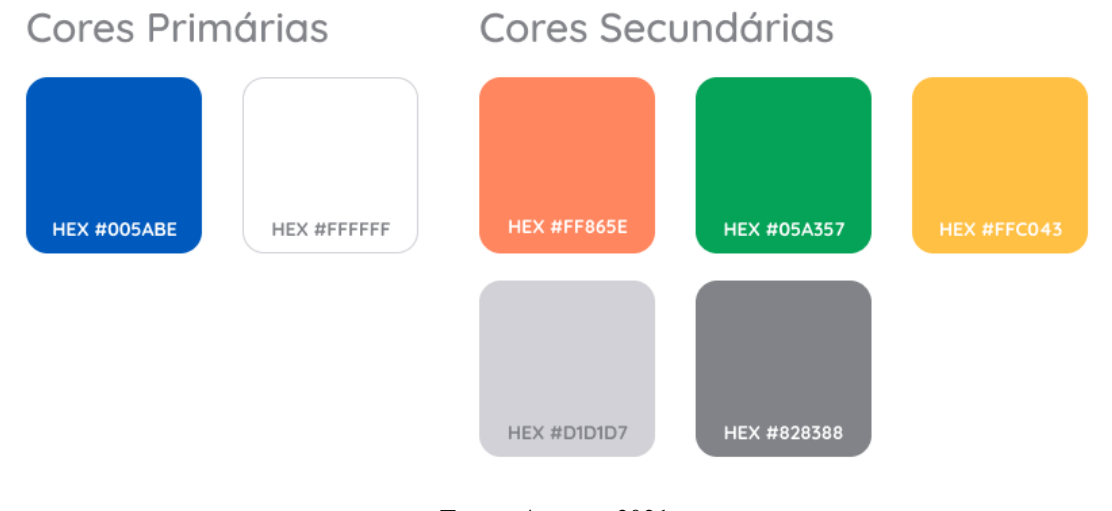

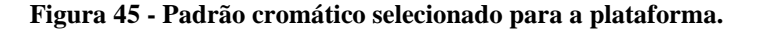

A paleta de cores também foi pensada não só para os elementos gráficos, mas também, principalmente, para os textos, de forma que ela proporcione um bom contraste com os demais elementos, trazendo uma boa leiturabilidade e legibilidade das informações. Foi escolhido então como cores primárias o azul e o branco. O azul é escolhido por ser uma cor amigável e muito

**Fonte: Autora, 2021.**

comum no meio digital, principalmente por remeter a algo tecnológico e ser considerada uma cor relacionada a lógica e ao pensamento. Sendo o azul a cor de maior predominância na interface, é utilizada também em textos.

Para compor as cores secundárias, foram selecionadas as cores laranja, verde, amarelo e cinza. A escolha do laranja se justifica por ser uma cor que remete a alegria, diversão, criatividade e por ter um bom contraste com as cores primárias escolhidas. Ela foi utilizada na composição dos elementos secundários da interface, como botões selecionados, ornamentos, ícones, formas geométricas e balões de conversas. As cores verde e amarela foram utilizadas principalmente para os feedbacks gerais da plataforma, sendo o verde para sucesso e o amarelo para atenção e erro. Já o cinza, foram escolhidas duas variações: cinza claro e cinza escuro. Elas foram definidas, principalmente, para compor as cores dos textos secundários, dos elementos com menos destaques e dos botões e elementos com links no estado desabilitado.

#### 4.5.1.2 Tipografia

Para compor a fonte utilizada nos títulos, subtítulos e textos em geral da plataforma, foi selecionada a fonte *Quicksand*<sup>12</sup> (Figura 46). Essa é uma fonte sem serifa e com cantos arredondados. A fonte é disponibilizada gratuitamente no site *Google Fonts*<sup>13</sup> e é compatível com diversos navegadores *web*. De acordo com o site, a *Quicksand* foi desenvolvida por Andrew Paglinawan em 2008, utilizando de formas geométricas como base principal para sua construção. A fonte é mais utilizada para tamanhos maiores, porém é legível o suficiente para ser usada em tamanhos menores.

**Figura 46 - Tipografia selecionada para a plataforma.**

Quicksand Bold Português Quicksand Medium Tarefa 10 - Estudo sobre a origem da gramática Quicksand Regular Entrega dia 10/08/2021

**Fonte: Autora, 2021.**

<sup>12</sup> https://fonts.google.com/specimen/Quicksand#standard-styles

<sup>13</sup> https://fonts.google.com/

A fonte foi escolhida principalmente por ser uma fonte que contrasta bem com as cores escolhidas para a plataforma, além de possuir características divertidas e fácil legibilidade e leiturabilidade.

# 4.5.1.3 Ícones e ilustrações

Com o intuito de possibilitar simplicidade e rapidez na comunicação, foram selecionados alguns ícones que proporcionam essa facilidade e apoiam os textos de maneira visual trazendo mais clareza nas informações.

Devido à complexidade de criar ícones do zero e ao cronograma já definido para o projeto, optou-se por utilizar uma biblioteca de ícones disponível gratuitamente na internet. Os ícones são da *System UIcons*<sup>14</sup>, utilizada por possuir características similares a fonte utilizada, com cantos arredondados, proporcionando consistência e familiaridade, além de ser amigável, simples e se assemelhar com os ícones do *Material Design*<sup>15</sup>, que é uma das bibliotecas mais utilizadas na *web*. Alguns dos ícones utilizados na plataforma são mostrados na figura 47 abaixo.

**Figura 47 - Alguns dos ícones utilizados na plataforma.**

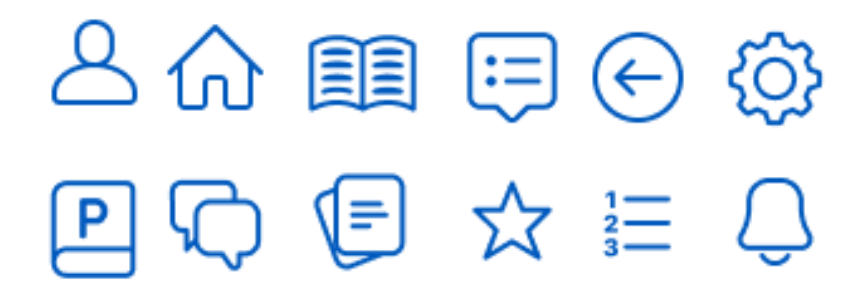

**Fonte: Autora, 2021.**

Para as ilustrações, foi previsto no início do projeto que a plataforma trouxesse ilustrações para facilitar o usuário a ter foco e se envolver mais no conteúdo. Devido ao curto tempo de projeto disponível, ficou inviável criar uma família de ilustrações que tivesse

<sup>14</sup> https://systemuicons.com/

<sup>15</sup> https://material.io/design/iconography/system-icons.html#design-principles

consistência com o que foi mostrado até o momento. Foram até buscados na internet bibliotecas gratuitas que trouxessem combos de ilustrações que remetessem com o design visual do projeto, porém, infelizmente, não foram encontradas e as que chegaram próximas eram pagas. Portanto, para compensar o não uso das ilustrações, foram utilizados vários ícones em seu lugar.

# 4.5.1.4 Logotipo

Para a criação do logotipo do projeto foi considerado que o seu uso seria somente por meio digital no website. Após análise do painel semântico, foi definido que o logo e o seu símbolo teriam uma característica do seu nome, ou seja, algo que remetesse ao lúdico e que fosse didático. Para isso, foram realizados esboços a mão livre para a geração rápida de alternativas (Figura 48) e posteriormente a ideia selecionada foi construída no digital, através da plataforma Figma.

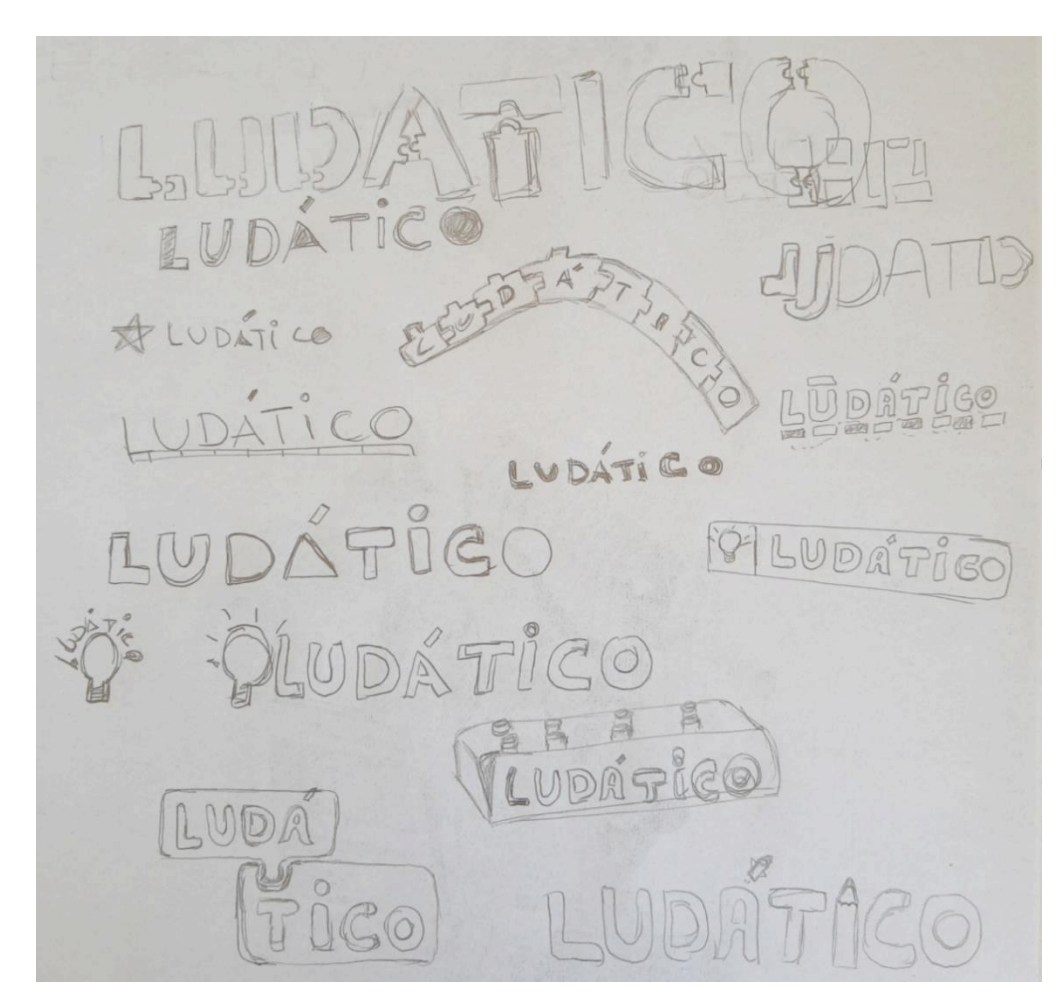

**Figura 48 - Geração de alternativas para o logotipo Ludático.**

**Fonte: Autora, 2021.**

Na geração das alternativas, foram considerados elementos que se encaixam uns nos outros, similar ao brinquedo Lego e ao quebra cabeça. Foi escolhida então a ideia que remetesse ao quebra cabeça que, segundo a sua definição no dicionário, é um jogo que consiste em combinar diferentes peças para, com elas, formar um todo, podendo ser uma figura, um mapa, uma frase etc. Seguindo essa definição, a estrutura do nome Ludático é formada a partir de partes de um quebra cabeça (Figura 49), proporcionando essa brincadeira e ludicidade para o logotipo.

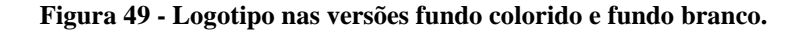

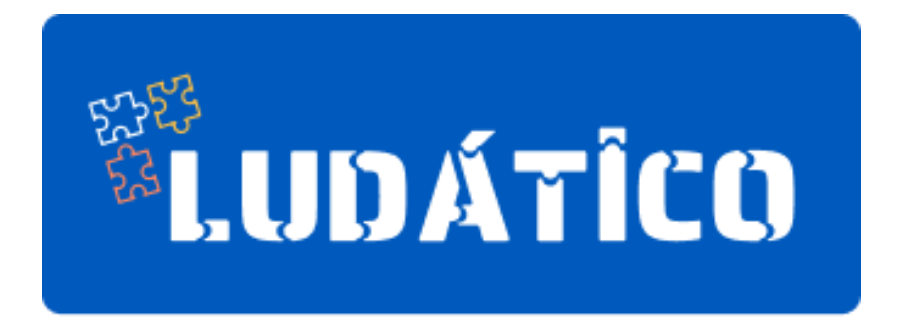

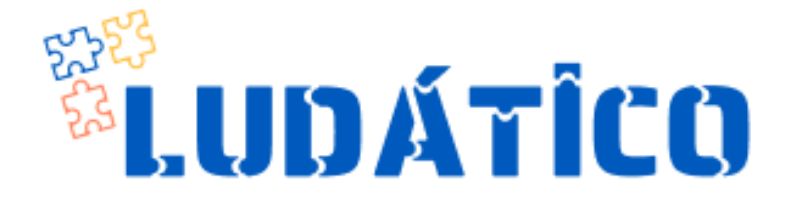

**Fonte: Autora, 2021.**

Para compor o estilo visual do logotipo, começando pela tipografia, foi utilizada a fonte *Saira Stencil One*<sup>16</sup> adaptada para o projeto. É uma tipografia gratuita disponível no site *Google Fonts*, onde definem ela como sendo uma versão stencil da *Saira*, projetada por Héctor Gatti e desenvolvida pela Omnibus-Type Team. A tipografia *Saira Stencil One* pode ser visualizada na figura 50 a seguir.

<sup>16</sup> https://fonts.google.com/specimen/Saira+Stencil+One#about

**Figura 50 - Tipografia Saira Stencil One.**

# **Saira Stencil One**

**Fonte: Google Fonts, 2021.**

Para a paleta de cores do logotipo, foram utilizadas as mesmas já definidas para o projeto, sendo o azul como a cor principal, e o amarelo e laranja para as cores secundárias. A figura 51 abaixo mostra o padrão cromático utilizado no logotipo.

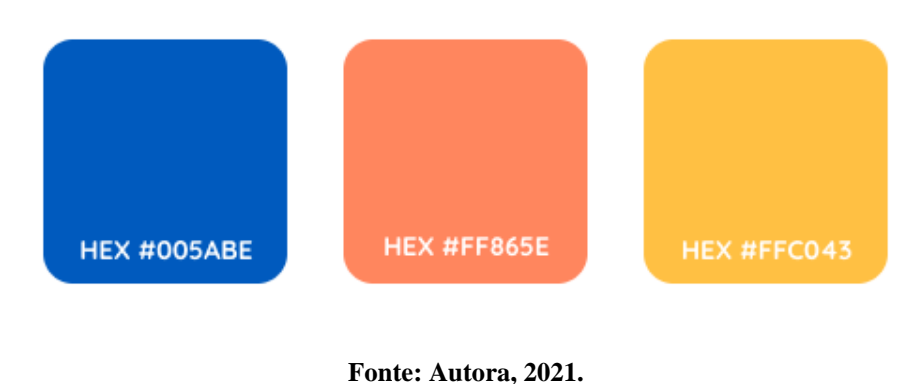

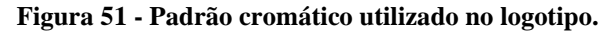

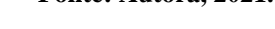

# 4.5.2 Tratamento gráfico da interface

Com as definições de tipografia, paleta de cores, ícones e logotipo que compõem a identidade visual da plataforma, foi realizado um tratamento gráfico das telas dos *wireframes* construídos na fase anterior.

Como já mencionado anteriormente, a página de login (Figura 52) segue uma estrutura semelhante a qualquer aplicativo ou website existente em que o usuário precisa informar os seus dados para acessar conteúdos exclusivos. Essa é a página em que o usuário terá o primeiro contato com a plataforma Ludático, também sendo a única porta de entrada.

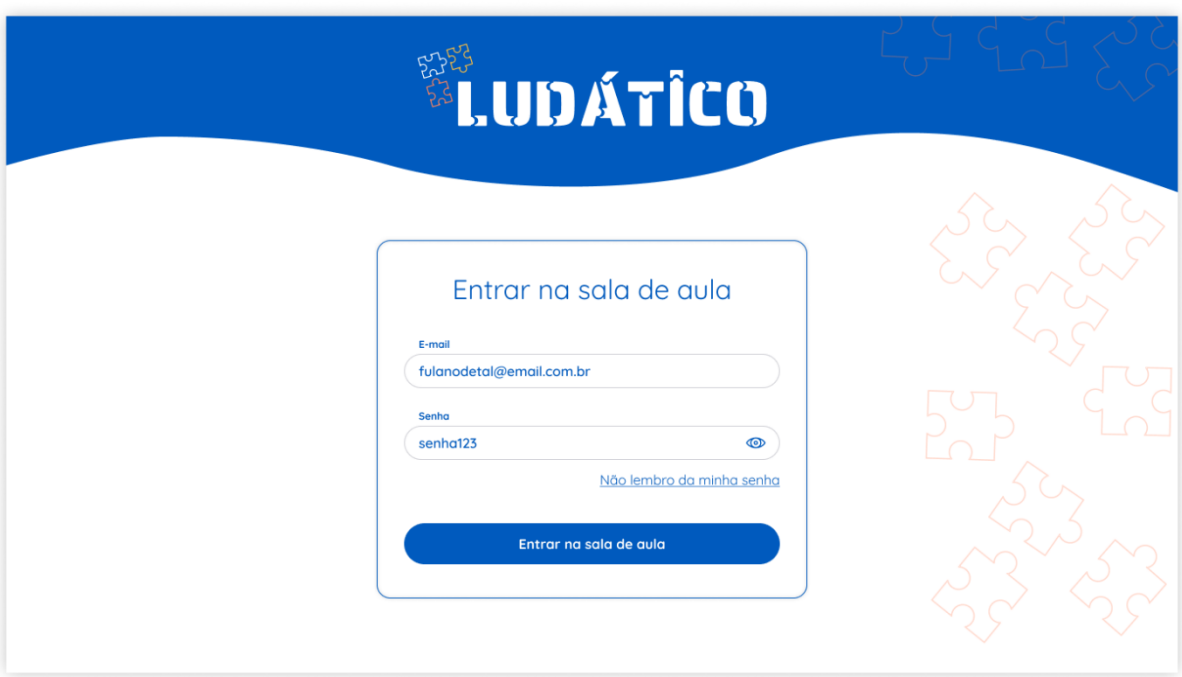

**Figura 52 - Página de login da plataforma Ludático.**

#### **Fonte: Autora, 2021.**

Com uma página de login simples, buscou-se reforçar a identidade da plataforma através da cor azul e com o logotipo em um tamanho razoavelmente grande. Centralizado na página, temos o card principal, onde o usuário precisará inserir suas informações de e-mail e senha corretamente, sendo essas informações entregues no ato da matrícula com a escola. É possível o usuário ativar ou desativar o ícone de "olho" para visualizar ou esconder a senha e recuperar a sua senha, em caso de esquecimento. Para o processo de recuperação de senha, o cenário não foi considerado nos protótipos, mas ele pode ser realizado através do e-mail do aluno.

Ao realizar o login corretamente, o usuário entra na primeira página logada da plataforma, que é a página nomeada "Sala de aula" (Figura 53). Aqui ele encontra de maneira rápida e intuitiva tudo o que é necessário para realizar os estudos online de forma autônoma. As aulas e as tarefas são o foco principal na página, sendo as aulas online e tarefas do dia sinalizadas com uma bolinha na cor verde. Ao realizar ou expirar as datas, as tarefas ou a aula do dia serão movidas para a página da matéria específica como histórico. O aluno também pode visualizar o seu nome seguido com a pontuação obtida até o momento. A pontuação é obtida ao realizar as atividades dentro do tempo estipulado.

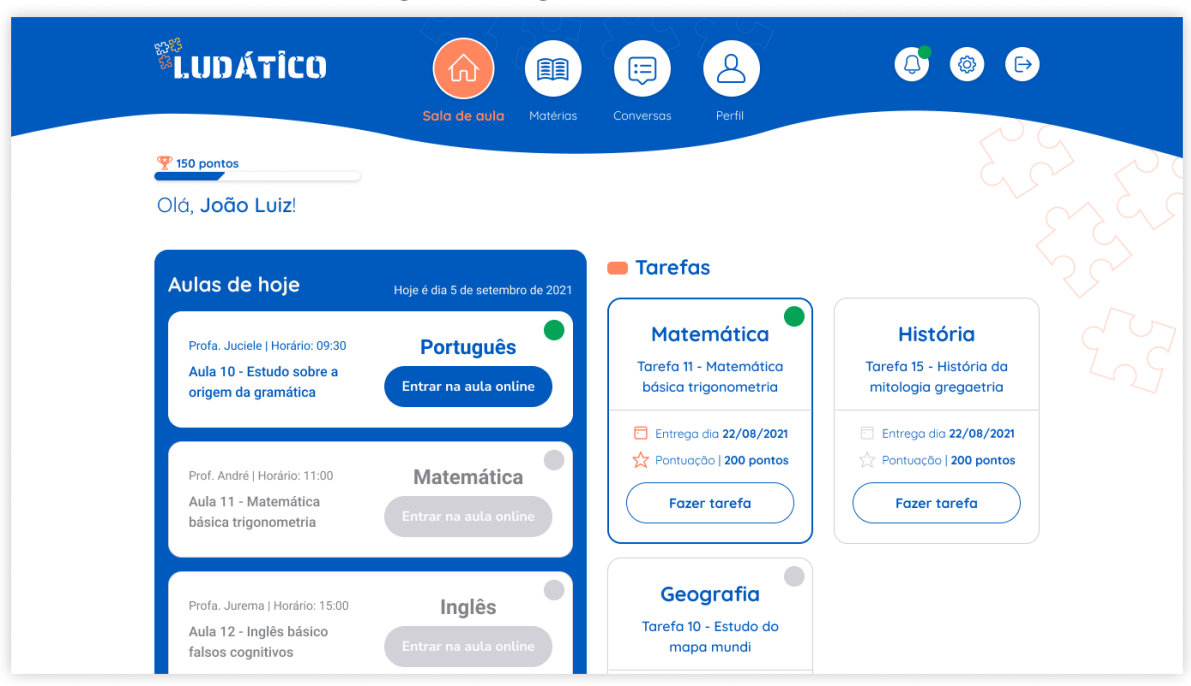

**Figura 53 - Página inicial Sala de Aula.**

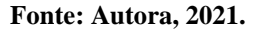

No cabeçalho encontra-se a navegação principal da plataforma. Ele foi construído com uma forma ondulada reforçada com a cor azul, com o logotipo, seguido dos botões da sala de aula, matérias, conversar, perfil, com ícones e texto para reforçar a leitura da informação. Também temos o botão para as notificações, configurações gerais e sair da plataforma.

A parte de notificações (Figura 54) foi adicionada durante esta etapa, seguindo a sugestão da banca examinadora. O aluno recebe uma notificação de quando é adicionado algum conteúdo ou conversa nova dentro da plataforma, também quando as datas das tarefas se aproximam da entrega e as aulas online estão prestes a começar. As notificações mais recentes ficam com o card sinalizando com uma borda na cor verde, já as que são antigas ou que o aluno já visualizou são mostradas com uma cor cinza. A ideia é que essas mesmas notificações sejam enviadas via SMS para reforçar que o aluno receba e veja em tempo hábil. Essa última parte não foi considerada no projeto, pois envolve o desenvolvimento e a programação em si.

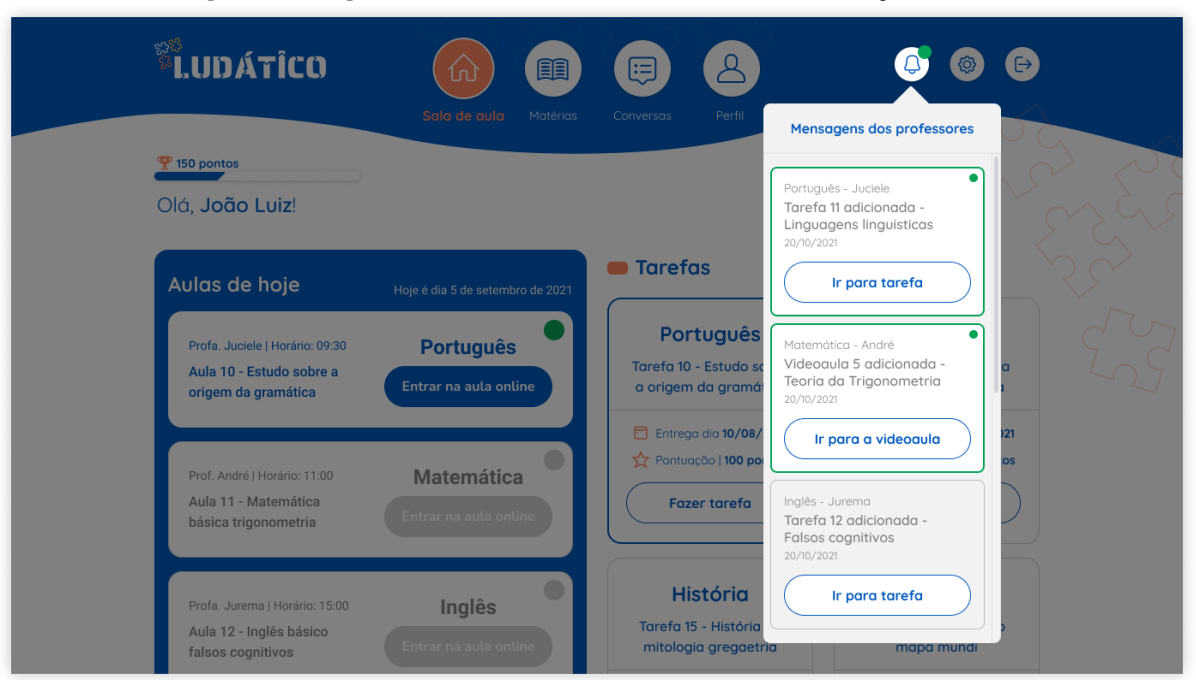

**Figura 54 - Página inicial Sala de Aula com o card de notificações aberta.**

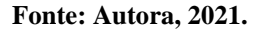

Na página geral de matérias (Figura 55) ficam todas as matérias em que o aluno se encontra matriculado durante o semestre ou ano letivo. É um histórico com todas as informações armazenadas na plataforma pelo professor durante esse período, de forma que o aluno tenha acesso a qualquer momento como as aulas gravadas, as atividades realizadas ou não, as notas, faltas etc.

Ao selecionar a matéria desejada, é mostrado em destaque um ícone juntamente com o seu nome. Também é mostrado informações de dias e horários que as aulas online acontecem. Logo abaixo existe a tabela com todas as informações e arquivos relacionado a essa matéria em específico. Nela, é possível visualizar o nome e a data de cada aula, assim como visualizar os arquivos, sejam aulas gravada como arquivos em pdf ou imagem. Também é possível visualizar as tarefas que foram disponibilizadas para serem realizadas e seus status, para saber se foram realizadas ou não pelo aluno e a pontuação de cada tarefa, sendo as já realizadas sinalizadas com um ícone de estrela.

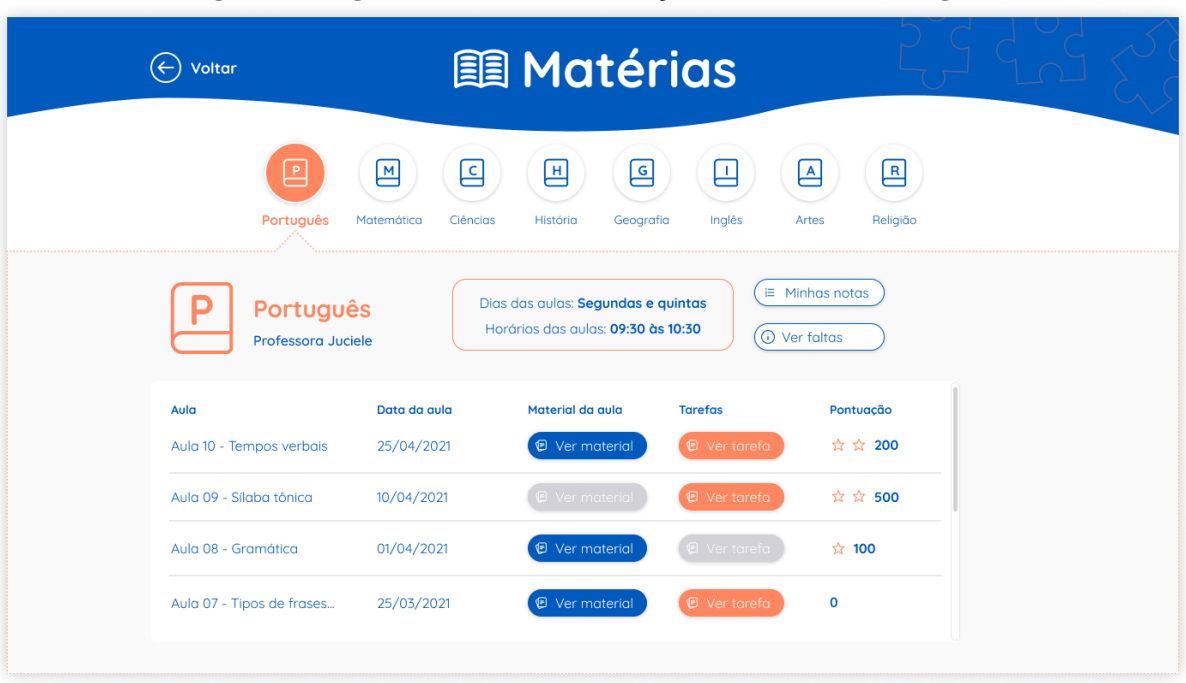

**Figura 55 - Página das matérias, informações da matéria de Português.**

#### **Fonte: Autora, 2021.**

Na página de matéria, o aluno também possui a possibilidade de visualizar a quantidade de faltas e as notas de cada disciplina (Figura 56), também disponibilizadas no histórico do aluno dentro da página de perfil.

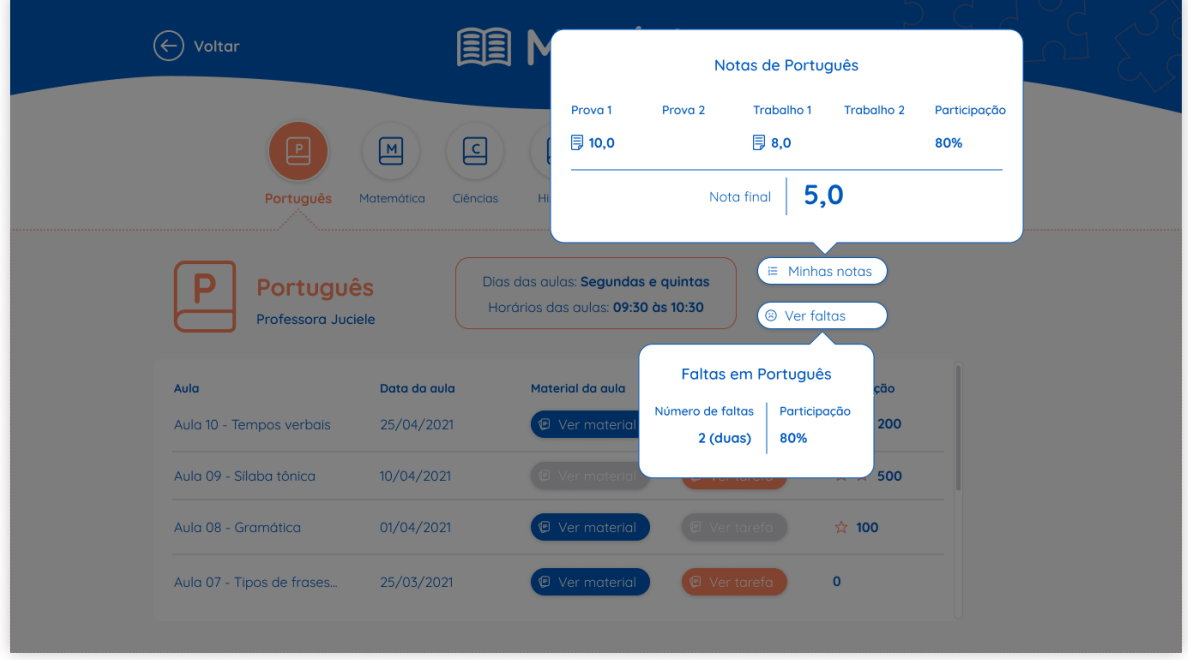

**Figura 56 - Página das matérias, informações da matéria de Português, tooltip aberta.**

**Fonte: Autora, 2021.**

Caso o aluno deseje enviar mensagem para algum colega da turma ou pedir ajuda para algum professor, ele pode fazer isso através da página de conversas (Figura 57). A estrutura da página de conversas é similar a uma estrutura de página de conversação existente no mercado. Como já mencionado no projeto, essa página foi inspirada no *WhatsApp Web*<sup>17</sup> .

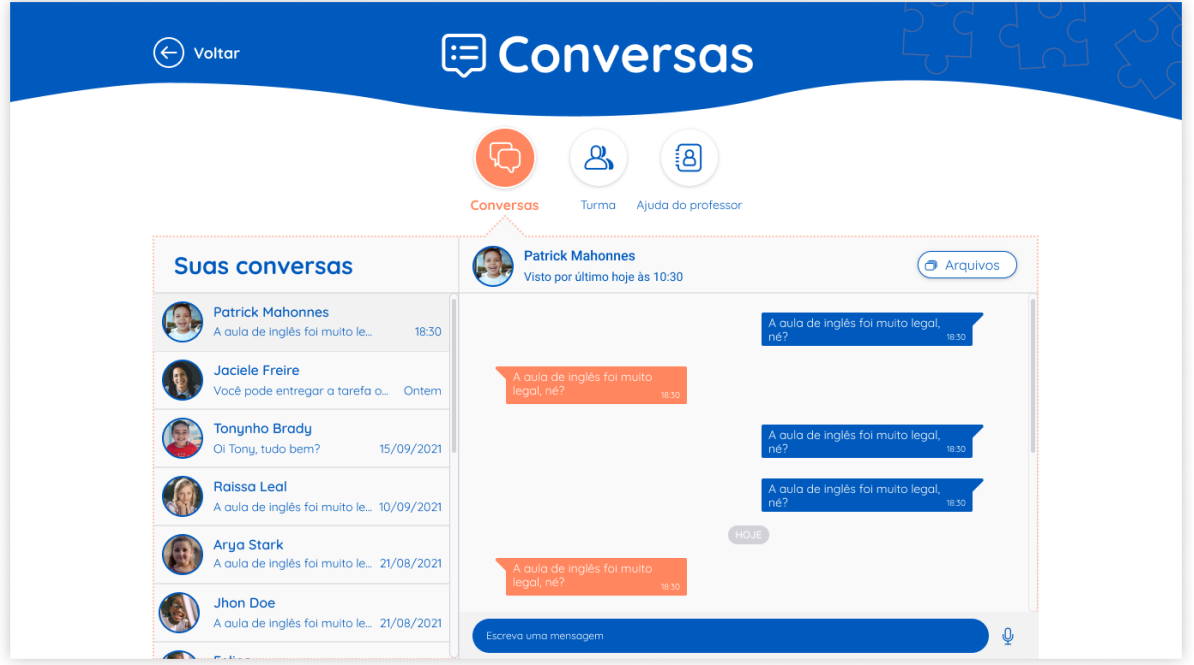

**Figura 57 - Página de conversas, histórico de conversas.**

**Fonte: Autora, 2021.**

Na página de conversas, é possível o aluno visualizar o histórico de conversas realizadas anteriormente. Ele também pode visualizar a lista de alunos na aba "Turma" ou a lista de professores na aba "Ajuda do professor". A página da turma e da ajuda do professor não foram construídas, porém elas se assemelham a uma listagem de contatos padrão. Para iniciar uma conversa ou retomar uma conversa já existente, o aluno seleciona o colega ou o professor e automaticamente abrirá a janela em conversas para que seja iniciada a mesma.

Para a página de perfil (Figura 58), são mostradas algumas informações básicas do aluno como nome, nível de escolaridade e o nome da escola. É possível também visualizar a pontuação total obtida pelo aluno até o momento. Essa pontuação é ganha ao realizar e entregar as tarefas propostas. No conteúdo principal da página, mostra-se uma tabela com as informações de nome da matéria, nota final (acompanhada com um botão que mostra

<sup>17</sup> https://web.whatsapp.com

detalhadamente cada nota), número total de faltas (junto com um botão que mostra a data de cada falta que o aluno teve), aproveitamento geral da matéria (é mostrada uma cor para cada tipo de aproveitamento, seja bom, ruim ou regular) e na última coluna da tabela é mostrada a pontuação total de cada matéria obtida até o momento. O aluno também tem a possibilidade de compartilhar o seu histórico escolar com seus pais ou responsáveis.

| Voltar<br>$(\leftarrow)$ |                                                                                      | <b>&amp; Perfil</b>                |                          |                                                |
|--------------------------|--------------------------------------------------------------------------------------|------------------------------------|--------------------------|------------------------------------------------|
|                          | João Luiz Gomes Nunes<br>3º ano do ensino fundamental<br>Escola estadual Paul Harris |                                    | 150<br>30%               | Seu aproveitamento<br>< Compartilhar histórico |
| Matéria                  | Nota final                                                                           | <b>Faltas</b>                      | Aproveitamento           | Pontuação final                                |
| Português                | i≡ Minhas notas<br>3,0                                                               | $1$ ( $\odot$ Ver faltas           | @ Aproveitamento baixo   | ☆ 50                                           |
| Matemática               | i≡ Minhas notas<br>6,0                                                               | $2$ $\circlearrowright$ Ver faltas | © Aproveitamento regular | ☆☆ 500                                         |
| Ciências                 | 9,0<br>i≡ Minhas notas                                                               | 0 <b>O</b> Ver faltas              | Aproveitamento excelente | ☆☆☆ 5.000                                      |
| História                 | 10,0<br>i≡ Minhas notas                                                              | $3$ $\odot$ Ver faltas             | Aproveitamento excelente | ☆☆☆5.000                                       |
| História                 | $E$ Minhas notas<br>10,0                                                             | 4 ( O Ver faltas                   | Aproveitamento excelente | ☆☆☆5.000                                       |

**Figura 58 - Página de perfil.**

**Fonte: Autora, 2021.**

A página de opções (Figura 59) é bem simples, como já explicada anteriormente, o importante aqui é disponibilizar algumas opções de notificações e de acessibilidades para que o aluno aproveite ao máximo os seus estudos pela plataforma.

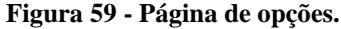

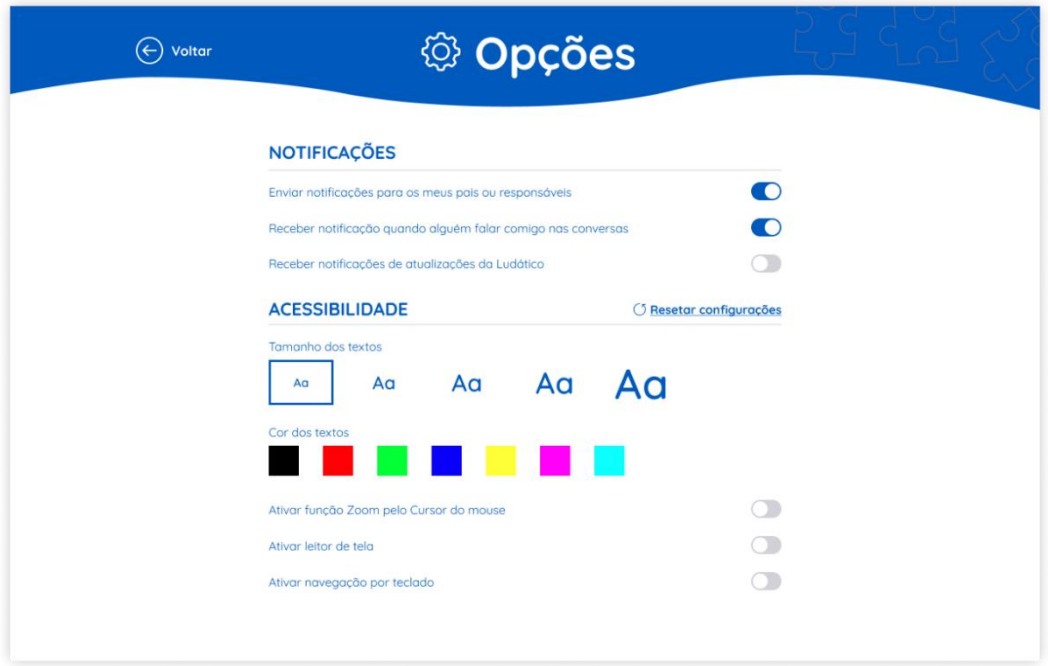

**Fonte: Autora, 2021.**

A página de tarefas pode variar (Figuras 60, 61 e 62). O professor possui a possibilidade de customizá-la, seja escolhendo a quantidade de etapas necessárias para concluir determinada tarefa ou até mesmo podendo escolher o tipo de tarefa, seja ler um texto, assistir um vídeo, ou responder perguntas de múltiplas escolhas ou questões discursivas. O conteúdo principal da tarefa sempre será exposto no centro da página e com maior destaque.

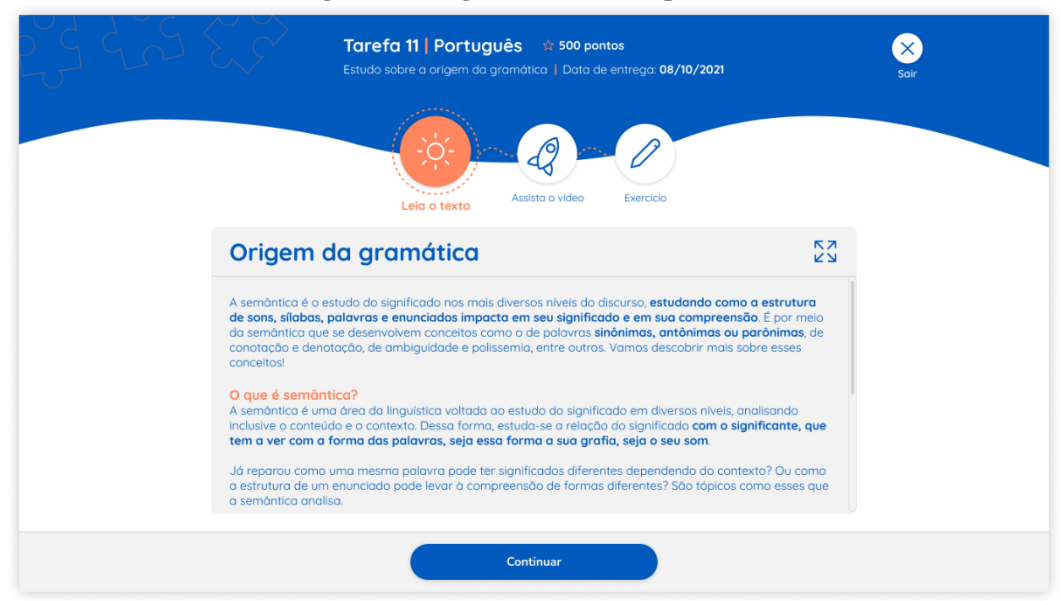

**Figura 60 - Página de tarefa, etapa 1 de 3.**

**Fonte: Autora, 2021.**

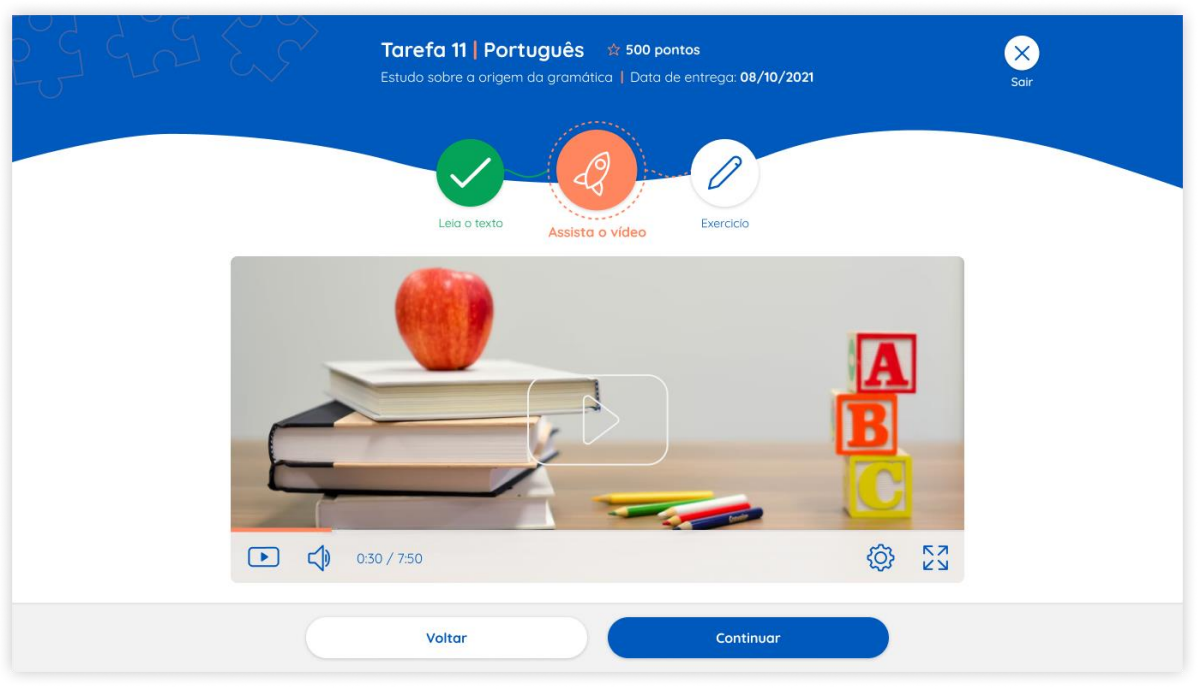

#### **Figura 61 - Página de tarefa, etapa 2 de 3.**

**Fonte: Autora, 2021.**

No cabeçalho é mostrado algumas informações da tarefa como o título e subtítulo, o nome da matéria, a quantidade de pontos que o aluno ganhará ao completar a tarefa e a data de entrega.

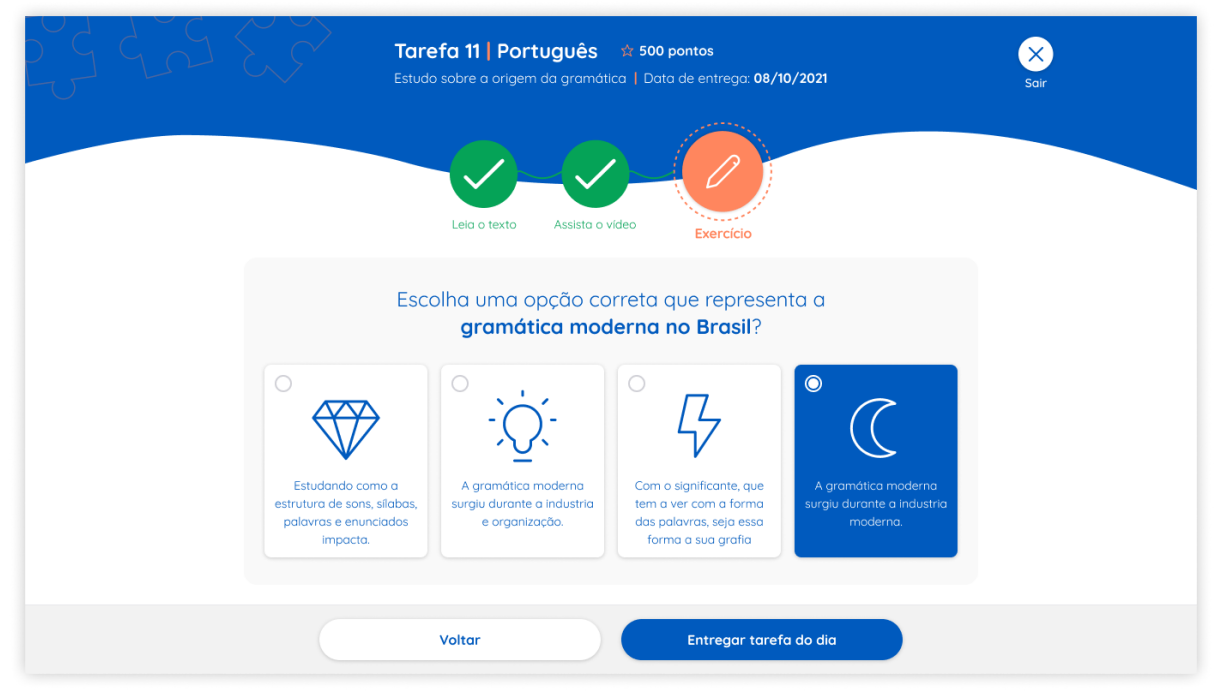

**Figura 62 - Página de tarefa, etapa 3 de 3.**

**Fonte: Autora, 2021.**

Caso o aluno entre na página de tarefas e em algum momento clique no botão "Sair" localizado no cabeçalho, é mostrado um modal com uma mensagem de atenção (Figura 63). Caso o aluno clique no botão "Sim, sair" (Figura 64), a tarefa não será concluída e será mostrado uma *toast* de *feedback* na página inicial. Nesse caso, o aluno pode retomar a tarefa a qualquer momento.

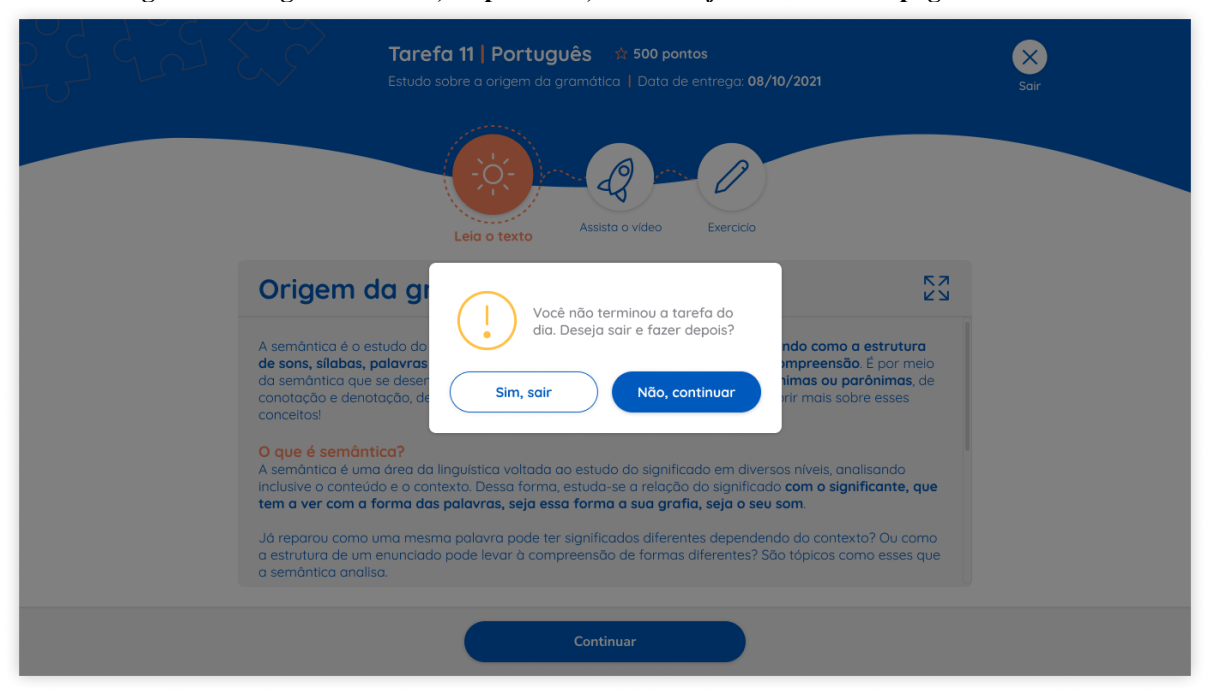

**Figura 63 - Página de tarefa, etapa 1 de 3, modal de** *feedback* **sair da página de tarefa.**

**Fonte: Autora, 2021.**

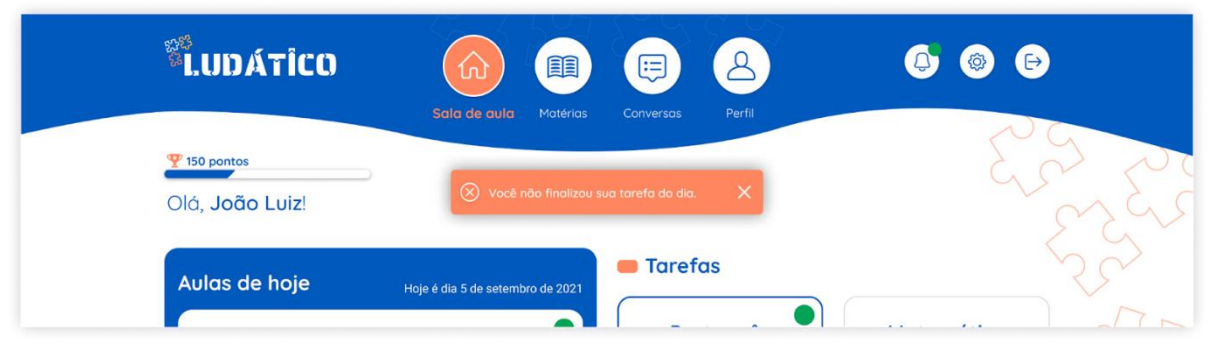

**Figura 64 - Página inicial Sala de Aula com a** *toast* **de** *feedback* **saiu da tarefa sem finalizar.**

Se o aluno avançar todas as etapas, responder as perguntas e ao final clicar no botão de "Entregar tarefa do dia" (Figura 62), a tarefa é concluída e enviada, mostrando na página inicial

**Fonte: Autora, 2021.**

um modal com uma mensagem de sucesso (Figura 65) e a pontuação que o aluno recebeu ao concluir aquela tarefa.

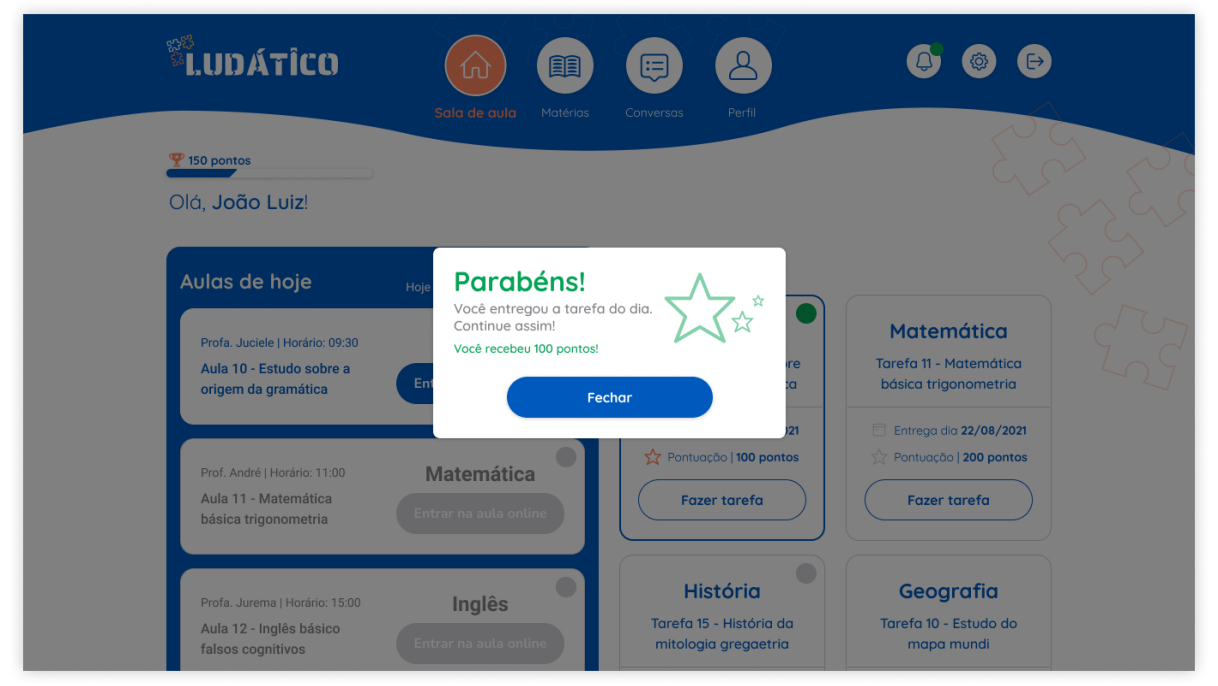

**Figura 65 - Página inicial Sala de Aula com modal de** *feedback* **tarefa concluída.**

**Fonte: Autora, 2021.**

A página das aulas síncrona (Figura 66) foi construída semelhante a algumas já existentes no mercado, com algumas adaptações e melhorias para o projeto. No cabeçalho são encontradas as informações da aula e a sua duração. No centro da página são mostrados os participantes, com as câmeras ligadas e desligadas. Todas as imagens apresentadas aqui foram retiradas do Unsplash<sup>18</sup>, um banco de imagens gratuito.

<sup>18</sup> https://unsplash.com/

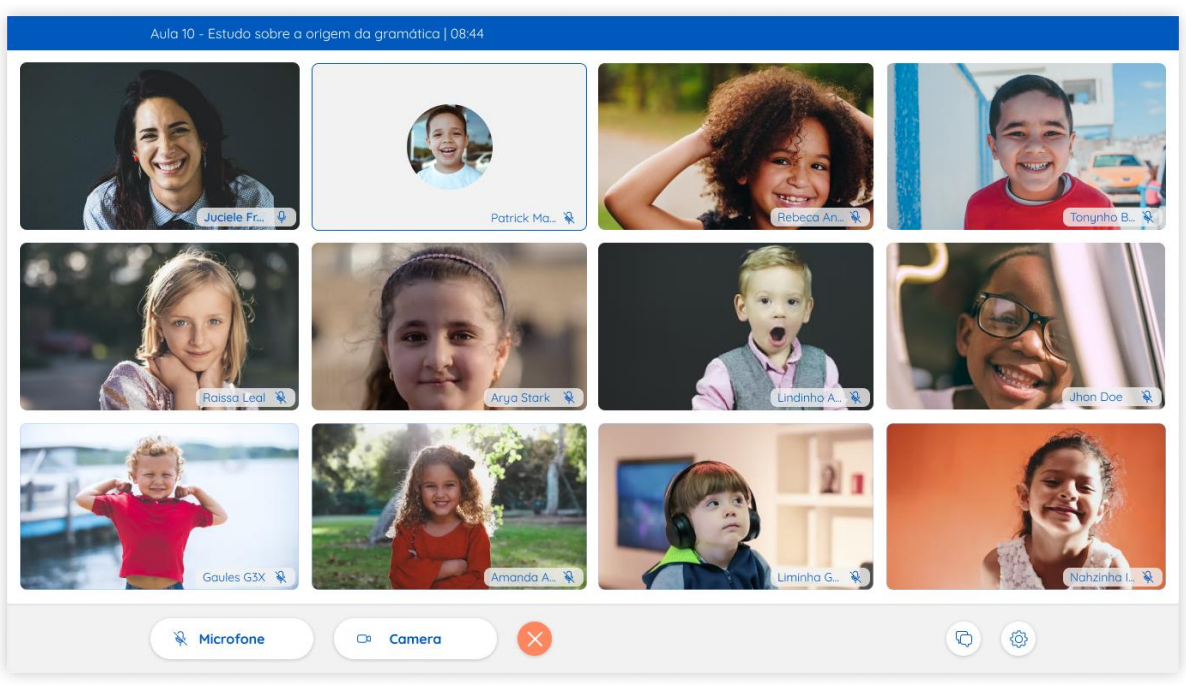

**Figura 66 - Página de sala de aula, aulas síncronas.**

**Fonte: Autora, 2021.**

No rodapé da página encontram-se os botões de microfone, câmera, sair da aula, conversas da aula, e opções. Ao clicar no botão de conversas da aula, é aberto uma caixa que mostra as conversas com um histórico de conversas (Figura 67), o aluno também pode interagir com os participantes. Na caixa de conversa, o aluno tem a liberdade de redimensionar ou mover para onde desejar, sem prejudicar o conteúdo principal.

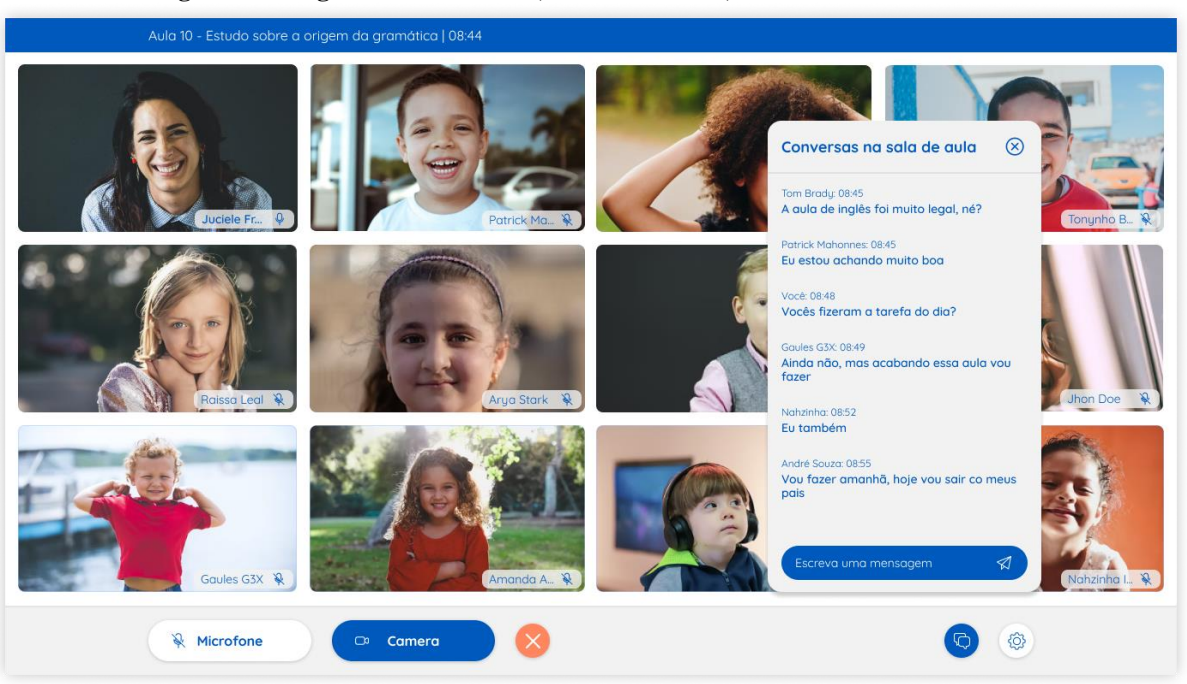

**Figura 67 - Página de sala de aula, aulas síncronas, caixa de conversa aberta.**

**Fonte: Autora, 2021.**

No botão de opções tem o item de compartilhar a tela. Ao compartilhar a tela, o professor tem a possibilidade de escolher algumas opções de interações. Caso ele opte por escolher interações, são adicionados alguns botões extras na barra de compartilhamento (Figura 68), sendo eles: lápis, balde de tinta, borracha e seleção de cores. O professor pode escolher qual aluno irá interagir com a sua tela e o aluno pode escolher um desses botões extras para utilizar. Um exemplo possível de acontecer, que inclusive saiu da etapa das entrevistas, é a situação em que o professor compartilha uma imagem do mapa do Brasil e pede para determinado aluno pintar com o balde de tinta uma região que estudou em determinada aula, tornando a aula mais dinâmica. Sempre que houver o compartilhamento de tela, os botões de aumentar e diminuir o conteúdo compartilhado estarão disponíveis para todos os participantes.

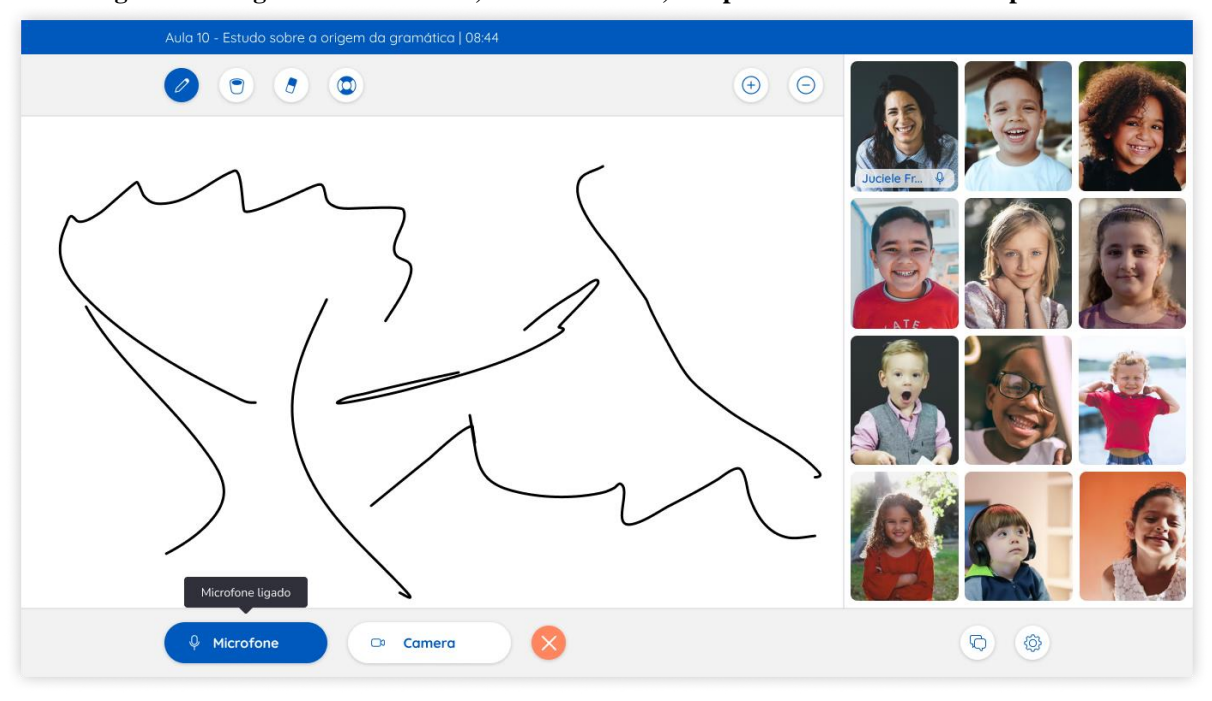

**Figura 68 - Página de sala de aula, aulas síncronas, compartilhamento de tela do professor.**

**Fonte: Autora, 2021.**

Caso o aluno entre na aula síncrona e em algum momento clique no botão "Sair" localizado no rodapé, o aluno sairá da aula e será mostrado uma *toast* de *feedback* na página inicial (Figura 69). Nesse caso, o aluno pode retomar para a sala de aula síncrona a qualquer momento, desde que o período da aula ainda esteja contando.

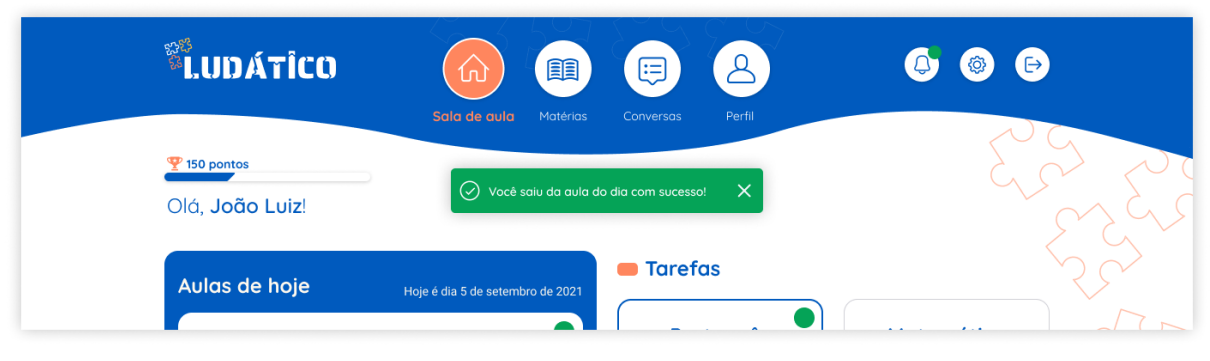

**Figura 69 - Página inicial Sala de Aula com a toast de feedback saiu da aula síncrona com sucesso.**

**Fonte: Autora, 2021.**

#### 4.5.3 Validação do refino

É muito importante que, ao longo do desenvolvimento do projeto, existam alguns momentos de validações com os usuários, pois são eles quem vão determinar se o produto atende ou não as suas necessidades e expectativas. A realização de testes de usabilidade possibilita validar o produto em diversos aspectos, encontrando possíveis melhorias de usabilidade e de experiência dos usuários. Por conta da pandemia, o acesso ao público-alvo deste projeto ficou dificultado. Assim, optou-se por realizar as validações em um único momento, após a construção do protótipo navegável.

A preparação para a realização dos testes de usabilidade da solução final da plataforma Ludático deu-se a partir do protótipo navegável de alta fidelidade construído na ferramenta Figma<sup>19</sup> (Figura 70) e de uma lista de tarefas para os usuários realizarem durante os testes. Segue abaixo a lista das tarefas:

- 1. Os usuários compreendem as informações gerais da plataforma;
- 2. Verificar se há aulas e tarefas do dia;
- 3. Entrar e sair da aula do dia;
- 4. Fazer e entregar uma tarefa do dia;
- 5. Visualizar informações gerais das matérias;
- 6. Pedir ajuda de algum professor;
- 7. Visualizar o histórico escolar.

108

<sup>&</sup>lt;sup>19</sup> Protótipo navegável disponível em: [https://www.figma.com/proto/SRLTrcq4hhw26WtAPBHEv3/Referencias](https://www.figma.com/proto/SRLTrcq4hhw26WtAPBHEv3/Referencias-visuais?node-id=546%3A1369&scaling=min-zoom&page-id=301%3A2&starting-point-node-id=546%3A1369)[visuais?node-id=546%3A1369&scaling=min-zoom&page-id=301%3A2&starting-point-node-id=546%3A1369](https://www.figma.com/proto/SRLTrcq4hhw26WtAPBHEv3/Referencias-visuais?node-id=546%3A1369&scaling=min-zoom&page-id=301%3A2&starting-point-node-id=546%3A1369)
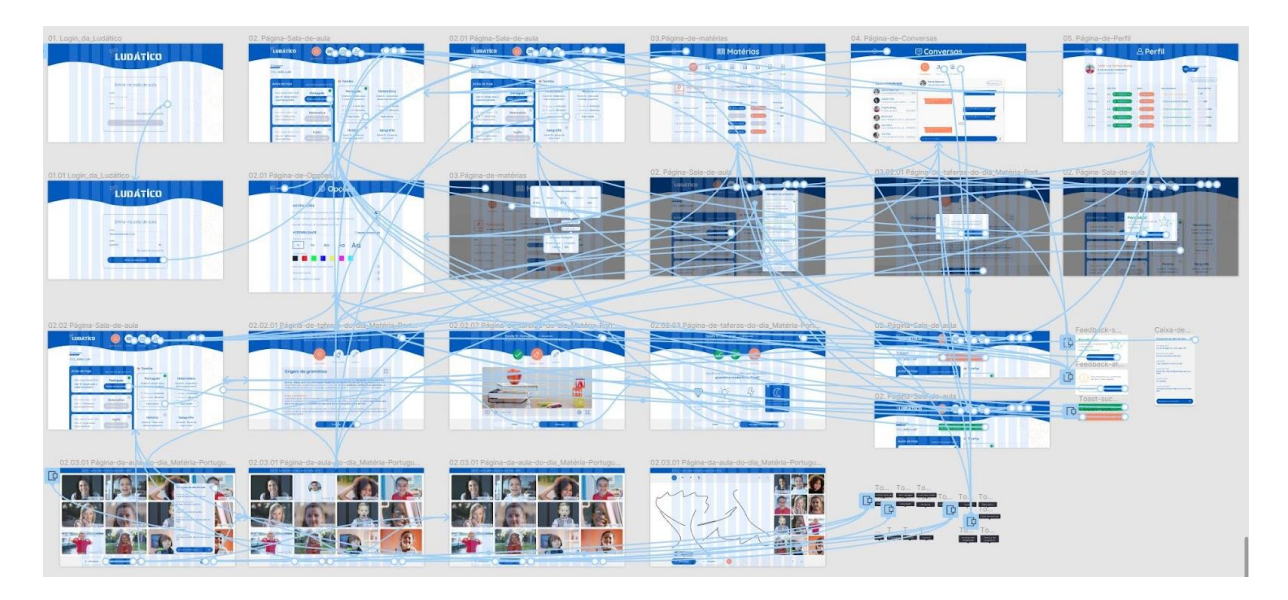

**Figura 70 -** *Links* **da interação do protótipo navegável para os testes de usabilidade.**

#### **Fonte: Autora, 2021.**

Foram recrutadas cinco crianças, todas da rede de contato da autora, residindo na cidade de Petrolina (PE), com idades entre 5 e 12 anos e estudantes do ensino fundamental (Figura 71). Segue abaixo o perfil de cada um:

- A. Usuário 1: estudante de rede pública, 12 anos;
- B. Usuário 2: estudante de rede particular, 5 anos;
- C. Usuário 3: estudante de rede particular, 11 anos;
- D. Usuário 4: estudante de rede particular, 7 anos;
- E. Usuário 5: estudante de rede pública, 9 anos.

Os testes foram realizados de forma remota através de videoconferências no Google Meets com a ajuda de uma pessoa adulta para auxílio das crianças durante os testes, caso necessário. Todos os usuários realizaram o teste através de um notebook, com exceção de um usuário que realizou através de um dispositivo smartphone. Foi enviado o endereço do protótipo e foi solicitado que o usuário compartilhasse a sua tela para que a autora pudesse acompanhálo. Cada teste durou em torno de 20 a 30 minutos.

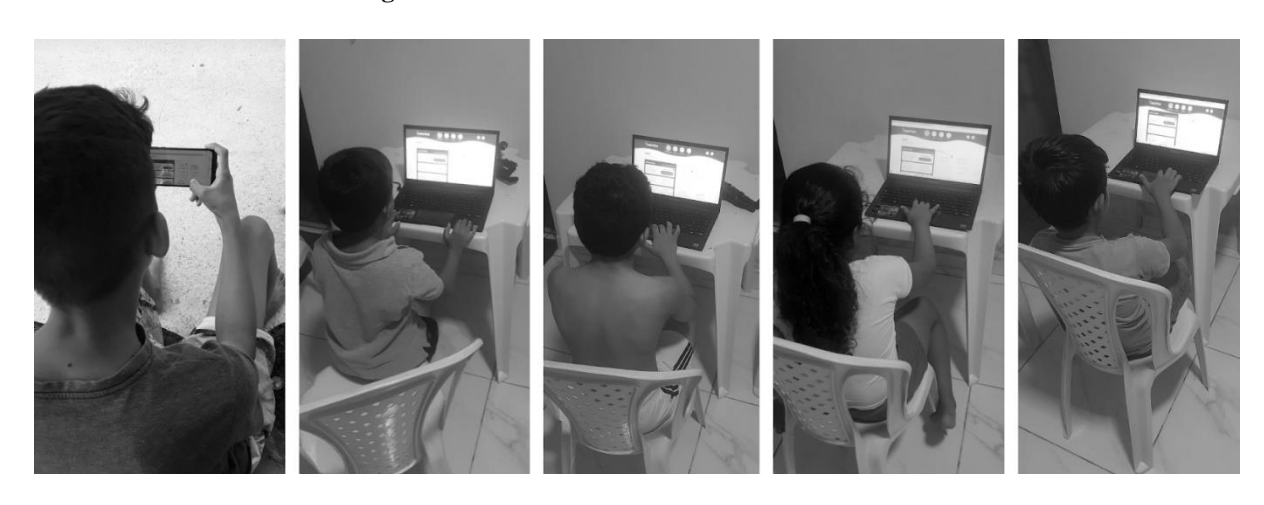

**Fonte: Autora, 2021.**

O teste visou compreender a percepção geral dos usuários em relação à plataforma e o nível de esforço para realizar as tarefas. A partir dos testes, elencou-se pontos passíveis de melhorias com o intuito de deixar a plataforma mais amigável, agradável e de fácil utilização.

Alguns dos pontos levantados durante os testes de usabilidade foram levados em consideração e já foram ajustados na solução final apresentada no item 4.4.2.

#### 4.5.4 Identificação de possíveis aperfeiçoamentos

De maneira geral, as crianças nas idades de 5 e 7 anos tiveram um pouco de dificuldade de compreender as informações por não possuírem o domínio total da leitura e levaram um pouco mais de tempo para completar determinadas tarefas. Na maior parte do tempo, elas navegaram seguindo os ícones e imagens, ao invés de lerem os textos. Já as crianças nas idades de 9 a 12 anos não tiveram nenhuma dificuldade, inclusive se mostraram com bastante domínio e controle da navegação.

Ao entrar no protótipo navegável o usuário iniciava pela tela de login. Todos sabiam o que precisava ser feito para entrar na plataforma, inserindo o e-mail e a senha e clicando no botão "Entrar na sala de aula". Alguns deles comentaram que é uma tela fácil por já ter se deparado com algo parecido em sites e aplicativos, principalmente de jogos online.

Entrando na tela inicial da sala de aula, a maioria conseguiu entender as informações apresentadas, os mais jovens não entenderam muito bem o que significava a bolinha verde na aula, na tarefa e no sininho, já os mais velhos comentam que são as atividades em aberto para o dia de hoje e, no sininho, são as notificações que não foram lidas. Como melhoria foi trocado o texto do botão "Entrar na sala de aula" para "Entrar na aula online".

Como a maioria dos usuários tiveram aulas remotas durante a pandemia, eles identificaram facilmente as informações da página da aula online. Um ponto que foi unânime, foi que nenhum deles reconheceu o botão de compartilhar tela e o de outras opções. Um usuário comentou que nunca precisou compartilhar a tela durante as aulas online, outro comentou que o botão de compartilhar lembrou muito o botão de sair, porque é bastante utilizado em aplicativos de jogos e outro comentou que achou que era um botão de enviar e não compartilhar tela. Levando isso em consideração, esses dois botões foram removidos da página e integrados junto ao botão de opções no formato de texto e ícone para facilitar a leitura e o reconhecimento. Ao sair da aula online, é mostrado uma mensagem de *feedback*, informando que o aluno saiu da aula online. O *feedback* foi considerado importante pelos usuários por saberem, de fato, se saiu ou não da aula.

As páginas de tarefas do dia e conversas, de maneira geral, todos conseguiram compreender as informações. Na página de tarefas do dia, identificaram o botão de sair da tarefa com facilidade, além de navegar pelos botões do rodapé. Alguns deles tentaram navegar pelos ícones das etapas. Já na página de conversas, acharam muito familiar com a página do Whatsapp, muito utilizado por eles. Assim, tendo pouca dificuldade em navegar e compreender o objetivo da página.

Nas páginas de matérias e de perfil, os usuários, de modo geral, conseguiram compreender seus objetivos principais. Alguns tiveram dificuldades com os botões de *links*: "Ver material", "Ver tarefa", "Minhas notas", "Faltas" e "Compartilhar histórico", apesar de existir um ícone acompanhando o texto. Para eles, os botões de links não parecem ser botões clicáveis. Para resolver esse problema, todos os botões de links foram substituídos por botões principais.

Os usuários não entenderam o que eram as *badges* da página de matérias e de perfil. As da página de matérias, na coluna "Status da matéria" foi removida e a da página de perfil, na coluna "Aproveitamento" foram substituídas por texto e ícone.

No geral, os usuários tiveram muita facilidade em identificar os botões "Sair" e "Voltar" (por conta de os textos estarem acompanhados de ícones), na navegação principal no cabeçalho da página inicial e nos cards das aulas online e tarefas do dia. Foram bem receptivos com as cores, um deles comentou que a plataforma é direta, com tudo o que precisa existindo na página inicial. Como sugestão, ele comentou que seria interessante, de alguma forma, que fosse recebido um alerta por SMS para o seu smartphone, informando das aulas e das tarefas do dia ou quando o professor adiciona algum material, sendo esse último ponto já levantado anteriormente como uma possível melhoria, porém envolve uma análise e desenvolvimento técnico.

## **5 CONSIDERAÇÕES FINAIS**

A pandemia deixará sequelas em diversos setores, mas principalmente na educação. O foco deste trabalho foi no ensino fundamental, onde houve uma queda brusca na qualidade de aprendizado dos alunos. A sociedade terá um trabalho árduo pela frente para recuperar o tempo perdido destes alunos, e para isso, é importante e necessário que existam iniciativas inovadoras, insumos de qualidade e principalmente ferramentas adequadas e focadas para esse público. O design é uma das áreas que podem contribuir para que isso se concretize. Com algumas validações e ajustes da plataforma desenvolvida neste projeto, é possível facilitar e auxiliar os alunos durante esta transição.

Os conhecimentos sobre design obtidos ao longo da graduação e, principalmente, a execução destes conhecimentos na prática durante a vivência profissional foram importantes para que se chegasse ao resultado deste projeto. Porém, acredito que exista uma carência no curso de Design Visual em relação a conteúdos que abordem o design digital, sendo essa uma das áreas mais relevantes e aquecidas no mercado atual.

O planejamento e criação de um cronograma bem estruturado no início do projeto foi fundamental para a organização e as entregas dentro dos prazos estipulados pela universidade. A metodologia escolhida foi um guia importante para o desenvolvimento e resultado de um projeto de interface centrados nos usuários. A etapa inicial do entendimento e a contextualização sobre o tema trouxe mais clareza sobre o problema a ser trabalhado, a partir disso foi possível fazer o levantamento dos objetivos gerais e específicos e levantar assuntos da fundamentação teórica, servindo como base para a construção do projeto com um embasamento teórico e técnico.

Por conta da pandemia, o acesso e contato com o público-alvo foi extremamente difícil. O que facilitou um entendimento maior sobre o contexto, as necessidades e as expectativas do público trabalhado foram as entrevistas realizadas com os professores que lidam diretamente com eles. A etapa das entrevistas foi considerada uma das principais etapas do projeto, pois trouxe bastante insumos, possibilitando a identificação dos requisitos dos usuários. Nas análises de similares, foi possível entender um pouco como o mercado encara esse público-alvo. Foram

identificadas poucas ferramentas similares com foco no público infantil e, as que existem, são direcionadas principalmente para um público mais adulto e do meio corporativo. A partir das informações levantadas, foi possível então definir o conceito do projeto e o nome do produto.

As três últimas fases da metodologia focaram na construção projetual, com a aplicação prática das informações coletadas na construção do mapeamento da arquitetura da informação, no entendimento dos fluxos de tarefas, na construção dos *wireframes* e no seu refino a partir da aplicação da identidade visual nas telas. Para testar a solução com os usuários, o recrutamento foi árduo e a aplicação dos testes aconteceram de maneira remota. Não foi a maneira ideal, porém trouxe resultados significativos para melhoria da solução. A aplicação dos testes de usabilidade deu-se a partir da construção do modelo funcional navegável, seu objetivo principal foi entender as percepções gerais, se atendeu ou não às necessidades e expectativas dos usuários. Com os resultados dos testes, foram identificadas possíveis melhorias, já sendo ajustadas nas telas finais do produto.

Este projeto foi desenvolvido levando em consideração as competências adquiridas ao longo do curso de Design Visual, ou seja, com foco principal na construção visual, na usabilidade e na experiência do produto. O projeto pode ser implementado mas, como sugestão para evoluí-lo, é necessário construir novas telas e novos cenários de uso que não foram consideradas neste projeto, focar mais profundamente nas questões de acessibilidade e gamificação, realizar novas rodadas de testes com os usuários e uma verificação e validação mais técnica com arquitetos de *softwares*, desenvolvedores *back-end* e *front-end*. Além disso, o produto foi focado somente na visão dos alunos, para que seja um ambiente virtual de aprendizagem mais robusto é importante que ele atenda a todos os possíveis perfis, ou seja, explorar uma visão mais gerencial da escola, uma visão mais de inserção de conteúdo para os professores e até mesmo a visão de acompanhamento dos pais ou responsáveis dos alunos.

## **REFERÊNCIAS**

Almeida, M. E. B. de, **"Educação a distância na Internet: abordagens e contribuições dos ambientes digitais de aprendizagem"**, Educação e Pesquisa, São Paulo, 2003.

Almeida, E. G. de, Leite, K. L. de F., Ferreira, L. de S., Farias, M. S. de, **"Ensino remoto e tecnologia: uma nova postura docente na educação pós-pandemia"**, Anais VII CONEDU – Edição On-line, Realize Editora, Campina Grande, 2020.

Ardavan Mirhosseini, **"Xello Elementary Lessons"**, 2019. Disponível em: < https://www.ardavanmir.com/xello-elementary-lessons>. Acesso em 08 de mai. 2021.

Baxter, M., **"Projeto de Produto: guia prático para o design de novos produtos"**, 2ª ed., São Paulo: Edgard Blücher, 1998.

Bonsiepe, G., **"Design: do material ao digital"**, trad. Cláudio Dutra, Florianópolis: FIESC/IEL, 1997.

Brandt, D., Resende, T., **"Câmara aprova R\$ 3,5 bilhões para compra de tablet e melhorar acesso à internet em escolas públicas"**, Folha de São Paulo, 2020. Disponível em: <https://www1.folha.uol.com.br/educacao/2020/12/camara-aprova-r-35-bilhoes-para-comprade-tablet-e-melhorar-acesso-a-internet-em-escolas-publicas.shtml>. Acesso em 21 de fev. 2021.

BRASIL. "**LEI Nº 9394, de 20 de dezembro de 1996"**. Estabelece as diretrizes e bases da educação nacional. Publicado no Diário Oficial da União de 23 de dezembro de 1996.

BRASIL. "**Reexame do Parecer CNE/CP nº 15, de 6 de outubro de 2020, que tratou das Diretrizes Nacionais para a implementação dos dispositivos da Lei nº 14.040, de 18 de agosto de 2020, que estabelece normas educacionais excepcionais a serem adotadas durante o estado de calamidade pública reconhecido pelo Decreto Legislativo nº 6, de 20 de março de 2020"**. Publicado no Diário Oficial da União de 10 de dezembro de 2020.

Burke, B., **"Gamificar, como a gamificação motiva as pessoas a fazerem coisas extraordinárias"**, Tradução Sieben Gruppe, Ed. DVS, São Paulo, 2015.

Casatti, D., **"Ensino remoto na pandemia pode transformar educação"**, Jornal da USP, 2020. Disponível em: <https://jornal.usp.br/universidade/ensino-remoto-na-pandemia-podetransformar-educacao>. Acesso em 21 de fev. 2021.

Dutra, R., **"Quais são vantagens do ensino híbrido na educação escolar"**, TutorMundi, 2020. Disponível em: < https://tutormundi.com/blog/vantagens-do-ensino-hibrido>. Acesso em 21 de fev. 2021.

Filatro, A., **"Design Instrucional na Prática"**, São Paulo, Pearson Education do Brasil, 2008.

FGV EESP Clear, **"Perda de aprendizado no Brasil durante a pandemia de covid-19 e o avanço da desigualdade educacional"**, 2020. Disponível em: <https://fundacaolemann.org.br/materiais/educacao-pode-retroceder-ate-quatro-anos-devidoa-pandemia>. Acesso em 16 de fev. 2021.

Garrett, J. J., **"The elements of user experience: user centered design for the web and**  beyond", 2<sup>nd</sup> ed., Berkeley: New Riders, 2011.

Gelman, D. L., "Design for Kids: Digital Products for Playing and Learning", 1<sup>st</sup> ed., Rosenfeld Media, 2014.

Hodges, C., Moore, S., Lockee, B., Trust, T., Bond, A., **"The Difference Between Emergency Remote Teaching and Online Learning"**, Educause, 2020. Disponível em: <https://er.educause.edu/articles/2020/3/the-difference-between-emergency-remote-teachingand-online-learning>. Acesso em 21 de fev. 2021.

Idler, S., **"5 Key Criteria Of A Good User Experience For Children"**, 2013. Disponível em: < https://uxkids.com/blog/5-key-criteria-of-a-good-user-experience-for-children/>. Acesso em 18 de mar. 2021.

INEP - Instituto Nacional de Estudos e Pesquisas Educacionais Anísio Teixeira, **"Infográfico Censo Escolar Educação Básica"**, 2019. Disponível em: <https://download.inep.gov.br/educacao\_basica/censo\_escolar/download/2019/infografico\_ce nso\_2019.pdf>. Acesso em 16 de fev. 2021.

Keegan, D., **"Foundations of distance education"**, 3 rd ed., London: Routledge, 1996.

Meurer, H., Szabluk, D., **"Projeto E: aspectos metodológicos para o desenvolvimento de projetos dígito-virtuais"**, Ação Ergonômica: Revista Brasileira de Ergonomia, Rio de Janeiro, v. 5, nov. 2010.

Michaelis, **"Dicionário Michaelis da Língua Portuguesa"**. Disponível em < https://michaelis.uol.com.br>. Acesso em 7 de mar. 2021.

Ministério da Educação e do Desporto, **"Parâmetros Curriculares Nacionais – Introdução aos Parâmetros Curriculares Nacionais"**, Brasília, 1997. Disponível em < http://portal.mec.gov.br/seb/arquivos/pdf/livro01.pdf>. Acesso em 16 de mai. 2021.

Moran, J., **"O que é educação a distância"**, 2002. Disponível em: <http://www2.eca.usp.br/moran/wp-content/uploads/2013/12/dist>. Acesso em 7 de mar. 2021.

Nielsen, J., **"10 Usability Heuristics for User Interface Design"**, 1994. Disponível em: <https://www.nngroup.com/articles/ten-usability-heuristics/>. Acesso em 7 de mar. 2021.

Nielsen, J., Sherwin, K., **"Children's UX: Usability Issues in Designing for Young People"**, 2019. Disponível em: < https://www.nngroup.com/articles/childrens-websites-usabilityissues>. Acesso em 18 de mar. 2021.

Organização das Nações Unidas, "**Policy Brief: Educations during COVID-19 and beyond"**, 2020. Disponível em: < https://www.un.org/development/desa/dspd/wpcontent/uploads/sites/22/2020/08/sg\_policy\_brief\_covid-19\_and\_education\_august\_2020.pdf >. Acesso em 16 de fev. 2021.

Passos, J. E., **"Metodologia para o design de interface de ambiente virtual centrado no usuário"**, Dissertação de mestrado, Universidade Federal do Rio Grande do Sul, 2010.

Powell, T. A., Jones, D. L., Cutts, D. C., **"Web site engineering: beyond Web page design"**, Upper Saddle River: Prentice-Hall, 1998.

Preece, J., Rogers, Y., Sharp, H., **"Design de Interação: além da interação homemcomputador"**, Porto Alegre: Bookman, 2005.

Prensky, M., **"Digital Natives, Digital Immigrants"**, On the Horizon, v. 9, n. 5, p1-6, MCB University Press, 2001.

Pressman, R. S., **"Ingeniería del Software: un enfoque prático"**, Madrid: Concepción Fernández Madrid, 2002.

Ruiten, S. van, **"Justifying a good User Experience for kids"**, 2020. Disponível em: < https://uxkids.com/blog/justifying-a-good-user-experience-for-kids/>. Acesso em 18 de mar. 2021.

Saldaña, P., **"Conselho de Educação permite aula remota até fim de 2021 no ensino básico e no superior"**, Folha de São Paulo, 2020. Disponível em <https://www1.folha.uol.com.br/educacao/2020/10/conselho-de-educacao-permite-aularemota-ate-fim-de-2021-no-ensino-basico-e-no-superior.shtml>. Acesso em 16 de fev. 2021.

Schlemmer, E., **"Metodologias para educação a distância no contexto da formação de comunidades virtuais de aprendizagem"**, Porto Alegre: Artmed, 2005.

Silva, R. de J., **" Sistema de recomendação de objeto de aprendizagem baseado em postagens extraídas do ambiente virtual de aprendizagem"**, Tese de doutorado, Programa de Pós-Graduação em Informática na Educação, Universidade Federal do Rio Grande do Sul, 2016.

Sims, R., **"Interactivity: a Forgotten Art?"**, Faculty of Education, University of Technology, Sydney, 1997.

Souza, L., **"Ensino híbrido é tendência para a vida escolar no mundo pós-pandemia"**, Agência Brasil, 2020. Disponível em: < https://agenciabrasil.ebc.com.br/educacao/noticia/2020-07/ensino-hibrido-e-tendencia-paravida-escolar-no-mundo-pos-pandemia>. Acesso em 21 de fev. 2021.

Tokarnia, M., Cristaldo, H., **"Redes públicas de ensino definem calendário e modelo de aulas em 2021"**, Agência Brasil, 2021. Disponível em: < https://agenciabrasil.ebc.com.br/educacao/noticia/2021-02/redes-publicas-de-ensino-definemcalendario-e-modelo-de-aulas-em-2021>. Acesso em 16 de fev. 2021.

Tori, R., **"Educação sem distância: As tecnologias interativas na redução de distâncias em ensino ne aprendizagem"**, São Paulo: Editora Senac São Paulo, 2010.

Unicef, Instituto Claro, Cenpec Educação, **"Enfrentamento da cultura do fracasso escolar: Reprovação abandono e distorção idade-série"**, 2021. Disponível em <https://www.unicef.org/brazil/media/12566/file/enfrentamento-da-cultura-do-fracassoescolar.pdf>. Acesso em 16 de fev. 2021.

Vianna, Y., et al, **"Gamification, Inc.: como reinventar empresas a partir de jogos"**, Rio de Janeiro: MJV Press, 2014.

W3C, **"Accessibility, Usability, and Inclusion: Related Aspects of a Web for All"**, 2016. Disponível em: <https://www.w3.org/WAI/fundamentals/accessibility-usability-inclusion/>. Acesso em 14 de mar. 2021.

Wheeler, A., **"Design de Identidade da Marca: Guia Essencial para Toda a Equipe de Gestão de Marcas"**, 3ª edição, Porto Alegre: Bookman, 2012.

## **APÊNDICE A – ROTEIRO DE ENTREVISTA**

Boas-vindas <nome do usuário>. Agradeço a sua participação!

Meu nome é Tamires Melo, sou estudante do curso de Design Visual da UFRGS, na etapa final do curso e estou realizando o meu TCC sobre Ambientes Virtuais de Aprendizagem para alunos dos anos iniciais do ensino fundamental.

Eu conduzirei esse bate papo. Você permite gravar a nossa conversa somente para fins de consulta?

PERFIL DO ENTREVISTADO: Professores que estão dando aulas on-line durante a pandemia para alunos do ensino fundamental.

Para iniciarmos nossa conversa, gostaria de te conhecer:

- 1. Me conte um pouco sobre você (qual sua idade, onde você mora)
	- a) Há quanto tempo você atua como professora? (em escola municipal, estadual ou privada)
	- b) E qual a turma que você ensina? (fundamental 1 ou 2 ou os dois)
	- c) Qual/Quais disciplinas você ensina?
- 2. Me conte um pouco da sua relação com a tecnologia?
	- a) Você se considera uma pessoa conectada?

#### ANTES DA PANDEMIA:

Agora vamos falar um pouco sobre a vida antes da pandemia, quero entender como era a tua rotina.

- 3. Como era a sua rotina de trabalho antes da pandemia? (Como você planejava as aulas)
	- a) Ainda sobre o seu processo de trabalho, tinha algo que você considerava muito difícil?

Ainda nesse contexto antes da pandemia...

- 4. A escola estava preparada para ter aulas a distância?
- 5. A escola disponibilizava algum tipo de tecnologia para apoio das aulas em sala de aula? (laboratório de informática)
	- a) (Se sim) Era utilizado?
	- b) (Se não) Tinha planos para implementar o uso de tecnologias em sala de aula?

#### DURANTE A PANDEMIA:

Agora entramos um pouco na pandemia, quero entender como foi essa mudança:

- 6. Você segue trabalhando na mesma escola? (qual o nome da escola mesmo)
- 7. A escola ofereceu algum suporte para você e/ou para os alunos? (computadores, auxílio internet, apostilas, livros etc.)
- 8. Você realizou algum treinamento para dar aulas on-line? (pedagógico ou de ferramentas de ensino)
- 9. De que maneira a sua rotina foi impactada?
	- a) Quais as dificuldades você enfrentou?
	- b) Como foi a sua adaptação?
- 10. Qual o seu sentimento ao dar aulas on-line?

#### USO DAS FERRAMENTAS DE ENSINO ON-LINE

Vamos conversar um pouco sobre como está sendo a sua relação e a dos alunos com as ferramentas:

- 11. Como está sendo seu contato: (redes sociais, ambientes virtuais de aprendizagem etc.)
	- a) Outros professores / Alunos / E os pais dos alunos?
- 12. Você usa alguma ferramenta (sistemas, plataformas e aplicativos) no planejamento e na hora da aula?
	- a) O que você gosta muito na ferramenta que utiliza? (chat, adicionar conteúdo etc.)
	- b) Sente falta de algo nessa ferramenta? Você enxerga alguma limitação?
- 13. Como você faz para disponibilizar materiais para os alunos?
	- a) Quais tipos de materiais você disponibiliza? (arquivos em pdf, videoaulas gravadas etc.)

#### ADAPTAÇÃO DOS ALUNOS

- 14. Como foi a adaptação para os alunos para esse novo modelo de ensino a distância?
	- a) Quais as principais dificuldades e reclamações (geral do processo todo)?
- 15. Como você faz para engajar os alunos nas aulas? Você faz alguma atividade para ajudar nisso?
- 16. Como está sendo a presença dos pais na vida escolar dos alunos?

#### CONCLUSÕES E FUTURO

Para fecharmos:

- 17. Qual a sua expectativa pós-pandemia?
	- a) Como você acha que vai ser o ensino?
	- b) O que você acha do ensino híbrido? (intercalar entre aulas presenciais e a distância)

Muito obrigada!

# **APÊNDICE B - ANÁLISES HEURÍSTICAS**

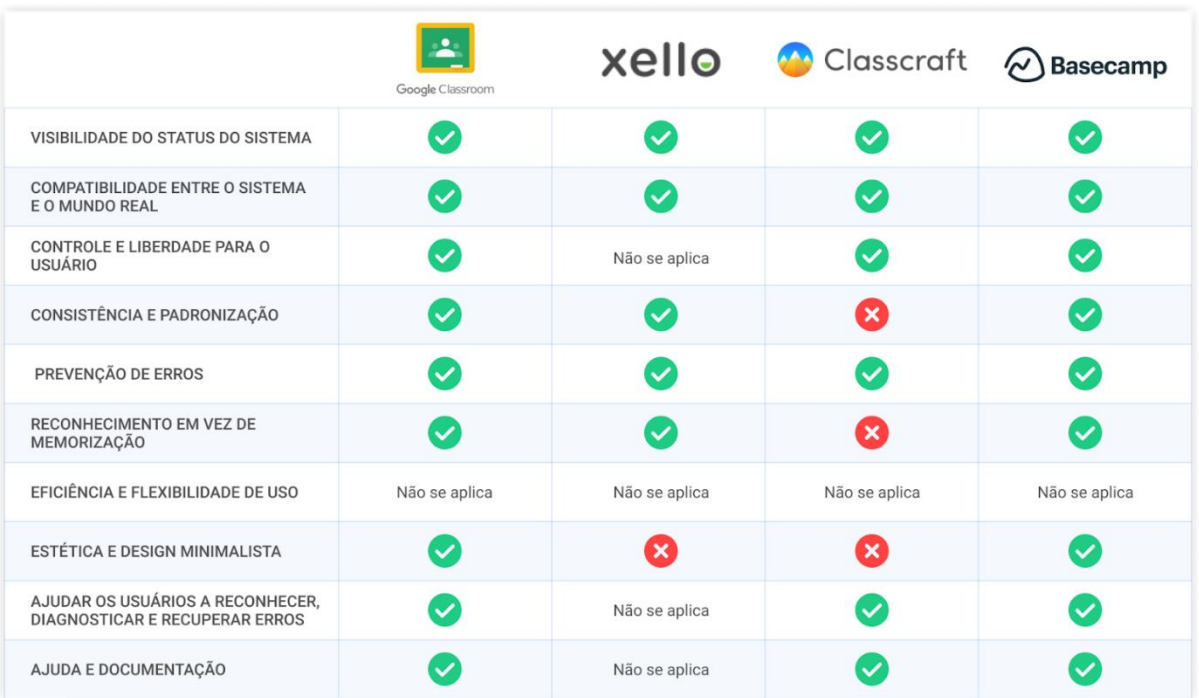

Fonte: Autora, 2021.

## APÊNDICE C - QUESTIONÁRIO ONLINE

Qual é a idade da criança?

8 respostas

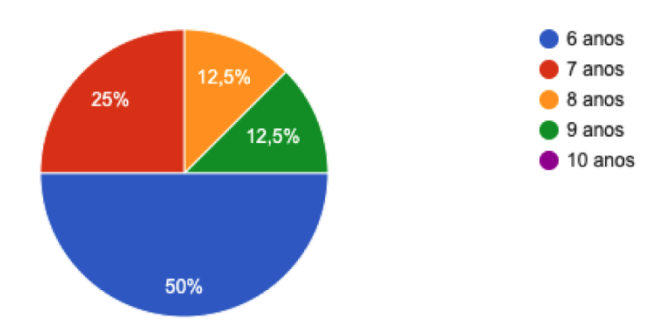

Qual tipo de filme, seriado ou desenho animado a criança mais gosta de assistir? (pode responder mais de uma opção)

8 respostas

Chiquititas, bob esponja, moana

Não costuma assistir filme, seriado ou desenho

Lucas neto, Barbie, ursinhos carinhosos, princesas ...

Hora da aventura

hotel pensilvania, madagascar e jovens titãs

canais de games no youtube, canais de youtubers com conteudo de entretenimento

Naruto

Chiquititas

Qual canal no YouTube a criança geralmente mais assiste? (pode responder mais de uma opção) 8 respostas

Lucas neto, planeta das gêmeas, Maria Clara e jp

Prosidu

Lucas neto e uluca

Gato galáctico

canais com gameplay de minecraft e call of dutty mobile

1,2,3 Go; Falaidearo, Voce Sabia, Robinhood (minecraft)

Canais com gameplay do jogo XPLANE 11. Simulador de avião.

Canais de game play do jogo Free fire

Se joga, qual tipo de jogo a criança mais gosta de jogar? (pode responder mais de uma opção) 8 respostas

Não joga Brawl Stars, mortal Kombat Pkxd Sonic e Crash call of duty mobile, minecraft, pkxd e homem aranha Minecraft, Roblox, Pkxd, among us XPLANE 11 e Counter Strike GO Free fire

Qual site ou aplicativo a criança mais gosta de usar? (pode responder mais de uma opção) 8 respostas

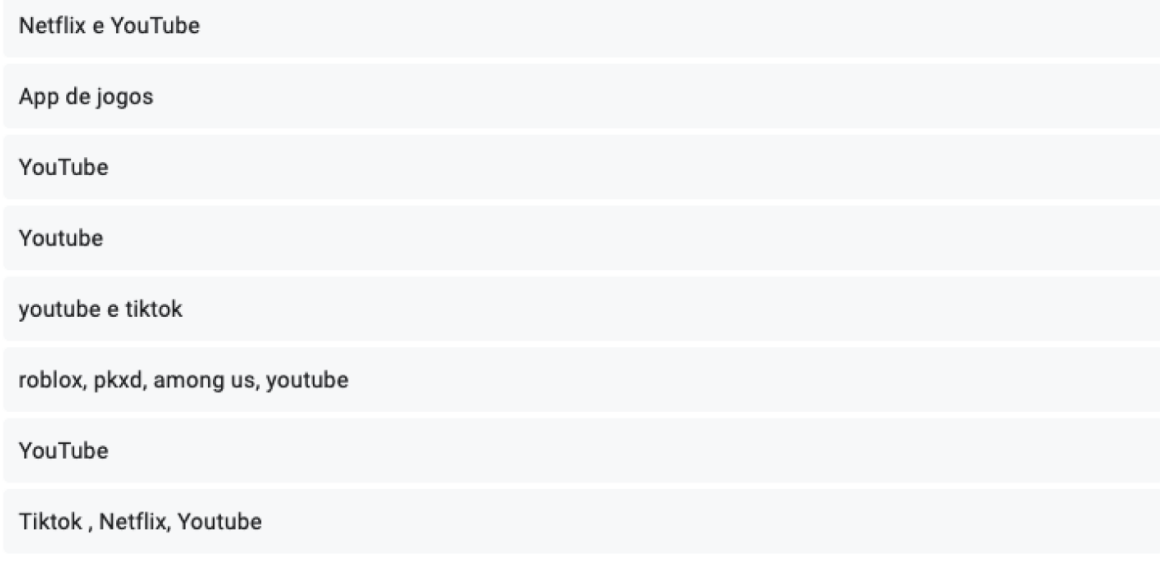

Qual o personagem (jogos, desenhos animados, filmes e séries) a criança mais gosta? (pode responder mais de uma opção)

8 respostas

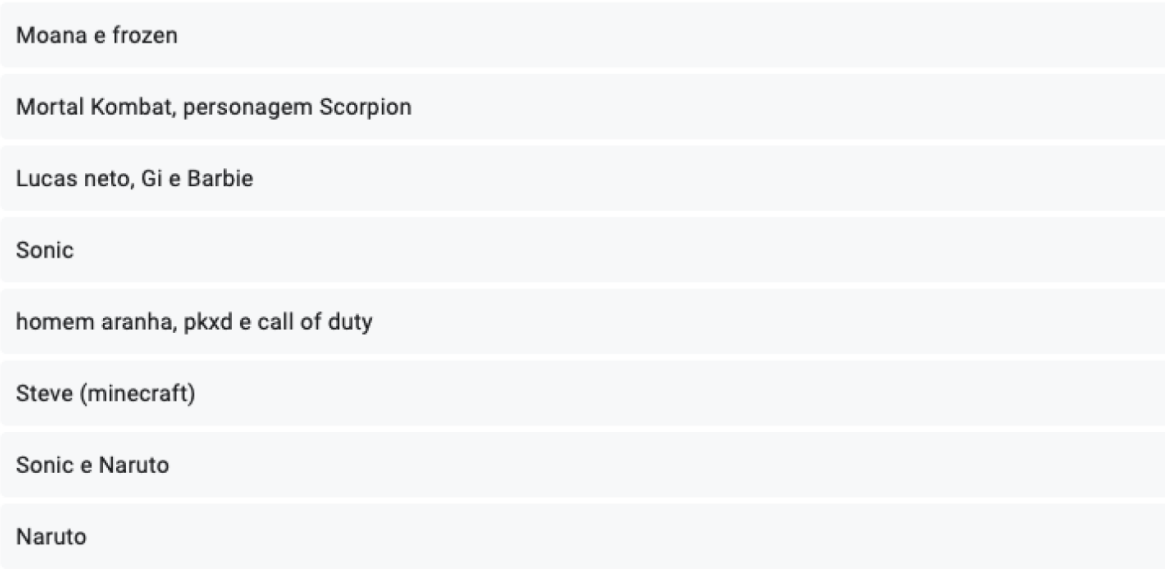

### Qual o animal que a criança mais gosta?

8 respostas

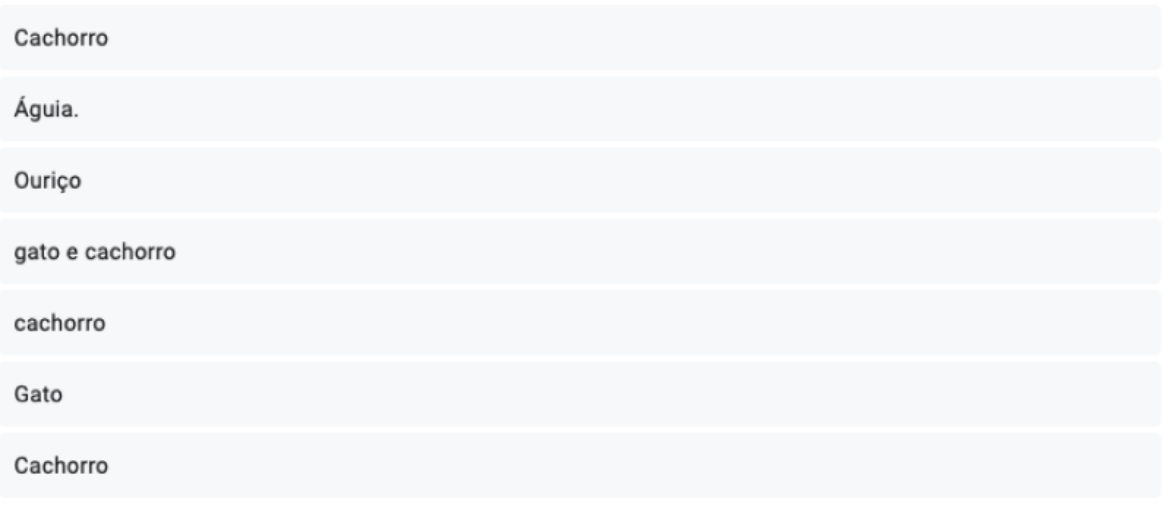

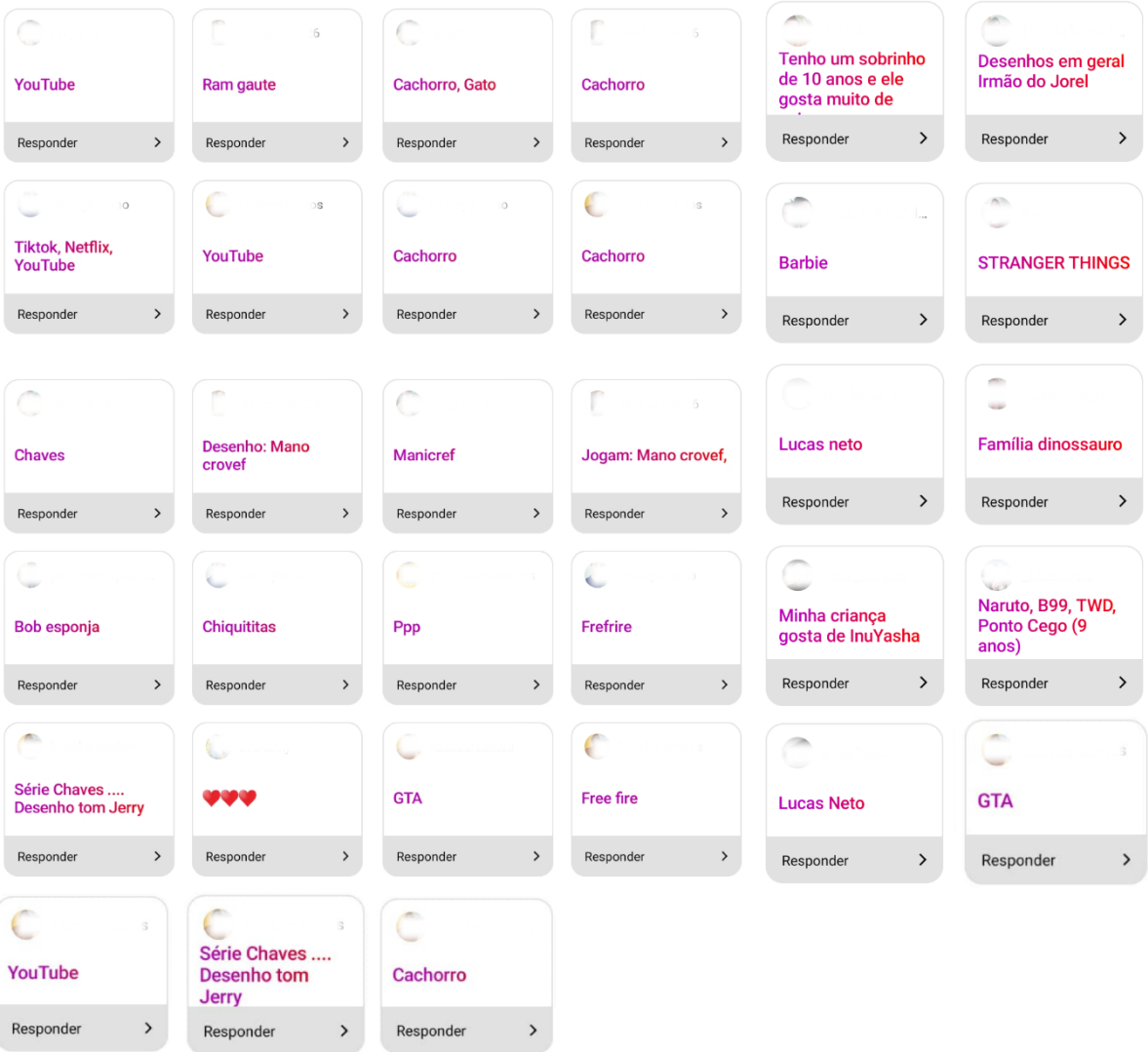

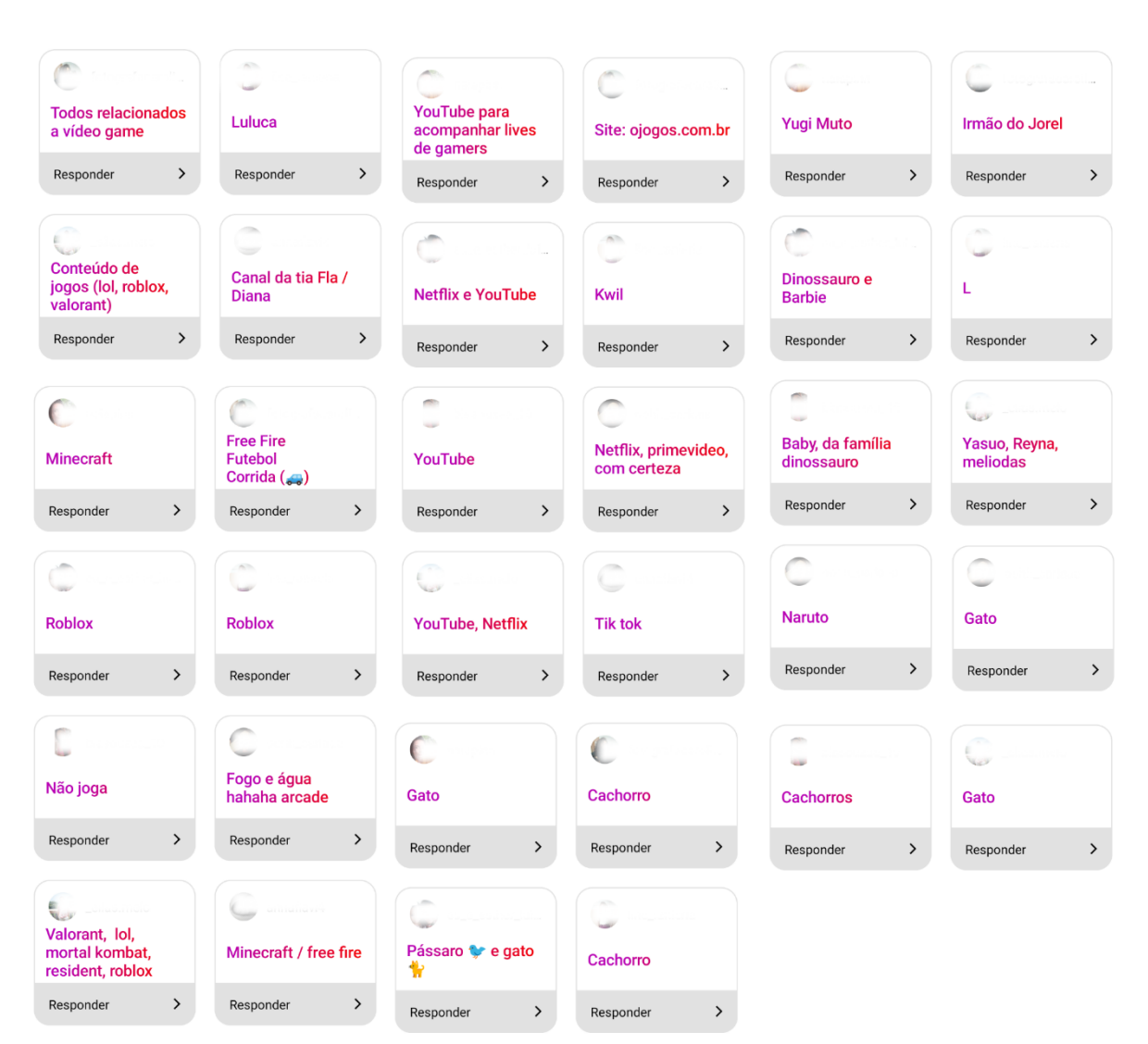